# APLIKASI UNTUK MENENTUKAN VISUS MATA MENGGUNAKAN FUZZY INFERENCE SYSTEM SEBAGAI PENDUKUNG KEPUTUSAN

# TUGAS AKHIR

Diajukan sebagai Salah Satu Syarat Untuk Memperoleh Gelar Sarjana Jurusan Teknik Informatika **ISLAM** ù. œ oleh: Nama Ratih Paramyta Sari  $\ddot{\cdot}$ No. Mahasiswa  $\ddot{\cdot}$ 03 523 069

> JURUSAN TEKNIK INFORMATIKA FAKULTAS TEKNOLOGI INDUSTRI UNIVERSITAS ISLAM INDONESIA YOGYAKARTA 2007

# LEMBAR PENGESAHAN PEMBIMBING

# APLIKASI UNTUK MENENTUKAN VISUS MATA MENGGUNAKAN FUZZY INFERENCE SYSTEM SEBAGAI PENDUKUNG KEPUTUSAN

# TUGAS AKHIR

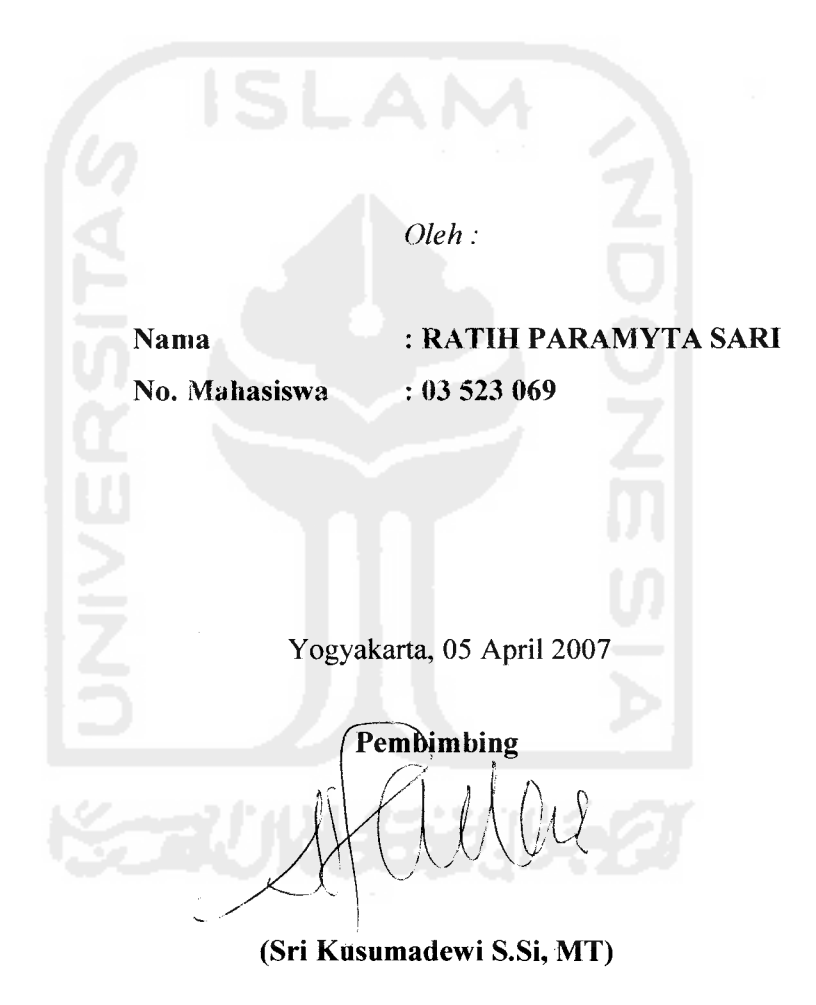

 $\mathbf{i}$ 

## LEMBAR PENGESAHAN PENGUJI

# APLIKASI UNTUK MENENTUKAN VISUS MATA MENGGUNAKAN FUZZY INFERENCE SYSTEM SEBAGAI PENDUKUNG KEPUTUSAN

#### TUGAS AKHIR

Oleh:

Nama

Ratih Paramyta Sari

No. Mahasiswa 03 523 069

Telah Dipertahankan di Depan Sidang Penguji Sebagai Salah Satu Syarat Untuk Memperoleh Gelar Sarjana Jurusan Teknik Informatika Fakultas Teknologi Industri Universitas Islam Indonesia

Yogyakarta, 24 April 2007

Tim Penguji Sri Kusumadewi S.Si, MT Ketua

Yudi Prayudi, S.si, M.Kom Anggota I

Hendrik. ST Anggota II

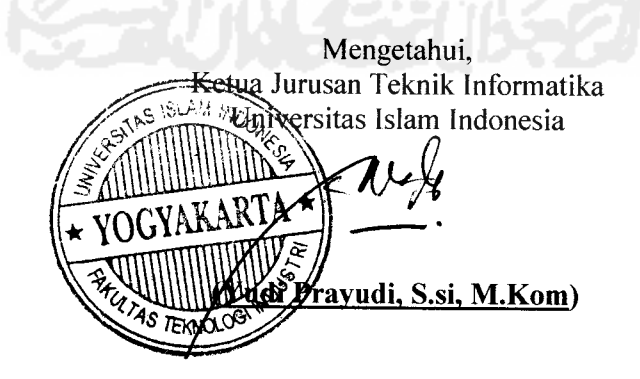

## PERSEMBAHAN

**(Rasa pujisyukursaya panjat^an kepadaMtah S'WTatas %arunia dan rahmat-Nya saya 6isa menyeksaikan tugas akhir ini dengan baii^dan semoga a^an dapat bermanfaat di^emudian fiari atau bagi orang Cain.**

**ShoCawat dan SaCam ta^fupa saya ftatuiian kepada Nabi MuhammadSJKW, karena 6e(iau**  $s$ emoga saya menjadi orang yang selalu benar langkahnya dan diridloi oleh Allah...

**Vntu^Jlyah dan Ibu^u,** £a£a£- **kakakfat.Mas %ukiih dan MbakjDani, ade^u Tajarserta sikecil'Marco..(Jlftar)...Terima kgsih untukjiasehat, bantuan dan supportnya....** ....Great **Family**.....

 $\nu$ ntuk, A' Eldy, yang telah memberikan waktu dan semangatnya agar aku terus terpacu  $d$ alam penyelesaian *tugas* akhir ini...Tank You Very Much....

**Semua kawan, sobat, teman dan reCasi ..terima ^asih ataspersahaba.tan nmotivasinya.**

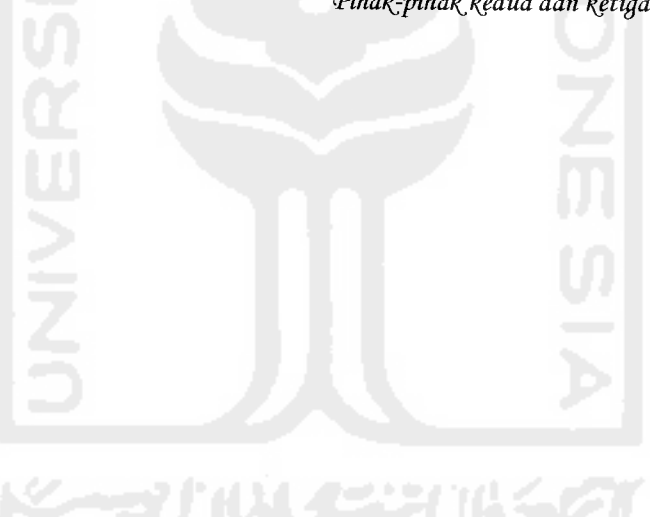

**(Pifia^pifiailkedua dan ^etiga...ke-n Terima kasih.**

## **MOTTO**

**"JadiCah saBardan shoCat seBagai penoCongmu, sesungguhnyaMCah Beserta orang-orang yang saBar".** *(Q.S. M^aqarah ayat 153)*

> **"... J&CCah akan meninggikan orang Beriman diantaramu dan orang-orang yang diBeri iCmu pengetahuan BeBerapa derajat** " *(QS.AC-MujaadiCah ayat11)*

**"Sesungguhnya sesudah kesuCitan itu ada kemudahan; Maha apaBita kamu telah seCesai (dari suatu urusan), kerjakanCah dengan sunguh-sungguh (urusan )yang Cain ".** *(QS. AsySyarh ayat 6dan* **7)**

> **"XemuCiaan adaCah mid^MCah, dan <RasuC-Nya, dan orang - orang Muhjnin ". (Q.S. aC-!Munafiqun[63]: 8)**

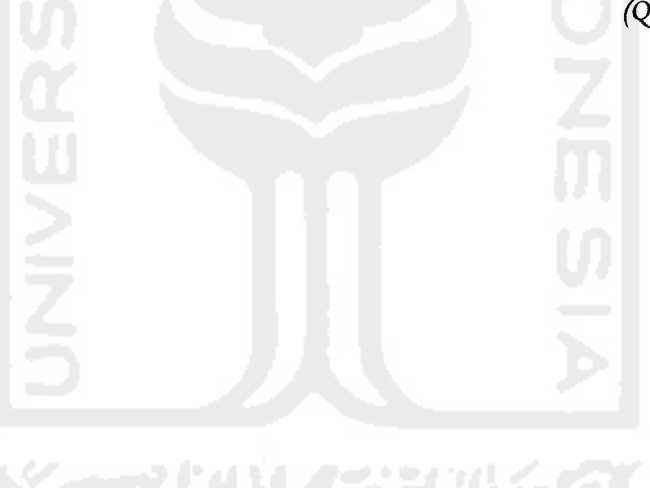

#### *KATA* PENGANTAR

داخنال

**Assalamu'alaikum Wr. Wb.**

Alhamdulillah, segala puji dan syukur penulis panjatkan kehadirat Allah SWT yang telah melimpahkan rahmat, taufik serta hidayahnya. Sholawat dan salam kepada junjungan kita Nabi Muhammad SAW beserta keluarga dan para sahabat, serta orangorang yang bertaqwa, sehingga penulis dapat menyelesaikan Tugas Akhir yang berjudul *Aplikasi Untuk Menentukan Visus Mata Menggunakan Fuzzy Inference System Sebagai Pendukung Keputusan.*

Laporan tugas akhir ini disusun sebagai salah satu syarat guna memperoleh gelar Sarjana Teknik Informatika pada Universitas Islam Indonesia. Dan juga sebagai sarana untuk mempraktekkan secara langsung ilmu dan teori yang telah diperoleh selama menjalani masa studi di Jurusan Teknik Informatika FTI UII.

Penulis menyampaikan ucapan terimakasih dan penghargaan yang setinggitingginya atas bantuan, bimbingan dan dukungan dari berbagai pihak yang ikut serta demi kelancaran pelaksanaan Tugas Akhir kepada :

- 1. Bapak Fathul Wahid ST, MSc selaku Dekan Fakultas Teknologi Industri Universitas Islam Indonesia.
- 2. Bapak Yudi Prayudi, M.Kom selaku Ketua Jurusan Teknik Informatika Universitas Islam Indonesia.
- 3. Ibu Sri Kusumadewi, S.Si, M.T selaku dosen pembimbing yang telah memberikan pengarahan, bimbingan, serta masukan selama pelaksanaan tugas akhir dan penulisan laporan.
- 4. Keluargaku tercinta, Ayah dan Ibuku, kakak kakakku Mas Kukuh dan Mbak Dany, adekku Fajar serta Marco "Afkar", keponakanku tersayang, terima kasih untuk batuan dan motivasinya.
- 5. Buat A' Eldy, terima kasih banyak untuk waktu yang telah diberikan dalam membantu serta memberikan semangat dalam penyelesaian tugas akhir ini.
- 6. Untuk teman dan tempat bertanya, Ridho dan Echi **"Icon 2003",** terima kasih untuk bantuan dan masukkannya.
- 7. Teman-teman Kos Pondok Nganggrung Indah, asisten laboratorium SIRKEL, dan juga keluarga besar laboratorium Terpadu Informatika atas semangat, dorongan dan suasana kekeluargaannya.

Semoga Allah SWT melimpahkan rahmat dan hidayahnya kepada semua pihak yang telah membantu terselesaikannya penulisan laporan tugas akhir ini. Penulis menyadari bahwa dalam penyusunan laporan tugas akhir ini masih banyak terdapat kekeliruan dan kekurangan. Untuk itu penulis menyampaikan permohonan maaf sebelumnya serta sangat diharapkan kritik dan saran yang sifatnya membangun untuk penyempurnaan di masa mendatang.

Akhir kata semoga laporan ini dapat bermanfaat bagi penulis dan semua pembaca. **Wassalamu 'alaikum Wr. Wb.**

Yogyakarta, 05 April 2007

Penulis

# *DAFTAR ISI*

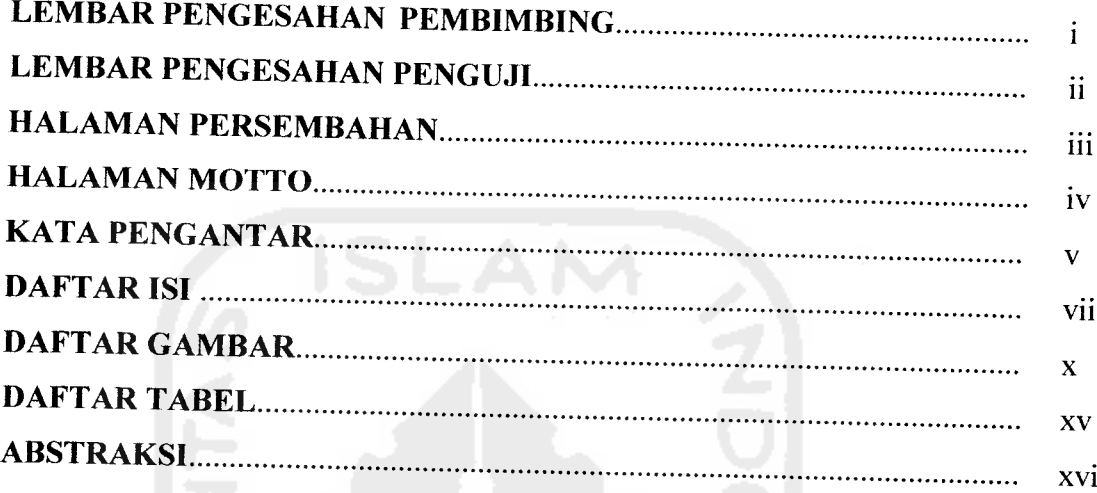

#### Ī. BAB I PENDAHULUAN

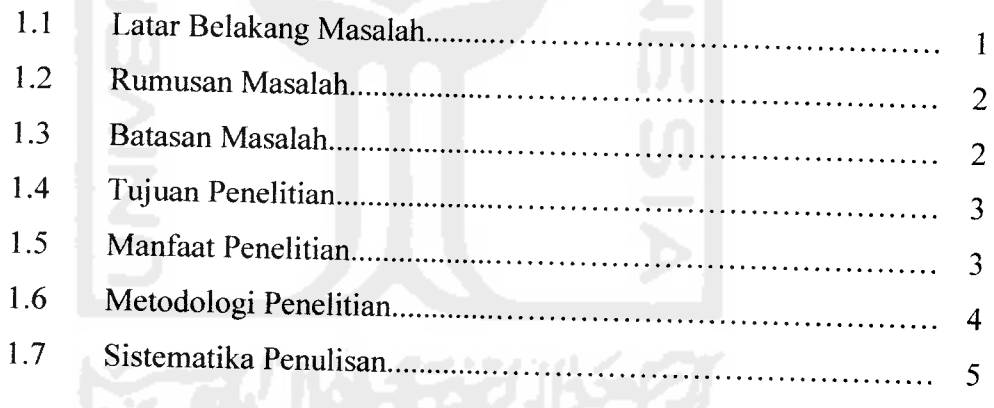

# *H. BAB II LANDASAN TEORI*

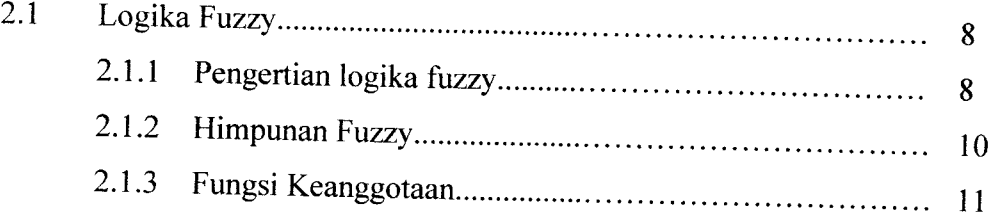

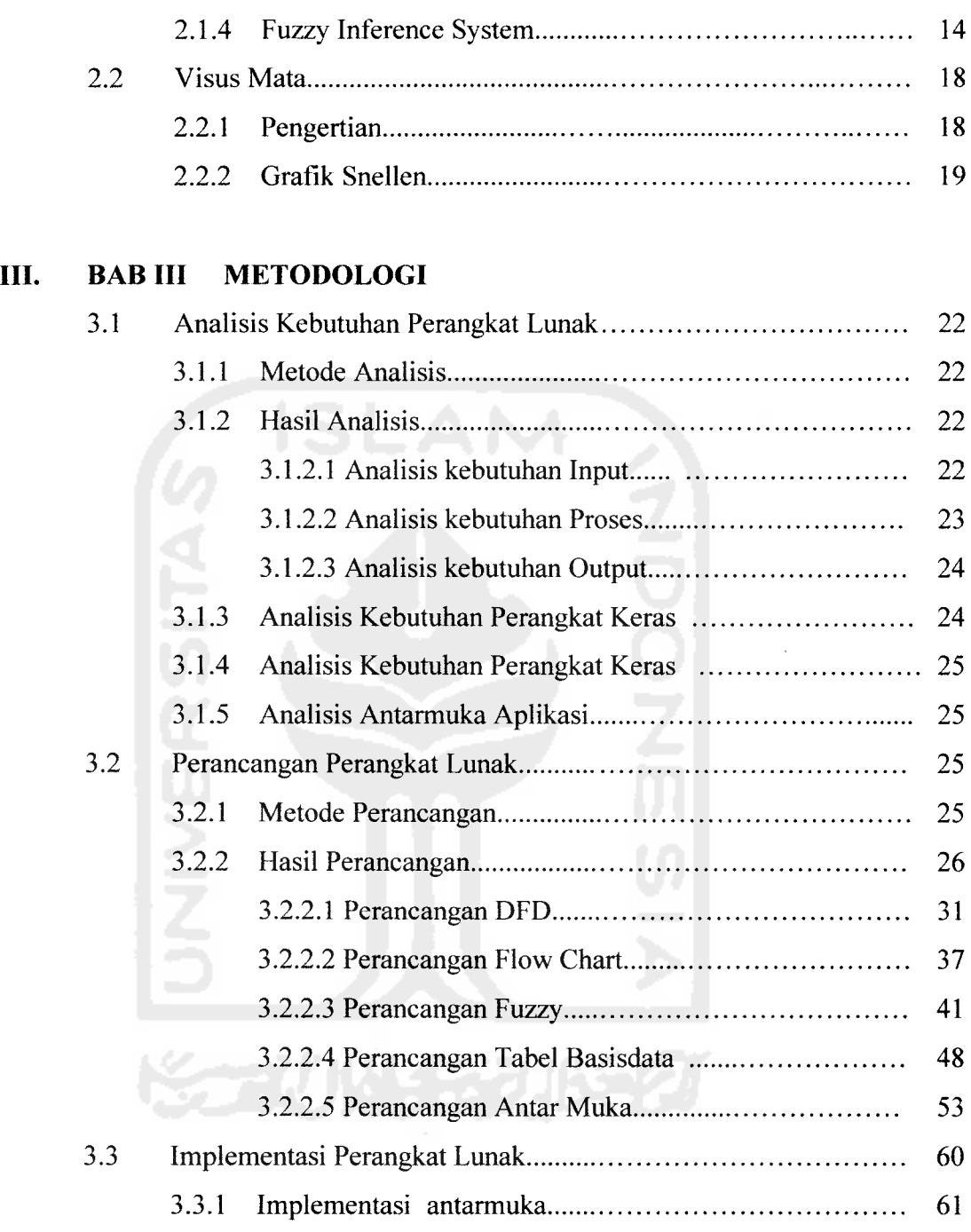

 $\mathcal{L}$ 

# 3.3.3 Implementasi prosedural 85

# *IV. BAB IV HASIL DAN PEMBAHASAN*

 $\mathcal{A}^{\mathcal{A}}$ 

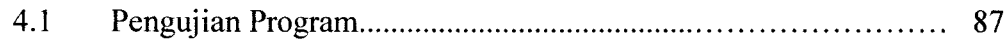

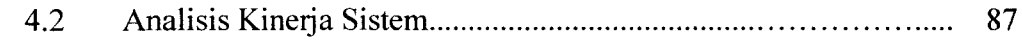

# *V. BAB <sup>V</sup> PENUTUP*

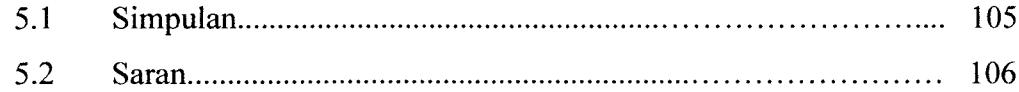

# *DAFTAR PUSTAKA*

 $\hat{\mathcal{A}}$ 

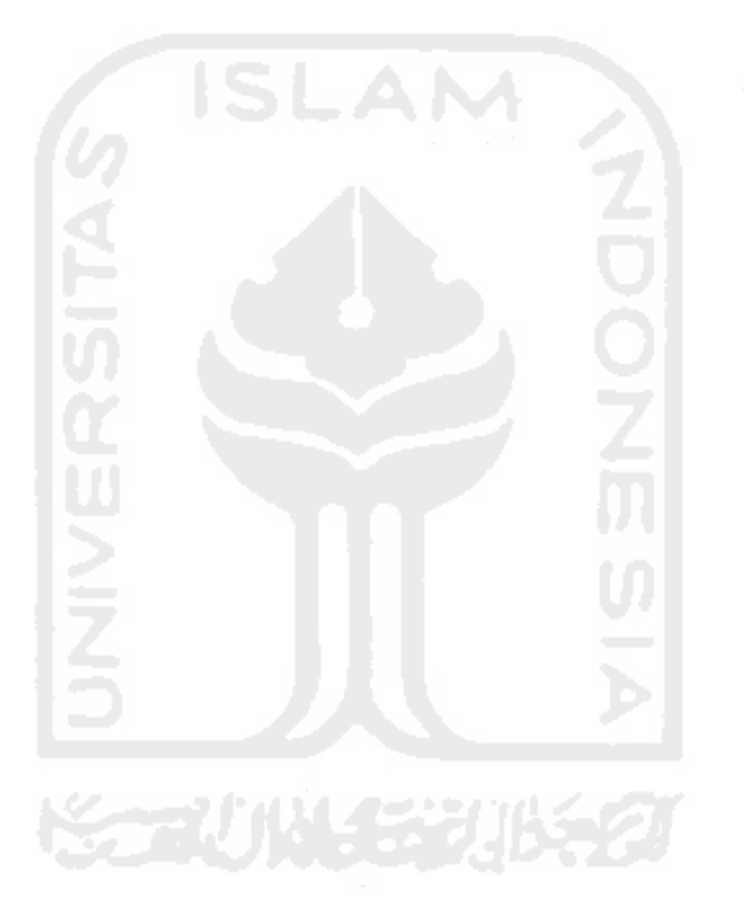

# *DAFTAR GAMBAR*

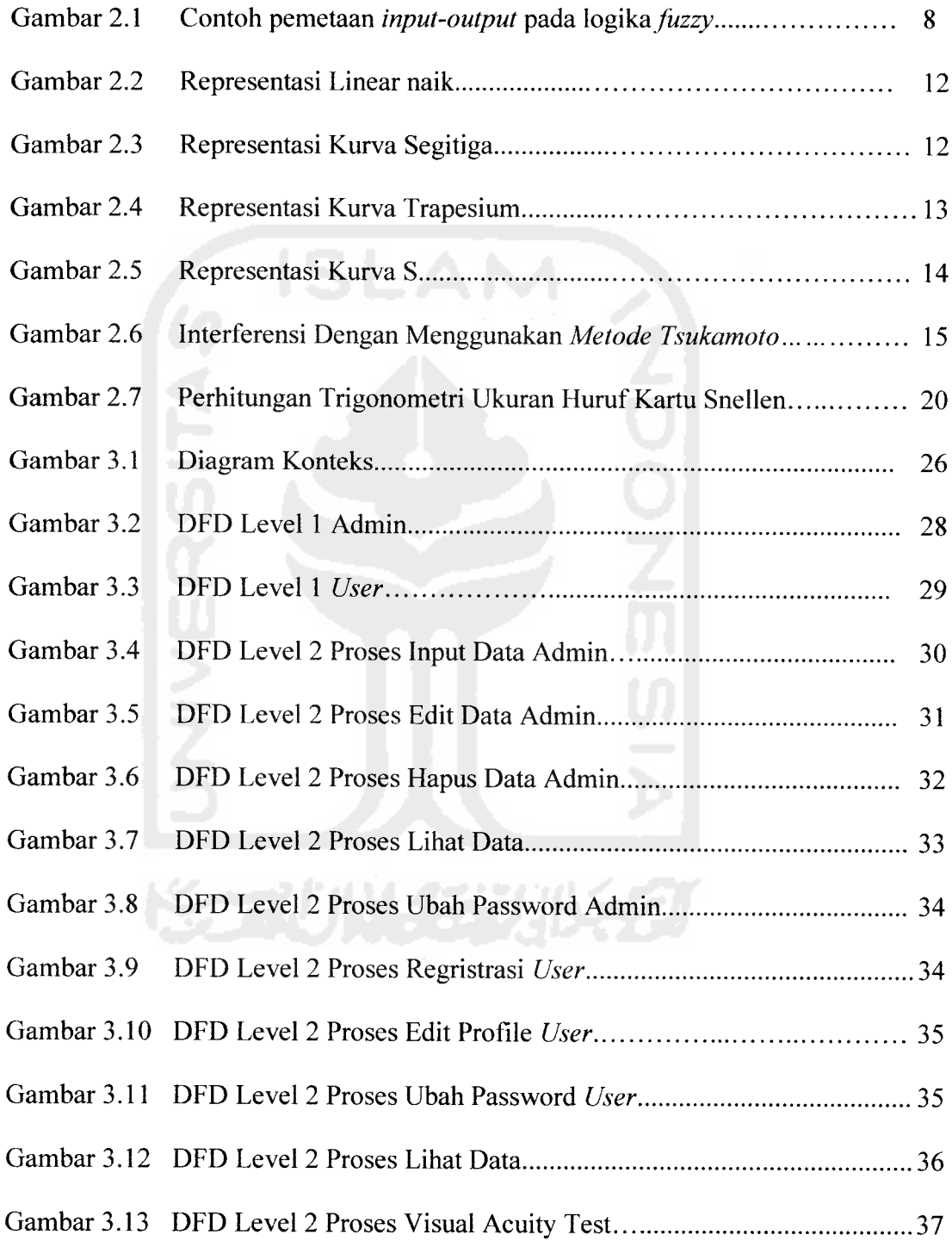

 $\sim 10^{-1}$ 

 $\mathcal{A}$ 

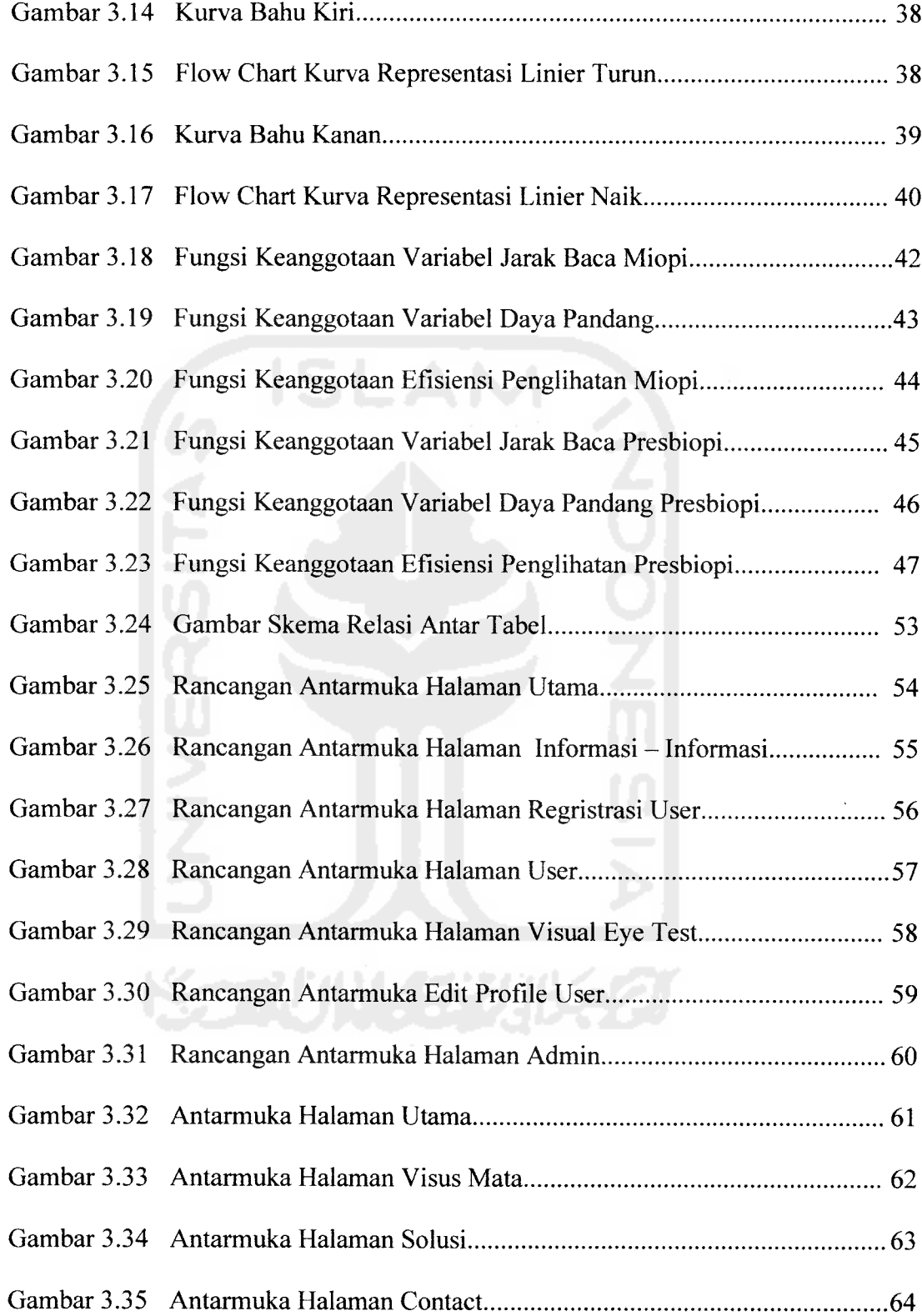

 $\sim$   $\sim$ 

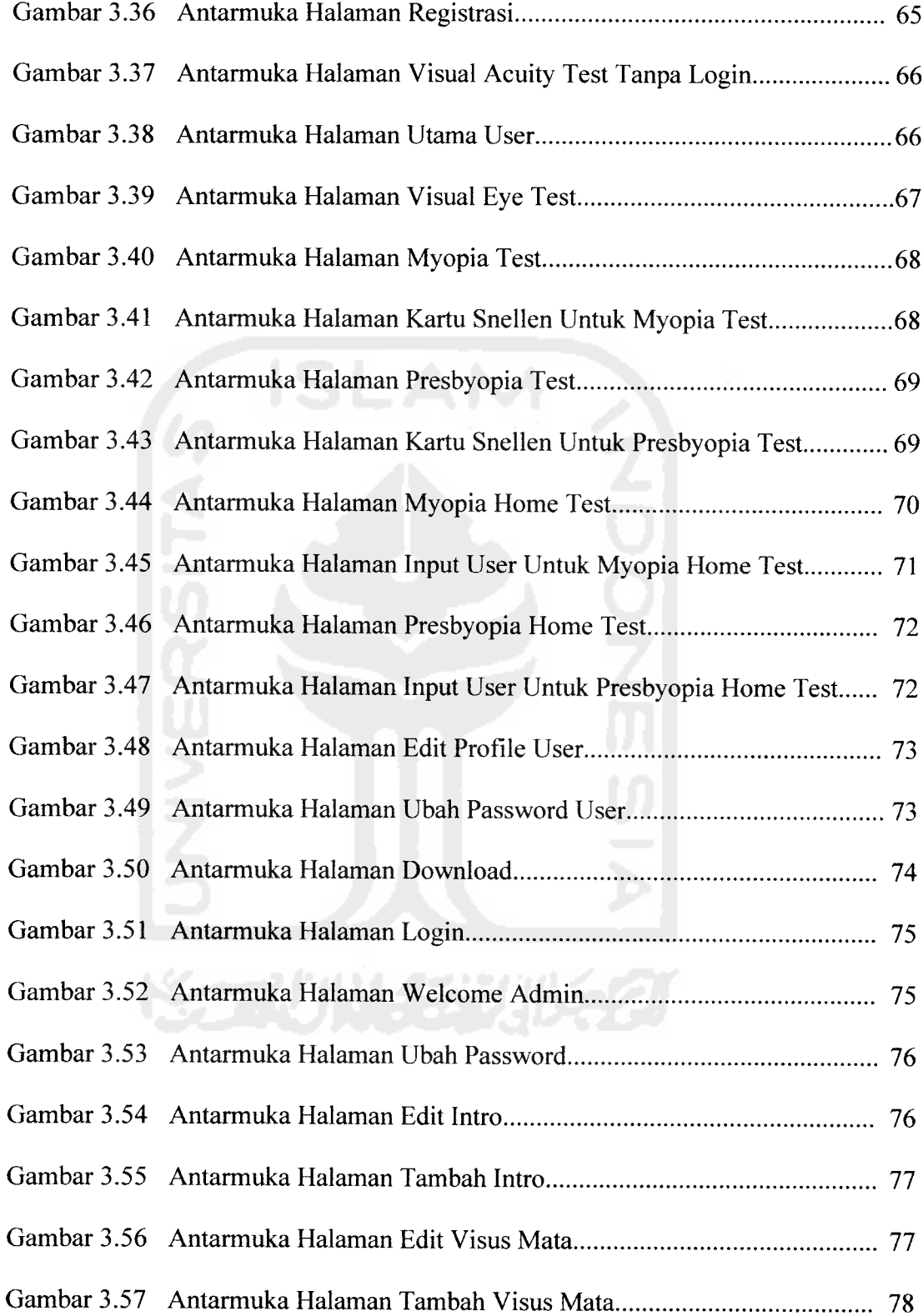

 $\mathcal{L}^{\text{max}}_{\text{max}}$ 

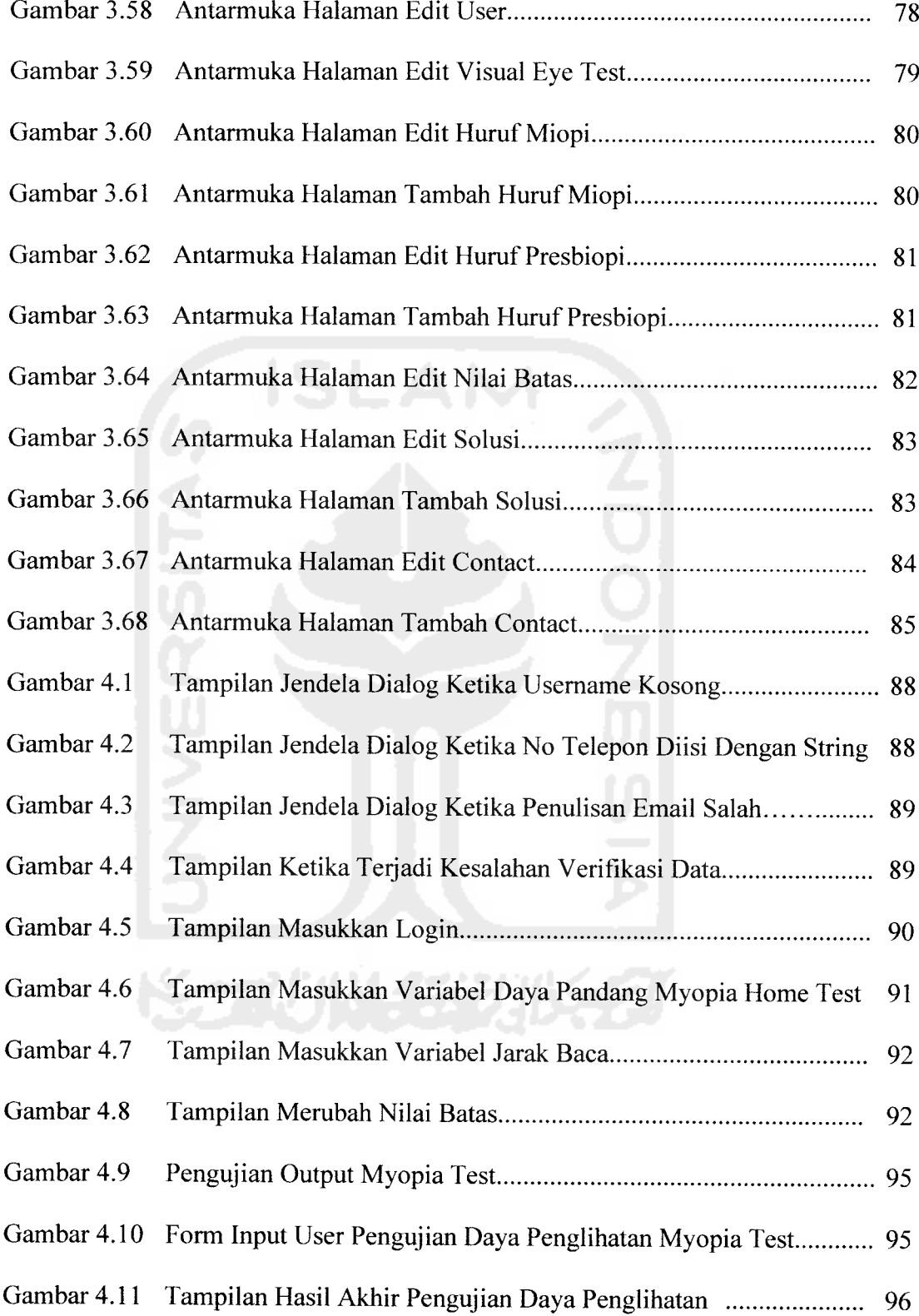

 $\mathcal{L}_{\text{max}}$ 

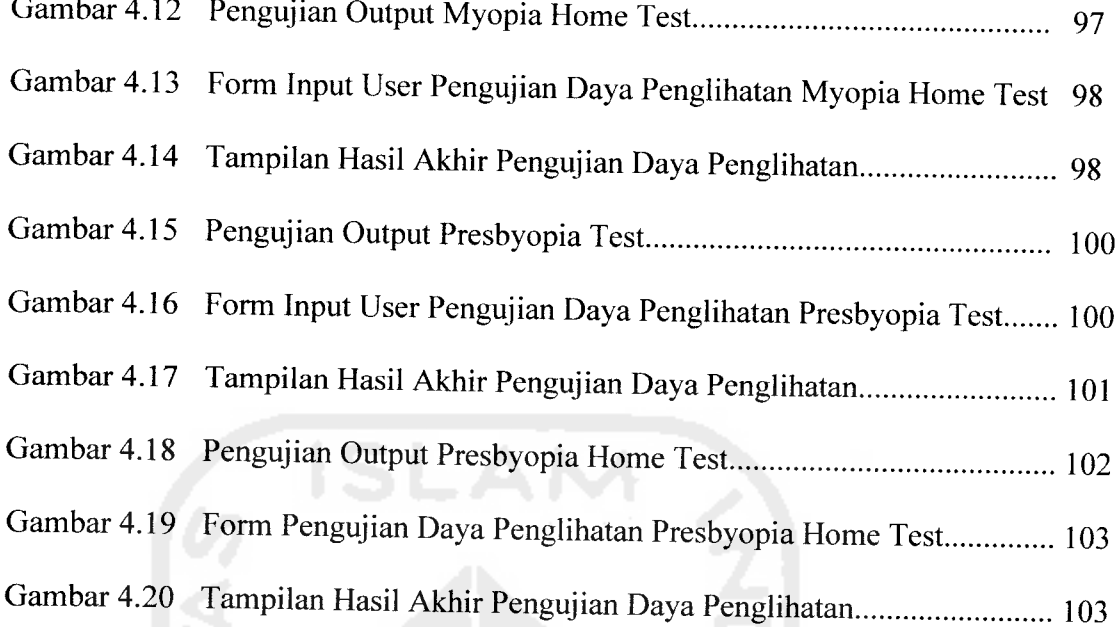

 $\overline{a}$ 

 $\overline{\phantom{a}}$ 

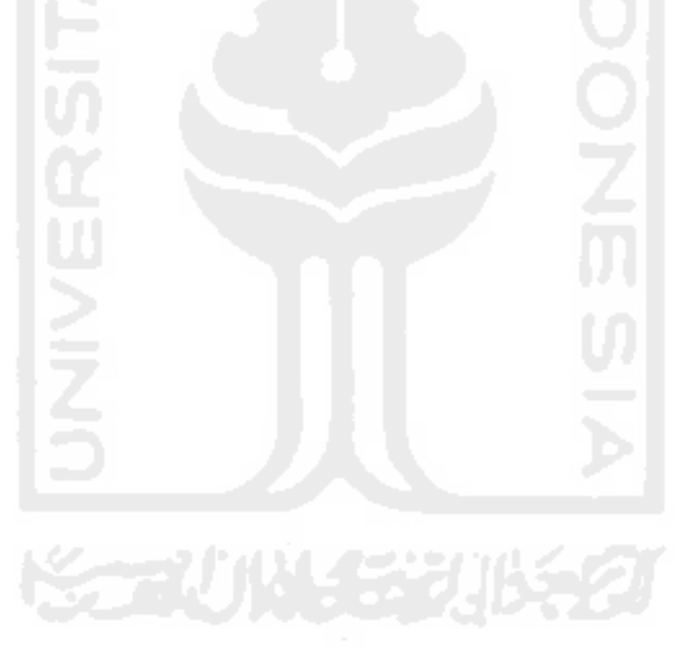

# *DAFTAR TABEL*

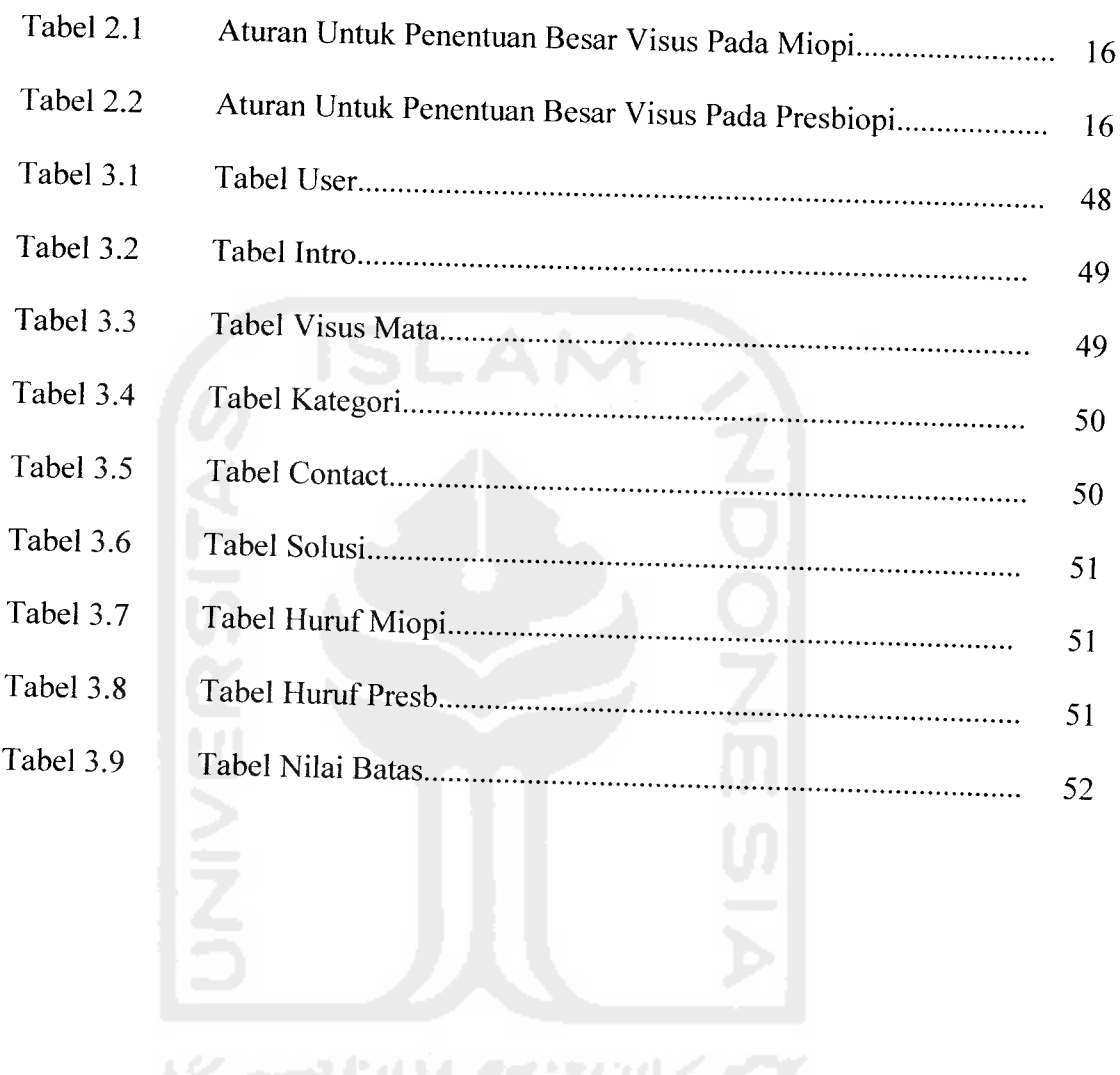

# ABSTRAKSI

Pemahaman mengenai visus mata atau daya penglihatan selalu identik dengan kacamata dan segala sesuatu yang bersifat optical. Visus atau daya pandang seseorang dapat diketahui dengan pengujian visus mata melalui media yang sesuai seperti Kartu Snellen. Pengujian dilakukan secara fisik dan penentuan dilakukan dengan perhitungan manual sehingga diperoleh hasil yang paling sederhana. Penentuan hal - hal yang bersifat belum pasti, kabur atau tidak jelas dapat diselesaikan dengan fuzzy. Fuzzy merupakan kata sifat yang berarti kabur, tidak jelas. Fuzziness atau kekaburan atau ketidakjelasan selalu meliputi keseharian manusia. Logika fuzzy dikatakan sebagi logika baru yang lama, sebab ilmu tentang logika fuzzy modern dan metode baru ditemukan beberapa tahun yang lalu, padahal sebenarnya konsep tentang logika fuzzy itu sendiri sudah ada sejak lama.

Tujuannya yang ingin dicapai adalah mengimplementasikan fuzzy ke dalam aplikasi perhitungan penentuan visus mata atau daya pandang sehingga menghasilkan output berupa jenis kelainan visusnya. Pada aplikasi ini menggunakan 3 variabel yang bersifat fuzzy. Dengan adanya aplikasi ini diharapkan mampu memberikan informasi dan dukungan keputusan yang pengguna harapkan.

Kata kunci :Fuzzy Inference System, Tsukamoto, Visus Mata, Kartu Snellen.

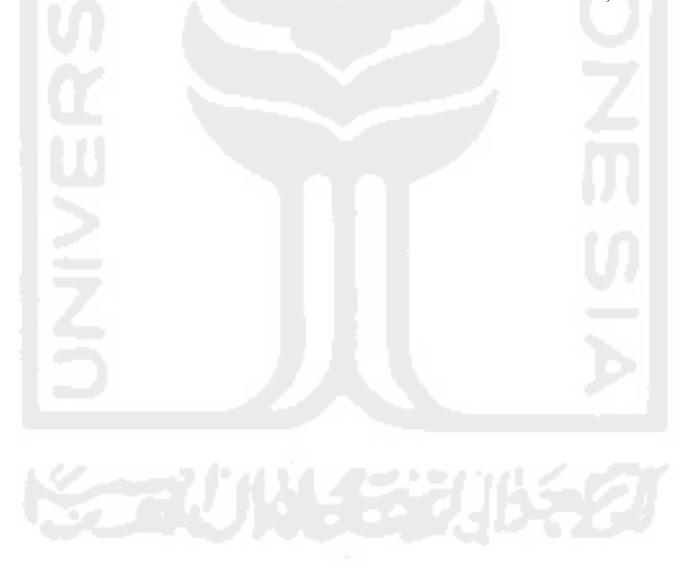

#### BAB I

#### PENDAHULUAN

#### *1.1. Latar Belakang Masalah*

Seiring dengan kemajuan teknologi saat ini, berbagai permasalahan yang ada dapat diselesaikan dengan memanfaatkan teknologi. Peradaban manusia yang terus berkembang mampu menciptakan sesuatu menggunakan teknologi untuk membantu memecahkan permasalahan yang ada di sekitar kehidupan mereka. Hal ini dikarenakan teknologi mampu berperan layaknya seorang manusia sehingga membuat pekerjaan atau permasalahan menjadi lebih mudah dengan hasil yang maksimal.

Pemanfaatan teknologi secara nyata adalah adanya berbagai aplikasi **soft computing** yang dapat membantu meningkatkan kinerja seseorang dalam bekerja atau mengatasi permasalahan sehari - hari. Cara maupun metode dalam pembuatan aplikasi **soft computing** sangatlah beragam disesuaikan dengan kebutuhan **user** (pengguna). Salah satunya yaitu dengan menggunakan logika **fuzzy.** Logika **Fuzzy** adalah suatu cara yang tepat untuk memetakan suatu ruang input ke dalam suatu ruang output [KDH03]. Logika **fuzzy** banyak dimanfaatkan karena konsepnya yang mudah dimengerti dan dapat menangani data - data yang bersifat tidak pasti.

Contoh penerapannya yaitu penggunaan **fuzzy** untuk menentukan visus mata sesorang. Visus mata merupakan tajam penglihatan atau daya pandang seseorang memandang suatu objek pada jarak tertentu. Visus seseorang seringkali mengalami gangguan di usia tertentu. Biasanya ditandai dengan lemahnya daya penglihatan seseorang untuk melihat suatu objek pada jarak pandang tertentu. Untuk mengetahui ada atau tidaknya perubahan pada daya penglihatan mata perlu dilakukan tes. Tes untuk mengukur tajam penglihatan ini mutlak dilakukan bagi penderita yang mempunyai gejala - gejala melemahnya penglihatan mereka agar dapat segera ditangani.

Aplikasi untuk menentukan visus mata dibuat sebagai media bagi masyarakat umum untuk mengetahui ketajaman penglihatan mereka. Tes yang biasanya hanya dapat dilakukan dengan mendatangi optik atau rumah sakit mata, kini dapat dilakukan hanya dengan duduk di depan layar komputer. Dengan dibuatnya aplikasi ini, diharapkan dapat membantu penderita untuk mengetahui besar ketajaman penglihatan mereka.

#### *1.2. Rumusan Masalah*

Sesuai dengan latar belakang masalah yang telah diuraikan sebelumnya, maka dapat dirumuskan permasalahannya, yaitu: Bagaimana membangun aplikasi yang dapat membantu penderita dengan gejala melemahnya ketajaman penglihatan dapat mengetahui visus mata mereka bedasarkan jarak pandang terhadap suatu objek ?

### *1.3. Batasan Masalah*

Pembatasan masalah dibuat untuk membatasi lingkup persoalan yang dihadapi, dan untuk menyederhanakan persoalan tersebut agar tidak menyimpang dari yang diinginkan. Batasan-batasan masalah penelitian ini adalah:

- 1. Input data yang meliputi kemampuan penderita melihat objek (jelas atau kabur) pada jarak pandang tertentu (jauh atau dekat).
- 2. Jenis kelainan visus mata yang ditentukan adalah Miopi dan Presbiopi.
- 3. Media yang digunakan sebagai alat bantu untuk mengukur visus mata yaitu **Snellen chart.**
- 4. Penyelesaian masalah menggunakan **Fuzzy Inference System** dengan metode Tsukamoto.
- 5. Bahasa pemograman yang digunakan adalah PHP dengan menggunakan basis data MySQL.

## *1.4 Tujuan Penelitian*

Penelitian yang dilakukan bertujuan untuk membangun aplikasi yang dapat membantu masyarakat umum atau penderita dengan gejala penurunan daya penglihatan untuk mengetahui besar daya penglihatan mereka.

#### *1.5 Manfaat Penelitian*

Dengan adanya penelitian yang dilakukan ini diharapkan dapat memberi manfaat antara lain :

- 1. Dapat menyelesaikan masalah yang biasanya hanya dapat ditangani secara manual dengan mengimplementasikan **Fuzzy Inference System** dengan metode Tsukamoto.
- 2. Membangun aplikasi dengan menerapkan **Fuzzy Inference System** dengan metode Tsukamoto yang dapat membantu dalam penentuan visus mata seseorang.
- 3. Mengolah data dan fakta mengenai pengukuran visus mata dan diimplementasikan ke dalam bentuk **Soft Computing.**
- 4. Membangun aplikasi yang dapat digunakan sebagai pendukung keputusan dalam menentukan visus mata seseorang.

#### *1.6 Metodologi Penelitian*

Metodologi yang digunakan dalam penelitian ini meliputi metode pengumpulan data dan pengembangan sistem.

#### *1.6.1 Metode Pengumpulan Data*

Metode pengumpulan data adalah metode yang digunakan untuk mengumpulkan data yang diperlukan dalam penelitian. Metode ini meliputi: studi pustaka, yaitu pengumpulan data dengan cara melakukan studi, analisis dan dokumentasi literatur, dan sumber catatan lain yang berkaitan dengan permasalahan yang dibahas, yaitu menentukan visus mata dengan mengimplementasikan **Fuzzy Inference System** menggunakan metode Tsukamoto.

### *1.6.2 Metode Pengembangan Sistem*

Metode pengembangan sistem disusun berdasarkan hasil dari data yang sudah diperoleh. Metode ini meliputi:

## 1. Analisis data

Analisis ini dilakukan untuk mengolah data yang sudah didapat dan mengelompokkan data sesuai dengan kebutuhan perancangan. Data - data yang telah di data meliputi ketentuan pengukuran Miopi dan Hipermetropi, ukuran - ukuran grafik Snellen, dan huruf- huruf yang terdapat pada Kartu Snellen.

#### 2. Desain

Tahap ini merupakan tahap perancangan sistem, yaitu mendefinisikan kebutuhan yang ada, menggambarkan bagaimana sistem dibentuk dan persiapan untuk rancang bangun aplikasi dengan menggunakan **Fuzzy Inference System** metode Tsukamoto.

3. Pengkodean

Tahap ini adalah penerjemahan rancangan dalam tahap desain ke dalam bahasa pemrograman PHP.

4. Pengujian

Setelah aplikasi selesai dibuat, maka pada tahap ini merupakan uji coba terhadap program tersebut. Sehingga analisis hasil implementasi yang didapat dari sistem disesuaikan dengan kebutuhan sistem tersebut. Jika penerapan sistem sudah berjalan dengan lancar, maka sistem dapat diimplementasikan.

#### *1.7 Sistematika Penulisan*

Untuk memudahkan dalam memahami laporan Tugas Akhir, dikemukakan sistematika penulisan yang terdiri dari 5 bab, yaitu:

#### *BAB <sup>I</sup> PENDAHULUAN*

Bab ini merupakan pengantar terhadap permasalahan yang akan dibahas. Di dalamnya menguraikan tentang gambaran suatu penelitian yang terdiri dari : latar belakang masalah, rumusan masalah, batasan masalah, tujuan penelitian, manfaat penelitian, metodologi penelitian dan sistematika penulisan.

#### *BAB II LANDASAN TEORI*

Bagian ini merupakan bagian yang menjadi landasan teori yang digunakan dalam memecahkan masalah dan membahas masalah yang ada. Teori-teori yang dicantumkan dalam bab ini, teori tentang visus mata dan penentuan visus mata, teori grafik **Snellen chart,** dan teori tentang **Fuzzy Inference System.**

#### *BAB HI METODOLOGI*

Bagian ini memuat uraian tentang metode analisis kebutuhan perangkat lunak yang dipakai, serta hasil analisis kebutuhan perangkat lunak yang berupa analisis kebutuhan proses, analisis kebutuhan masukkan, analisis kebutuhan keluaran, kebutuhan perangkat lunak, kebutuhan perangkat keras dan kebutuhan antar muka

Pada bagian perancangan perangkat lunak membahas tentang metode perancangan yang digunakan, hasil perancangan yang berupa perancngan diagram arus data, perancngan basis pengetahuan dan perancangan tabel basis data.

Pada bagian implementasi perangkat lunak merupakan kelanjutan dari tahap perancangan yang dibuat. Tahap implementasi ini berisi tentang pembuatan software berdasarkan hasil analisis dan perancangan bab sebelumnya, dengan menggunakan prosedur-prosedur dalam bahasa pemrograman yang dipilih. Dan membahas tentang batasan implementasi aplikasi fuzzy yang dibuat dan memuat dokumentasi atau tampilan form-form yang telah dibangun

## *BAB IV HASIL DAN PEMBAHASAN*

Bab ini membahas tentang analisis kinerja dari perangkat lunak. Pada bagian ini mengulas analisis hasil pengujian terhadap sistem yang dibandingkan dengan kebenaran dan kesesuaiannya dengan kebutuhan perangkat lunak yang telah dituliskan pada bagian sebelumnya.

# BAB V SIMPULAN DAN SARAN

Membuat kesimpulan-kesimpulan yang merupakan rangkuman dari hasil analisis kinerja pada bagian sebelumnya dan saran yang perlu diperhatikan berdasarkan keterbatasan yang ditemukan dan asumsi-asumsi yang dibuat selama pembuatan aplikasi fuzzy.

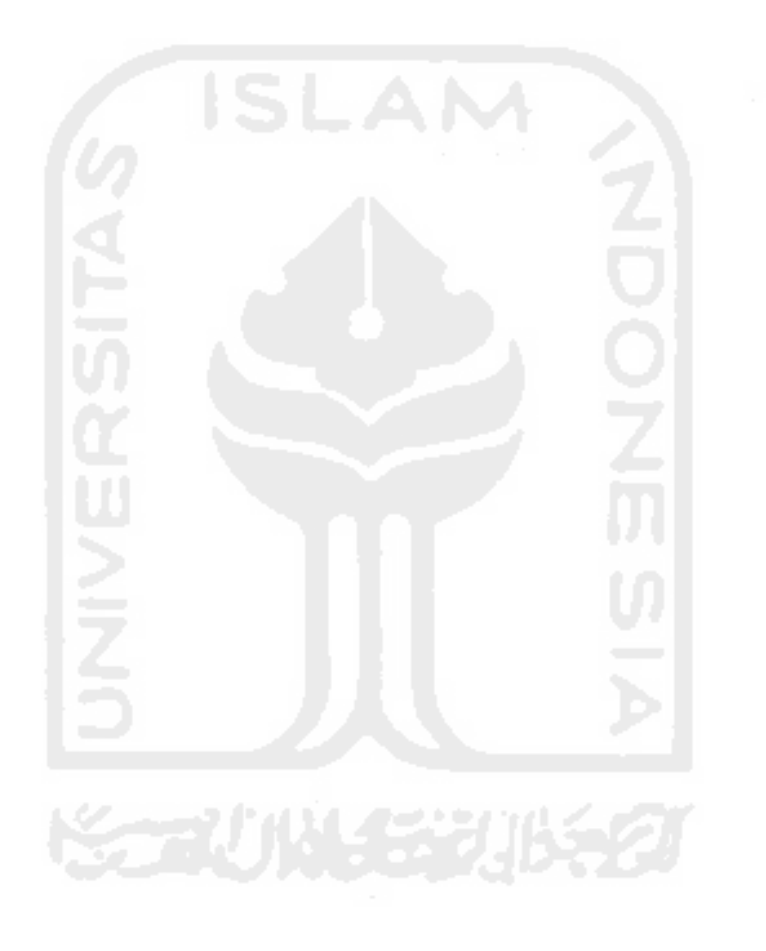

## *BAB II*

## *LANDASAN TEORI*

## *2.1 Logika Fuzzy*

### *2.1.1 Pengertian*

Logika *fuzzy* atau sistem *fuzzy* merupakan suatu cara yang tepat untuk memetakan suatu ruang **input** kedalam suatu ruang **output** [KUS03]. Gambar 2.1 merupakan salah satu contoh gambar dari pemetaan suatu ruang *input* ke *output*.

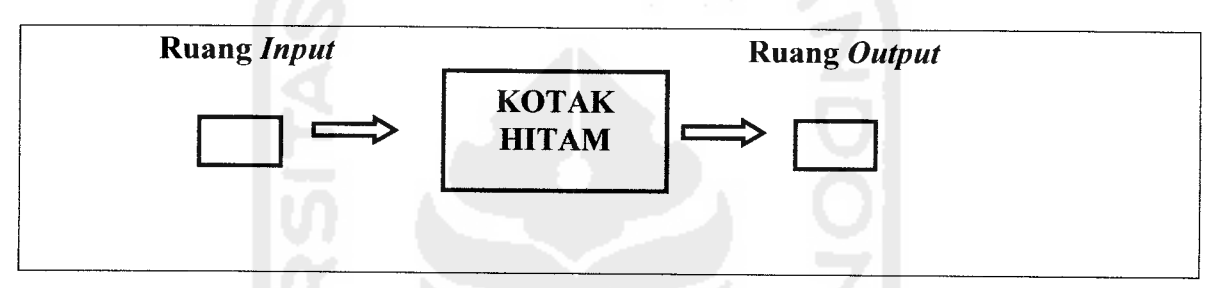

Gambar 2.1. Contoh pemetaan *input-output* pada logika *fuzzy*.

Alasan - alasan digunakannya logika**fuzzy,** antara lain:

- 1. Konsep logika **fuzzy** mudah dimengerti, karena di dalam logika **fuzzy** terdapat konsep matematis sederhana dan mudah dimengerti yang mendasari penalaran **fuzzy.**
- **2.** Logika**fuzzy** sangat fleksibel.
- 3. Logika *fuzzy* memiliki toleransi terhadap data data yang tidak tepat.
- 4. Logika *fuzzy* mampu memodelkan fungsi fungsi nonlinier yang sangat kompleks.
- 5. Logika *fuzzy* dapat bekerjasama dengan teknik teknik kendali secara konvensional.
- 6. Logika *fuzzy* didasarkan pada bahasa alami.
- 7. Logika **fuzzy** dapat membangun dan mengaplikasikan pengalaman pengalaman para pakar secara langsung tanpa harus melalui proses pelatihan.

Ada beberapa hal yang menjadi lingkup dari sistem fuzzy [KDH03], yaitu :

1. Variabel **fuzzy**

Variabel **fuzzy** merupakan variabel yang hendak dibahas dalam suatu sistem **fuzzy.**

**2.** Himpunan **fuzzy**

Himpunan fuzzy merupakan suatu grup yang mewakili suatu kondisi atau keadaan tertentu dalam suatu variabel **fuzzy.**

Contoh :

- Variabel jarak, terbagi menjadi 3 himpunan fuzzy, yaitu : DEKAT, SEDANG, dan JAUH.
- 3. Semesta Pembicaraan

Semesta pembicaraan adalah keseluruhan nilai yang diperbolehkan untuk dioperasikan dalam suatu variabel **fuzzy.** Semesta pembicaraan merupakan himpunan bilangan real yang senantiasa naik (bertambah) secara monoton dari kiri ke kanan. Nilai semesta pembicaraan dapat berupa bilangan positif maupun negatif. Adakalanya nilai semesta pembicaraan ini tidak dibatasi batas atasnya.

Contoh :

Semesta pembicaraan untuk variabel umur :  $[0 + \infty)$ 

4. Domain

Domain himpunan **fuzzy** adalah keseluruhan nilai yang diijinkan dalam semesta pembicaraan dan boleh dioperasikan dalam suatu himpunan **fuzzy.** Seperti halnya semesta pembicaraan, domain merupakan himpunan bilangan real yang senantiasa naik (bertambah) secara monoton dari kiri ke kanan. Nilai domain dapat berupa bilangan positif maupun negatif.

Contoh :

- $MUDA = [0, 45]$
- $PAROBAYA = [35, 55]$
- TUA  $= [45, +\infty)$

## *2.1.2 Himpunan Fuzzy*

Himpunan **fuzzy** adalah himpunan-himpunan yang akan dibicarakan pada suatu variabel dalam sistem **fuzzy** [KUS03]. Himpunan **fuzzy** digunakan untuk mengantisipasi nilai - nilai yang bersifat tidak pasti. Pada himpunan tegas (crisp), nilai keanggotaan suatu item dalam suatu himpunan dapat memiliki dua kemungkinan, yaitu satu (1), yang berarti bahwa suatu item menjadi anggota dalam suatu himpunan, atau nol (0), yang berarti suatu item tidak menjadi anggota dalam suatu himpunan. Sedangkan pada himpunan **fuzzy** nilai keanggotaan terletak pada rentang 0 sampai 1, yang berarti himpunan**fuzzy** dapat mewakili intepretasi tiap nilai bedasarkan pendapat atau keputusan dan probabilitasnya.

Himpunan **fuzzy** memiliki dua atribut, yaitu :

- 1. Linguistik, yaitu penamaan suatu grup yang mewakili suatu keadaan atau kondisi tertentu dengan menggunakan bahasa alami, seperti: DEKAT, SEDANG. JAUH.
- 2. Numeris, yaitu suatu nilai (angka) yang menunjukkan ukuran dari suatu variabel seperti: 40, 25, 50, dan sebagainya.

# *2.1.3 Fungsi Keanggotaan*

Fungsi Keanggotaan **{membership function)** adalah suatu kurva yang menunjukkan pemetaan titik-titik input data ke dalam nilai keanggotaannya (sering juga disebut dengan derajat keanggotaan) yang memiliki interval antara 0 sampai 1 [KDH03]. Salah satu cara yang dapat digunakan untuk mendapatkan nilai keanggotaan adalah dengan melalui pendekatan fungsi. Ada beberapa fungsi yang dapat digunakan :

1. Representasi Linier

Pada representasi linear, pemetaan input ke derajat keanggotannya digambarkan sebagai suatu garis lurus. Bentuk ini paling sederhana dan menjadi pilihan yang baik untuk mendekati suatu konsep yang kurang jelas. Ada dua keadaan himpunan fuzzy yang linear. Pertama, kenaikan himpunan dimulai pada nilai domain yang memiliki derajat keanggotaan nol [0] bergerak ke kanan menuju ke nilai domain yang memiliki derajat keanggotaan lebih tinggi (Gambar 2.2) dan kedua adalah kebalikannya.

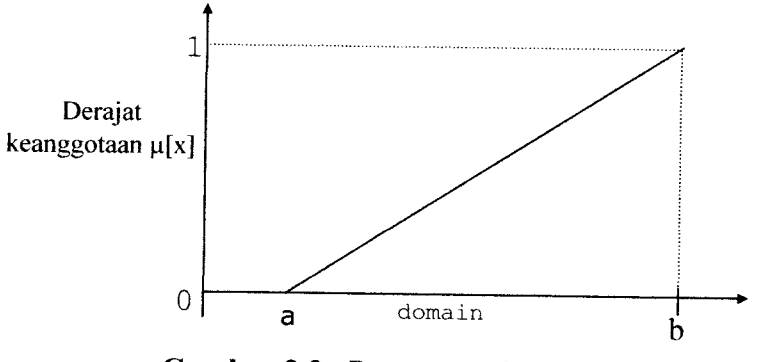

*Gambar 2.2.* Representasi Linear Naik.

RumusFungsi Keanggotaan Representasi Linier:

$$
\mu[x] = \begin{cases} 0; & \to & x \le a \\ \frac{x-a}{b-a}; & \to & a \le x \le b \\ 1; & \to & x \ge b \end{cases} \tag{2.1}
$$

# 2. Representasi Kurva Segitiga

Kurva Segitiga pada dasarnya merupakan gabungan antara 2garis (linear) seperti terlihat pada Gambar 2.3.

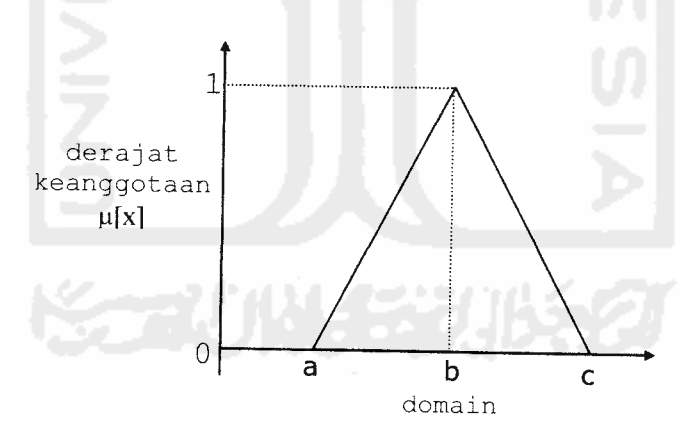

*Gambar 2.3.* Kurva Segitiga.

Rumus Fungsi Keanggotaan Kurva Segitiga:

$$
\mu(x;a,b,c) = \begin{cases}\n0, & x \leq a \text{ at } x \geq c \\
(x-a)/(b-a); & a \leq x \leq b \\
(c-x)/(c-b); & b \leq x \leq c\n\end{cases}
$$
\n(2.2)

# 3. Representasi Kurva Trapesium

Kurva Segitiga pada dasarnya seperti bentuk segitiga, hanya saja ada beberapa titik yang memiliki nilai keanggotaan 1(Gambar 2.4).

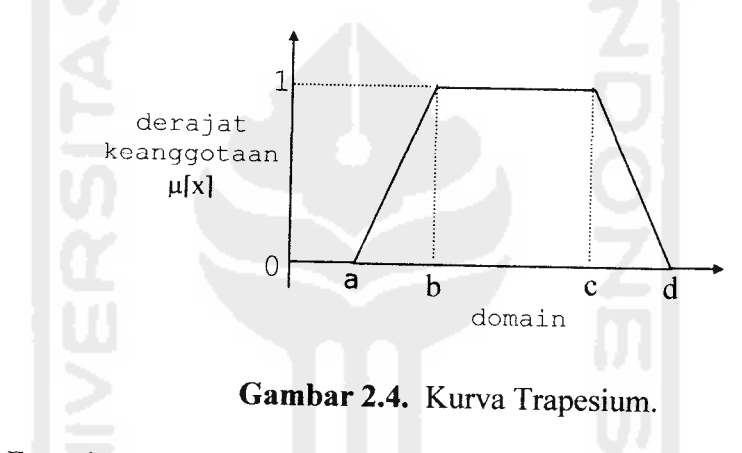

Rumus Fungsi Keanggotaan Kurva Trapesium:

$$
\mu(x;a,b,c) = \begin{cases}\n0; & x \leq a \text{ atau } x \geq d \\
(x-a)/(b-a); & a \leq x \leq b \\
1; & b \leq x \leq c \\
(d-x)/(d-c); & b \leq x \leq c\n\end{cases}
$$
\n(2.3)

#### 4. Representasi Kurva-S

Kurva-S hampir sama dengan kurva linear akan tetapi nilai yang tidak pasti berurut naik atau turun melainkan fleksibel (Gambar 2.5).

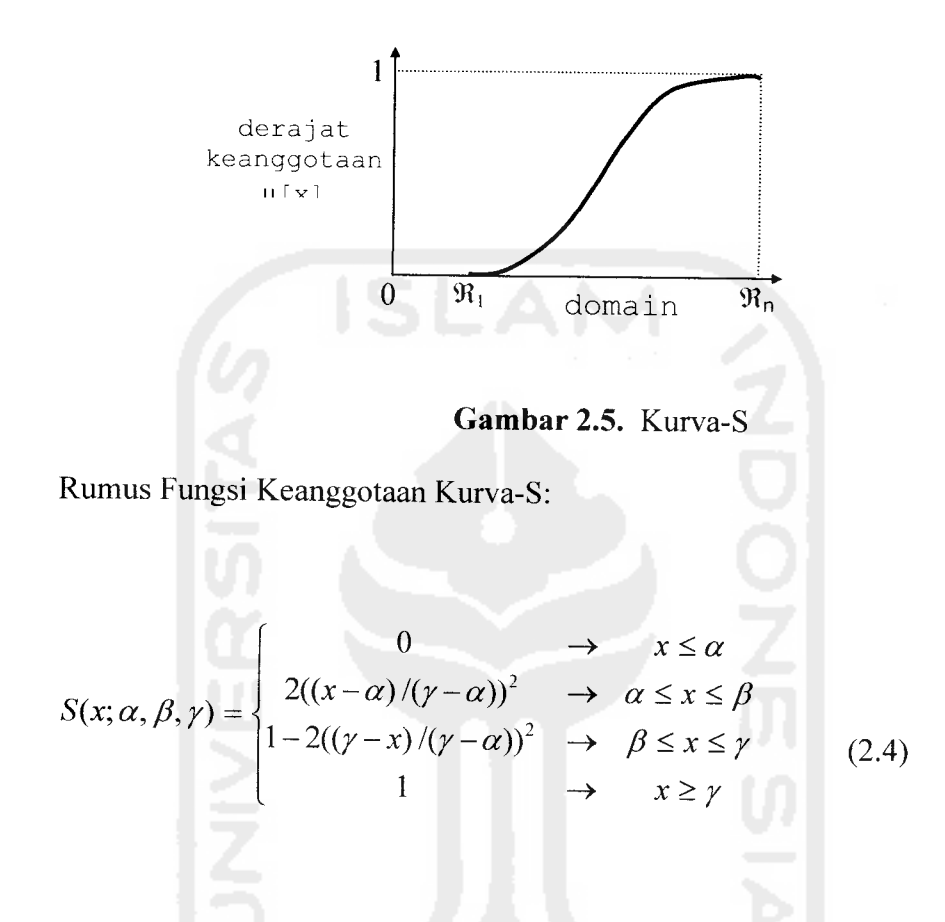

#### *2.1.4 Fuzzy Inference System*

## *2.1.4.1 Metode Tsukamoto*

Setiap konsekuen pada aturan yang berbentuk IF-Then harus direpresentasikan dengan suatu himpunan **fuzzy** dengan fungsi keanggotaan yang monoton [KDH03]. Sebagai hasilnya, output hasil inferensi dari tiap  $-$  tiap aturan diberikan secara tegas **{crisp)** bedasarkan a-predikat **{fire-strength).** Hasil akhirnya diperoleh dengan mengunakan rata - rata terbobot. Misalkan ada 2 variabel input: var-1 (x), dan var-2 (y);

serta 1 variabel output: var-3 (z). Dimana var-1 terbagi atas himpunan A1 & A2; var-2 terbagi atas himpunan B1 & B2; var-3 terbagi atas himpunan C1 & C2. Ada 2 aturan yang digunakan, yaitu :

[R1] If 
$$
(x \text{ is } A1)
$$
 and  $(y \text{ is } B2)$  Then  $(z \text{ is } C1)$ 

 $[R2]$ If(x is A2) and (y is B1) Then (z is C2)

Alur inferensi seperti untuk mendapatkan satu nilai crisp z seperti terlihat pada Gambar 2.6.

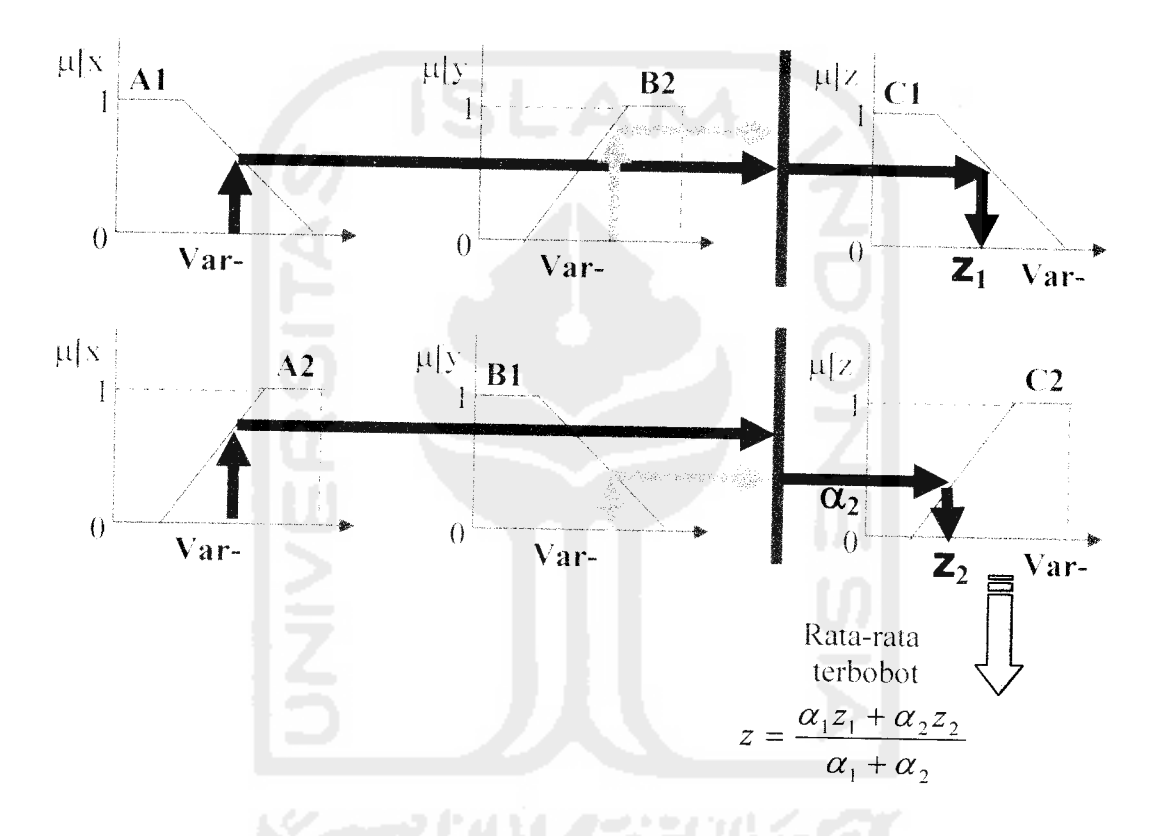

*Gambar 2.6.* Interferensi Dengan Menggunakan **Metode Tsukamoto**

## *2.1.4.2 Aturan Fuzzy*

Setiap variable masukan dan keluaran dihubungkan dengan sekumpulan nilai linguistik, yang ditentukan oleh fungsi keanggotaan. Pada metode Tsukamoto ini, setiap konsekuen pada aturan yang berbentuk IF-Then harus direpresentasikan dengan suatu

himpunan **fuzzy** dengan fungsi keanggotaan yang monoton. Adapun aturan fuzzy dalam penentuan rata - rata visus ini yaitu :

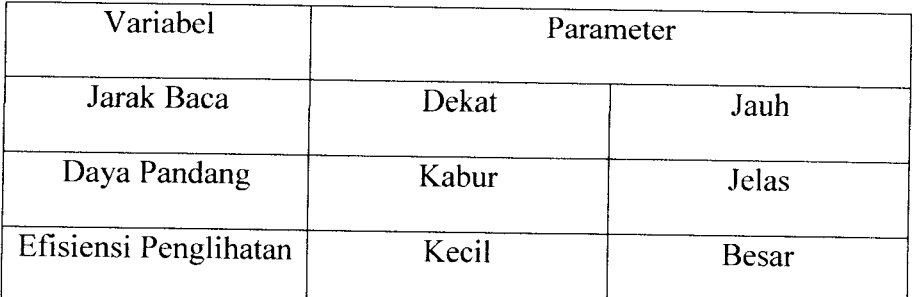

*Tabel 2.1.* Aturan Untuk Penentuan Besar Visus Pada Miopi

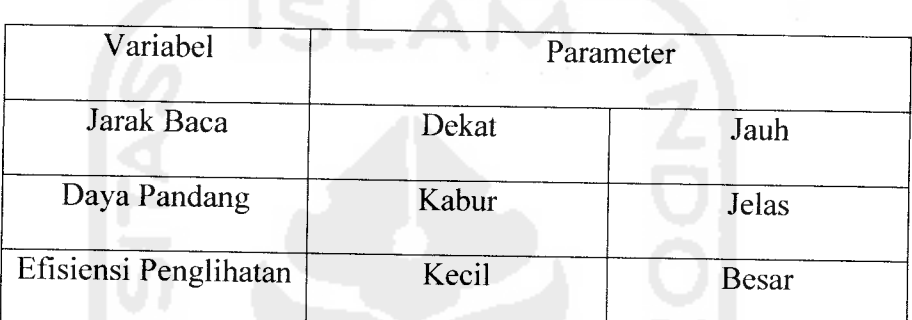

*Tabel 2.2.* Aturan Untuk Penentuan Besar Visus Pada Presbiopi Berikut penjelasan untuk penentuan variabel pada aturan**fuzzy** :

- 1. Miopi
	- o Variabel jarak baca diperoleh dari ukuran huruf pada Kartu Snellen.

Kartu Snellen mempunyai besar huruf yang berbeda pada jarak tertentu. Meskipun jarak tes pengujian hanya sejauh 6 meter, tetapi dengan ukuran huruf yang sudah disesuaikan, sama saja dengan membaca sebuah huruf pada jarak sesungguhnya. Misalnya huruf pada jarak 60 meter, meskipun seorang subjek hanya membaca pada jarak 6 meter tetapi sama saja dengan membaca huruf sejauh 60 meter.

- o Variabel daya pandang diperoleh dari kemampuan seseorang memandang suatu objek pada jarak tertentu.
- o Variabel efisiensi penglihatan diperoleh dari besar efisiensi penglihatan seseorang bedasarkan kemampuan seseorang membaca Kartu Snellen.

Variabel efisiensi penglihatan berbanding terbalik dengan jarak baca seseorang terhadap Kartu Snellen. Semakin jauh jarak baca maka efisiensi penglihatannya semakin kecil karena ukuran huruf Snellen pada jarak baca jauh relatif besar.

## 2. Presbiopi

o Variabel jarak baca diperoleh dari ukuran huruf pada Kartu Snellen.

Kartu Snellen mempunyai besar huruf yang berbeda pada jarak tertentu. Meskipun jarak tes pengujian hanya sejauh 40 centimeter, tetapi dengan ukuran huruf yang sudah disesuaikan, sama saja dengan membaca sebuah huruf pada jarak sesungguhnya. Misalnya huruf pada jarak 1,4 meter meter, meskipun seorang subjek hanya membaca pada jarak 40 centimeter tetapi sama saja dengan membaca huruf sejauh 1,4 meter.

- o Variabel daya pandang diperoleh dari kemampuan seseorang memandang suatu objek pada jarak tertentu.
- o Variabel efisiensi penglihatan diperoleh dari besar efisiensi penglihatan seseorang bedasarkan kemampuan seseorang membaca Kartu Snellen. Variabel efisiensi penglihatan berbanding terbalik dengan jarak baca seseorang terhadap Kartu Snellen. Semakin jauh jarak baca maka efisiensi penglihatannya semakin kecil karena ukuran huruf Snellen pada jarak baca jauh relatif besar.

Meskipun variabel dan parameter yang digunakan sama, tetapi penetapan aturan untuk pengujian daya pandang berbeda karena terdapat perbedaan pada jarak baca antara penderita miopi dan presbiopi. Dengan aturan diatas, jumlah rata - rata daya pandang sesorang akan dianalisa dengan metode **Tsukamoto,** sehingga didapatkan nilai besar rata rata daya penglihatan yang mengacu pada kemungkinan jenis kelainan visus mata.

## *2.2 Visus Mata*

#### *2.2.1 Pengertian*

Visus mata atau tajam penglihatan merupakan daya pandang seseorang memandang suatu objek pada jarak tertentu. Visus mata ini dapat ditentukan menggunakan huruf- huruf percobaan pada kartu Snellen **{Snellen Chart).** Kartu Snellen dibuat dengan sedemikian rupa, sehingga huruf tertentu dengan pusat optik mata **{Nodal Point)** membentuk sudut sebesar 5° pada jarak tertentu [YAP02]. Jarak normal pemeriksaan antara Kartu Snellen dengan mata adalah 6 meter (20 kaki). Tetapi untuk jarak pemeriksaan dapat berbeda pada jenis keluhan tertentu seperti tidak dapat melihat dekat atau rabun dekat. Untuk jenis keluhan seperti ini biasanya jarak pemeriksaan mata dengan Kartu Snellen hanya 40 cm atau 10 kaki.

Visus mata diperiksa satu persatu, misalnya mata kanan (OD), kemudian mata kiri (OS) dan dinyatakan dengan suatu **pembilanglpenyebut.** Pembilang adalah jarak antara Kartu Snellen dengan mata. Sedangkan penyebut adalah jarak dimana suatu huruf tertentu seharusnya dapat dilihat. Sebagai contoh tajam penglihatan 5/10 berarti bahwa seseorang pada jarak 5 meter hanya dapat melihat huruf yang seharusnya dapat dilihat

pada jarak 10 meter. Pengukuran visus mata menggunakan Kartu Snellen tidak dapat dilakukan pada semua jenis penyakit mata. Umumnya hanya dapat dilakukan bagi pasien yang menderita gangguan visus mata pada jarak pandang tertentu seperti rabun dekat **{Miopi)** dan kelainan mata usia lanjut **{Presbiopi).**

#### *2.2.2 Grafik Snellen*

Huruf Snellen dibuat dengan ukuran tertentu sehingga huruf tertentu dengan pusat optik mata **{Nodal Point)** membentuk sudut sebesar 5° pada jarak tertentu. Misalnya, huruf berukuran 20/20 akan memiliki sudut penglihatan 5 menit *busur* pada 20 kaki. Hal ini ekivalen dengan tinggi dan lebar 8,7 mm (0,35 inchi). Mata akan memperkecil suatu bayangan di 20 kaki sekitar 350 kali. Dengan demikian, ukuran tinggi dan lebar huruf 20/20 di retina adalah 0,025 mm. Berikut proporsi huruf - huruf Snellen bedasarkan jarak dan ukuran pada kertas JALEQ5J:

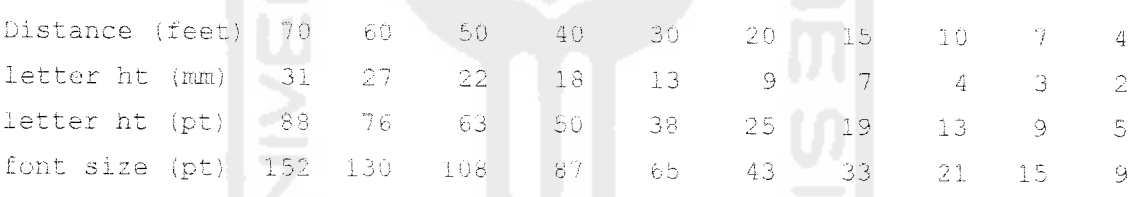

Ukuran huruf diatas merupakan ukuran huruf - huruf pada Kartu Snellen yang sesuai dengan knteria sebagai objek pengukuran visus mata. Ukuran disesuaikan antara jarak dengan besar huruf. Berikut penjelasan proporsi huruf di atas:

Distance (feet) : Merupakan jarak baca pada Kartu Snellen dalam satuan kaki **{feet).**

letter ht (mm) : Merupakan ukuran huruf dalam mm (milimeter) pada kertas dengan tipe **letter.**
letter ht (pt) : Merupakan ukuran huruf dalam pt pada kertas dengan tipe **letter.** font size (pt) : Merupakan ukuran penulisan huruf dalam pt. Ukuran ini biasanya digunakan dalam format penulisan huruf di komputer.

Bedasarkan data penjelasan di atas dapat diambil kesimpulan misalnya untuk penulisan huruf yang berjarak baca 70 feet maka besar huruf yang sesuai adalah 152 pt.

Selain menggunakan proporsi diatas, penentuan besar ukuran penulisan huruf pada Kartu Snellen dapat juga ditentukan dengan menggunakan perhitungan trigonometri [TED97] sebagai berikut:

- Besar huruf harus dapat mencerminkan pusat optik mata **{Nodal Point)** membentuk sudut sebesar 5° of arc pada jarak tertentu, setengah dari 5° adalah  $2.5^{\circ}$  of arc.
- Jarak mata dengan huruf pada kartu dalam satuan kaki **(feet)** dan disimbolkan dengan d (distance).
- Ukuran huruf dalam milimeter disimbolkan dengan h.

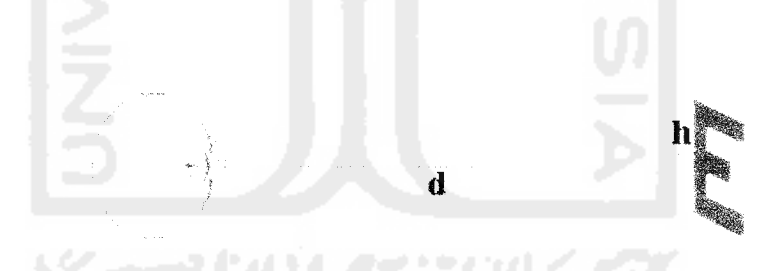

*Gambar 2.7.* Perhitungan Trigonometri Ukuran Huruf Kartu Snellen.

Langkah - langkah perhitungan untuk menentukan ukuran huruf jarak normal:

- 1. 2.5' of arc  $\div$  60 = 0.04167°
- 2. tangent  $0.04167^{\circ} = h \div d = h \div 20$  feet
- 3. 0.0007272 = h **+** 6,096 millimeters (6,096 millimeters merupakan nilai dari ukuran huruf jarak normal $(20 \text{ kaki}) \div 2$ )
- 4.  $h = 4.433$  millimeters
- 5. Ukuran huruf bedasarkan jarak tertentu = d x 0.4433 milimeter

Sebagai contoh ukuran huruf pada jarak baca 26  $\frac{1}{4}$  feet yaitu  $\rightarrow$  26  $\frac{1}{4}$  x 0,4433 mm = 11,63 milimeter.

Catatan : terdapat pengecualian untuk ukuran huruf 20/20 feet, ukuran huruf menggunakan rumus harus dikalikan 2 karena penentuan parameter ukuran h rumus diatas bedasarkan jarak normal yaitu 20/20 feet dibagi 2, sehingga ukuran huruf 20/20 yaitu 20/20 feet x 2 x 0,4433 = 8,87 mm.

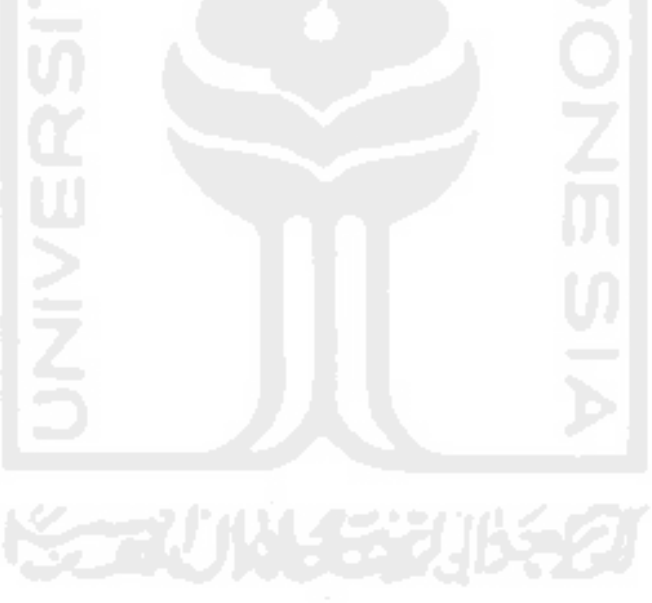

### BAB III

# METODOLOGI

# *3.1 Analisis Kebutuhan Perangkat Lunak*

# *3.1.1 Metode Analisis*

Sistem yang akan dirancang dan digunakan dalam pembuatan aplikasi ini adalah dengan menggunakan metode DFD **(Data Flow Diagram),** karena disesuaikan dengan kebutuhan untuk menyelesaikan masalah yang akan dihadapi.

#### *3.1.2 Hasil Analisis*

Berdasarkan analisis yang telah dilakukan maka dapat diketahui apa saja yang akan menjadi masukan sistem, keluaran sistem, fungsi atau metode yang digunakan oleh sistem, kebutuhan perangkat keras, kebutuhan perangkat lunak serta antarmuka sistem yang akan dibuat, sehingga sistem yang dibangun sesuai dengan apa yang diharapkan.

### *3.1.2.1 Analisis Kebutuhan Input*

Masukan yang akan digunakan adalah berupa masukan data yang digunakan dalam membangun aplikasi untuk menentukan visus mata. Adapun data masukan yang dibutuhkan program adalah :

- 1. Data user, sebagai subjek yang melakukan tes.
- 2. Data administrator.
- 3. Data visus mata.
- 4. Data gambar huruf huruf pada Kartu Snellen.
- 5. Data nilai batas untuk perhitungan**fuzzy.**
- 6. Data tempat tempat pemeriksaan mata.

7. Data mengenai solusi - solusi mengatasi kelainan pada visus mata.

#### *3.1.2.2 Analisis Kebutuhan Proses*

Pada perangkat lunak yang dibuat akan terjadi beberapa proses yaitu :

- 1. Login administrator untuk mengolah database informasi informasi, huruf huruf Kartu Snellen dan **user.**
- **2.** Login **user** agar dapat masuk ke halaman user.
- 3. Proses pengolahan data hasil tes **{input)** sehingga menghasilkan keputusan **{output).**
- 4. Proses *edit*, hapus dan menambah informasi informasi mengenai visus mata.
- 5. Proses *edit*, hapus dan menambah informasi informasi mengenai solusi mengatasi kelainan pada visus mata.
- 6. Proses *edit*, hapus dan menambah data data mengenai tempat pemeriksaan mata.
- 7. Proses **edit** dan hapus **user** yang terdaftar sebagai anggota.
- 8. Proses**edit,** hapus danmenambah gambar kartu Snellen.
- 9. Proses pendaftaran **user** sebagai anggota.
- 10. Proses **edit profile user.**
- 11. Proses menampilkan hasil *output* berupa nilai rata rata daya penglihatan dan kemungkinan jenis kelainan visus mata yang diderita.
- 12. Proses **logout** administrator.
- 13. Proses **logout user.**

# *3.1.2.3 Analisis Kebutuhan Output*

Adapun keluaran dari aplikasi untuk menentukan visus mata adalah berupa halaman web yang dapat digunakan user untuk melakukan tes terhadap daya penglihatan mereka sehingga dapat diketahui nilai rata - rata daya penglihatan dan kemungkinan jenis kelainan visus mata yang diderita serta beberapa informasi mengenai mata. Berikut **output** pada aplikasi ini :

- 1. Data informasi mengenai visus mata.
- 2. Data hasil perhitungan *fuzzy*, meliputi besar rata rata daya penglihatan.
- 3. Data informasi kemungkinan jenis kelainan visus yang diderita.

# *3.1.3 Kebutuhan Perangkat Keras*

Program ini dapat berjalan dengan baik, apabila memenuhi standar minimal dari perangkat keras **{hardware)** yang dimiliki. Spesifikasi minimal dari perangkat keras yang dapat digunakan untuk menjalankan program ini, yaitu :

- 1. Satu unit komputer dengan spesifikasi minimum prosessor Pentium III.
- 2. Memori (RAM) 256 Mb.
- 3. Harddisk 2Gb.
- 4. Monitor VGA atau SVGA.
- 5. Mainboard yang men-support processor.
- 6. VGA 64 MB 64 bit.
- 7. Mouse.
- 8. Keyboard.
- 9. Modem.
- 10. Power supply 350 Watt.

### *3.1.4 Kebutuhan perangkat lunak*

Perangkat lunak **{software)** yang dibutuhkan untuk pengembangan dan implementasi aplikasi untuk menentukan visus mata menggunakan **Fuzzy Inference System** metode **Tsukamoto** ini adalah :

- 1. Macromedia Dreamweaver 8.
- 2. Macromedia Fireworks MX 2004.
- 3. Corel Draw 12.
- 4. Adobe Photoshop CS.
- 5. Adobe Illustrator CS.
- 6. PHP Triad (PHP, MySQL, dan Apache) sebagai webserver.

# *3.1.5 Analisis Antarmuka Aplikasi*

Antarmuka atau **interface** merupakan suatu sarana yang memungkinkan terjadinya interkasi antara manusia dan komputer. Oleh karena itu antarmuka dari aplikasi yang akan dibangun harus **userfriendly** agar pengguna dapat dengan mudah menggunakannya tanpa harus mempelajarinya terlebih dahulu. Antarmuka yang tersedia hanya terdiri dari sebuah halaman utama yang meliputi menu-menu model diatas.

# *3.2 Perancangan Perangkat Lunak*

#### *3.2.1 Metode Perancangan*

Metode perancangan yang digunakan dalam merancang aplikasi untuk menentukan visus mata adalah menggunakan **Fuzzy Inference System** metode **Tsukamoto** dengan DFD **(Data Flow Diagram)** sebagai bagan aliran data. Dimana tahapan untuk setiap proses digambarkan dengan jelas dan mudah dimengerti.

### *3.2.2 Hasil Perancangan*

Berdasarkan analisis yang telah dilakukan maka dapat diketahui apa saja yang manjadi masukan sistem, keluaran sistem, metode yang digunakan sistem, serta antar muka sistem yang dibuat, sehingga sistem yang dibuat nantinya sesuai dengan apa yang diharapkan.

Perancangan sistem ini akan dibagi menjadi beberapa subsistem yaitu :

- 1. Perancangan Data Flow Diagram
- 2. Perancangan Flow Chart
- 3. Perancangan Fuzzy
- 4. Perancangan Tabel Basis Data
- 5. Skema Relasi Antar Tabel
- 6. Perancangan Antar Muka

# *3.2.2.1 Perancangan Data Flow Diagram*

# *3.2.2.1.1 Diagram Konteks*

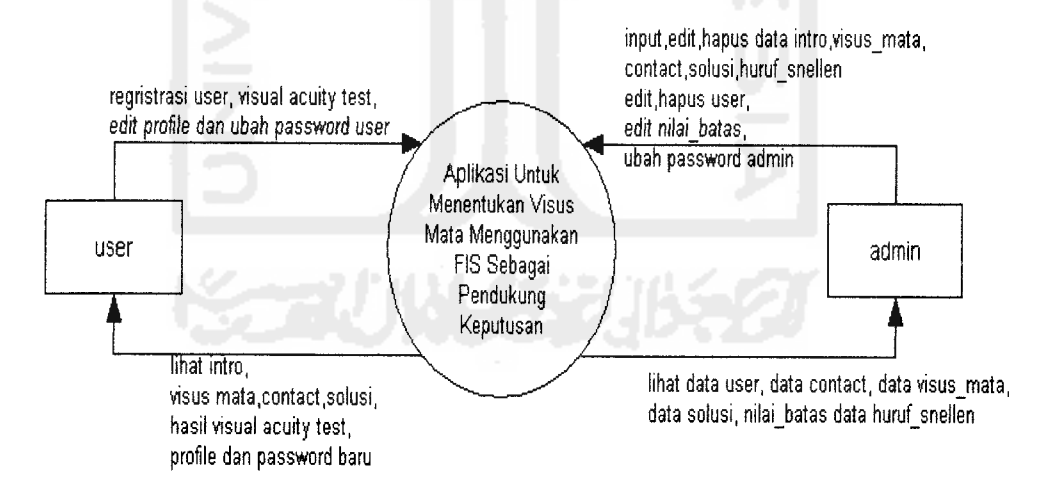

*Gambar 3.1.* Diagram Konteks

Gambar 3.1 merupakan gambar diagram konteks yang merupakan gambaran aplikasi secara umum atau keseluruhan. Dalam diagam konteks digambarkan terdapat dua pengguna yang akan berinteraksi dengan aplikasi yaitu admin (administrator) dan user, dimana user berperan sebagai member yang memiliki atribut - atribut seperti nama, alamat, dan atribut lain yang dibutuhkan untuk melakukan tes mata.

# *3.2.2.1.2 DFD Level 1*

**Data flow diagram** (DFD) level 1 Aplikasi Menentukan Visus Mata Menggunakan Fuzzy Inference System Sebagai Pendukung Keputusan dibagi menjadi dua yaitu :

- 1. DFD Level 1 Admin
- 2. DFD Level 1 **User**

# *3.2.2.1.2.1 DFD Level 1 Admin*

Data flow diagram (DFD) level 1 Admin Aplikasi Menentukan Visus Mata Menggunakan Fuzzy Inference System Sebagai Pendukung Keputusan terlihat pada Gambar 3.2.

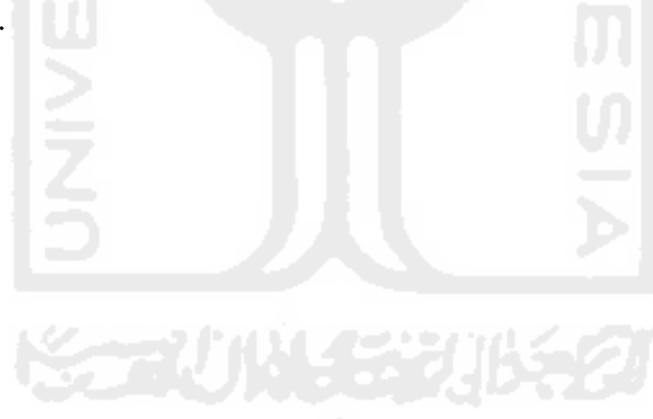

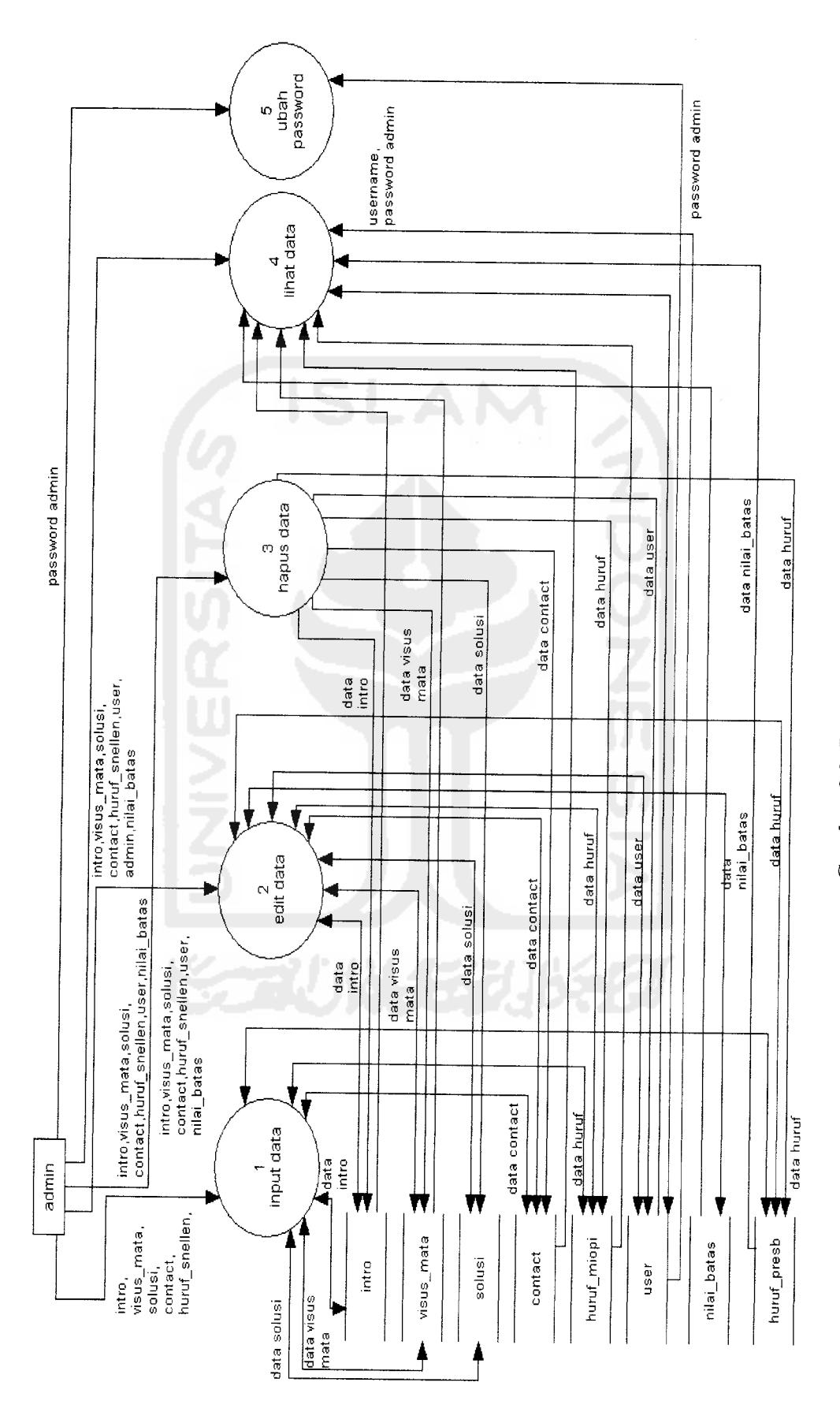

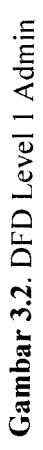

28

Pada DFD Level 1 admin menerangkan bahwa admin mempunyai hak untuk memasukkan data intro, visus\_mata, solusi, contact, huruf\_snellen, nilai\_batas, dan merubah password admin. Admin juga mempunyai hak untuk melihat,merubah **(edit)** dan menghapus isi data pada data intro, visus\_mata, solusi, contact, huruf\_miopi, huruf presb nilai batas, dan user.

# *3.2.2.1.2.2 DFD Level 1* **User**

**Data flow diagram** (DFD) level 1 **User** Aplikasi Menentukan Visus Mata Menggunakan Fuzzy Inference System Sebagai Pendukung Keputusan terlihat pada Gambar 3.3.

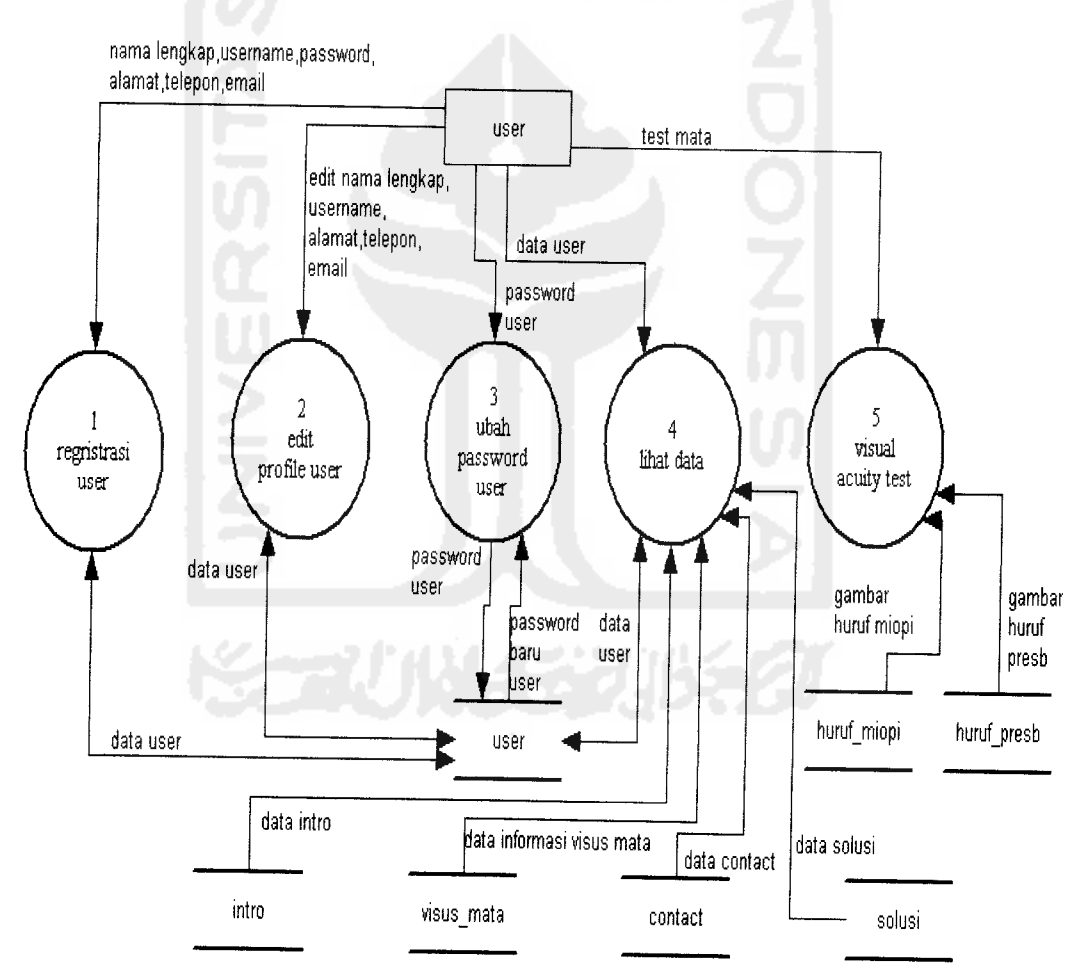

*Gambar 3.3.* DFD Level 1 **User**

Pada DFD Level 1 **User** dapat digambarkan bahwa terdapat lima proses yang dapat dilakukan oleh seorang **user** yaitu regristrasi, edit profile **user** (nama lengkap, username, alamat, telepon dan email), ubah password **user,** lihat data (data intro, visus mata, data **user,** data contact dan data solusi), serta visual acuity test yaitu halaman dimana **user**dapat melakukan tes untuk menentukan besar daya penglihatan.

# *3.2.2.1.3 DFD Level 2*

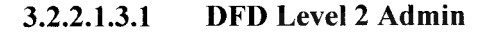

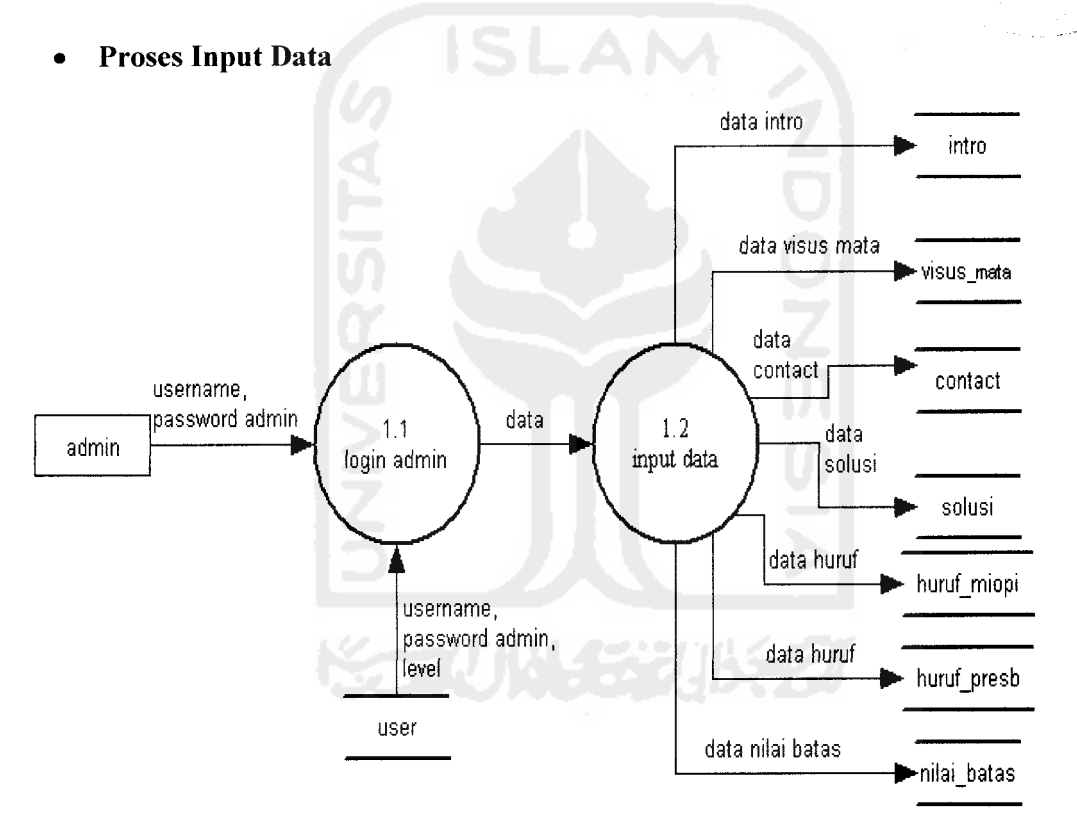

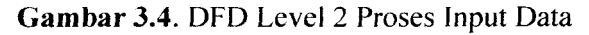

Pada DFD Level 2 proses input data admin dapat digambarkan bahwa untuk dapat memasukkan data, admin harus melalui proses **login** terlebih dahulu dengan proses validasi pencocokan **username** dan **password** admin. Dalam proses input data, admin berhak memasukkan data - data seperti data intro, visus mata, contact, solusi, huruf miopi, huruf presb dan nilai batas.

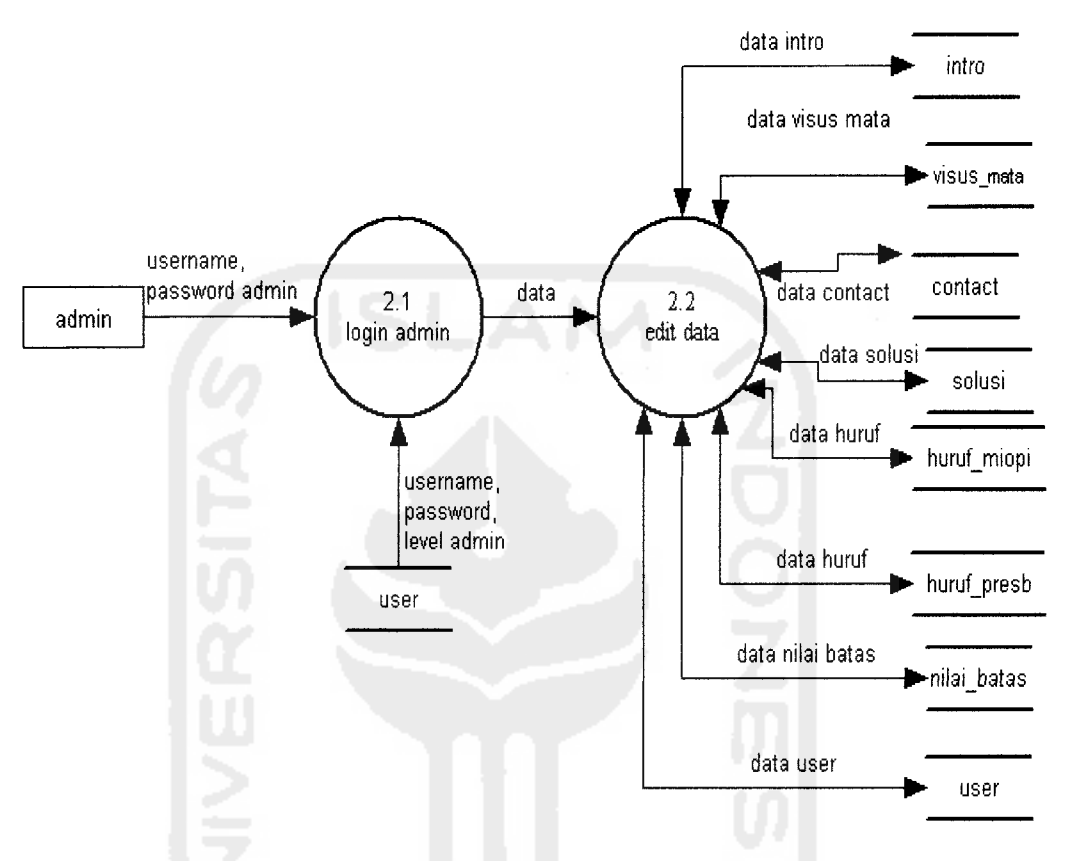

#### • *Proses Edit Data*

*Gambar 3.5.* DFD Level <sup>2</sup> Proses Edit Data

Pada DFD Level 2 proses edit data admin dapat digambarkan bahwa untuk dapat merubah data, admin harus melalui proses **login** terlebih dahulu dengan proses validasi pencocokan **username** dan **password** admin. Dalam proses edit data, admin berhak merubah data - data seperti data **user,** data intro, visus mata, contact, solusi, huruf miopi, huruf presb dan nilai batas.

# • *Proses Hapus Data*

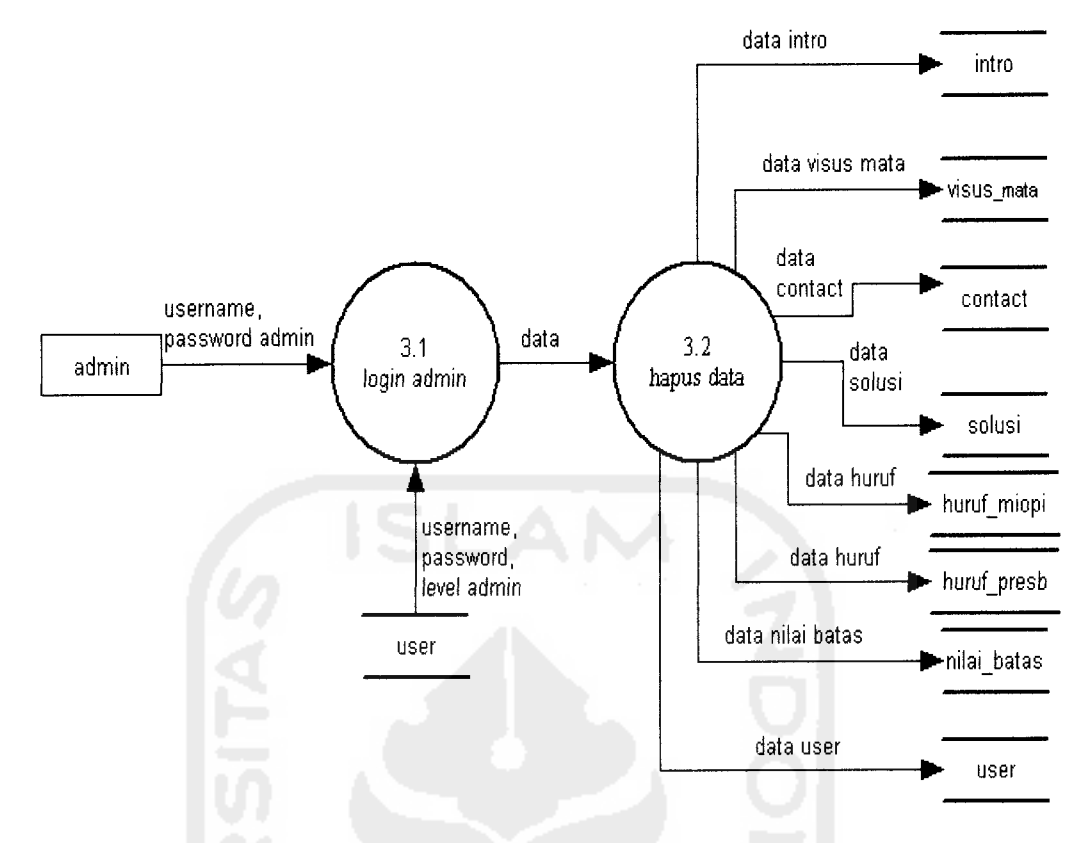

*Gambar 3.6.* DFD Level 2 Proses Hapus Data

Pada DFD Level 2 proses hapus data admin dapat digambarkan bahwa untuk dapat menghapus data, admin harus melalui proses **login** terlebih dahulu dengan proses validasi pencocokan **username** dan **password** admin. Dalam proses hapus data, admin berhak menghapus data - data seperti data **user,** data intro, visus mata, contact, solusi, huruf miopi, huruf presb dan nilai batas.

# • Proses *Lihat Data*

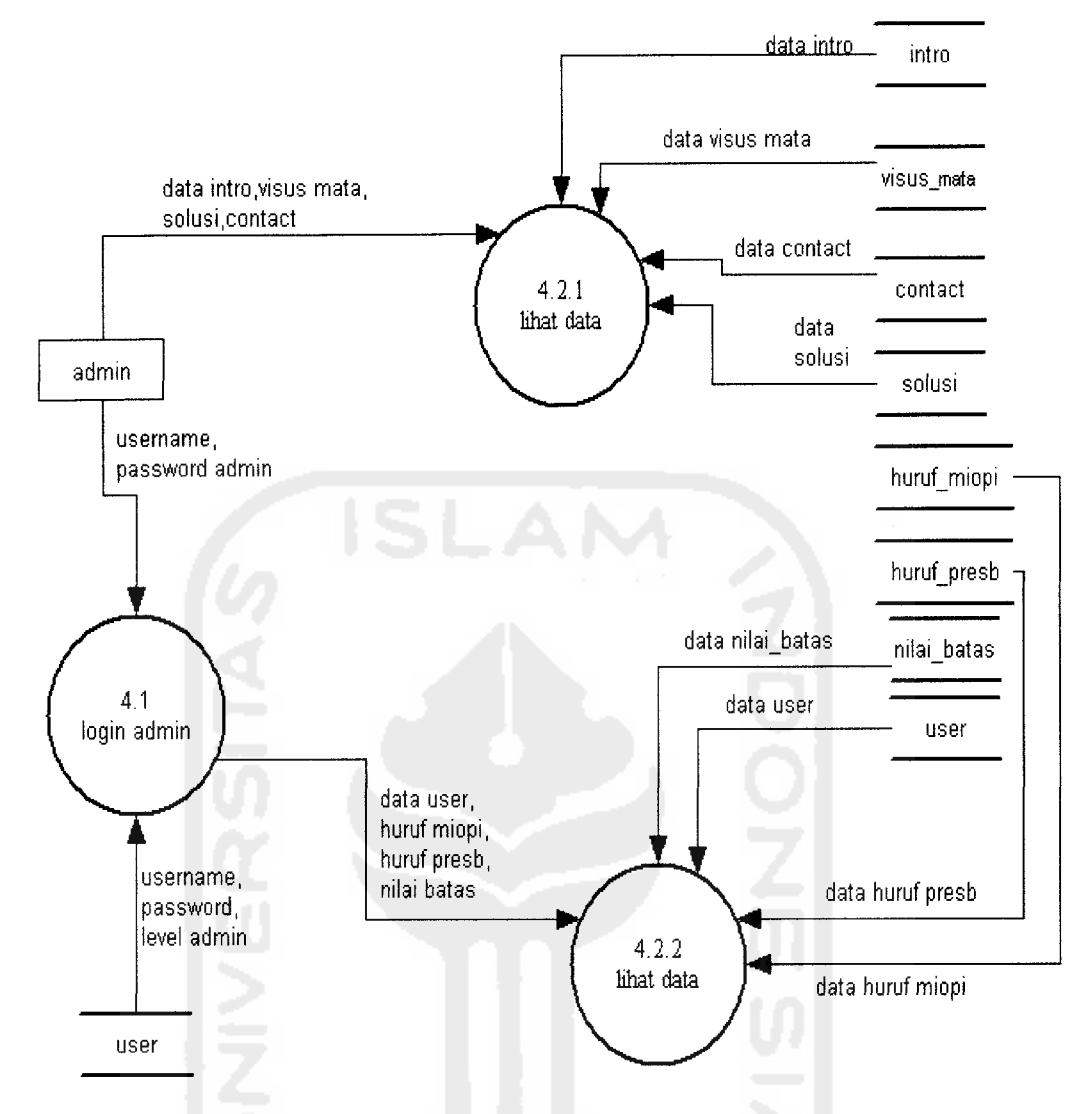

*Gambar 3.7.* DFD Level 2 Proses Lihat Data

Pada DFD Level 2 proses lihat data admin dapat digambarkan bahwa untuk dapat melihat data seperti data **user,** data huruf miopi, huruf presb dan data nilai batas, admin harus melalui proses **login** terlebih dahulu dengan proses validasi pencocokan **username** dan **password** admin. Sedangkan dalam proses lihat data seperti data intro, visus mata, contact dan solusi, admin berhak melihat tanpa harus melalui proses **login** terlebih dahulu.

#### *• Proses Ubah Password*

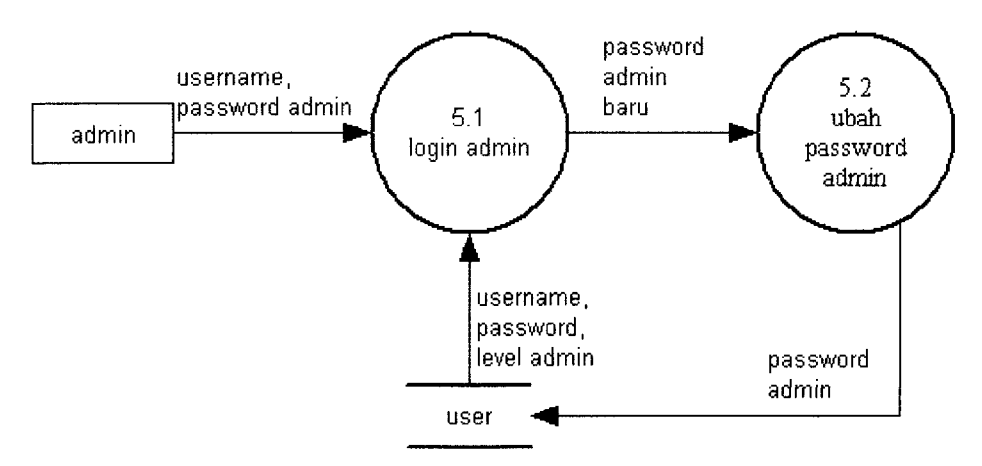

*Gambar 3.8.* DFD Level 2 Proses Ubah Password Admin

Pada DFD Level 2 proses ubah password admin dapat digambarkan bahwa untuk dapat merubah password, admin harus melalui proses **login** terlebih dahulu dengan proses validasi pencocokan **username** dan **password** admin.

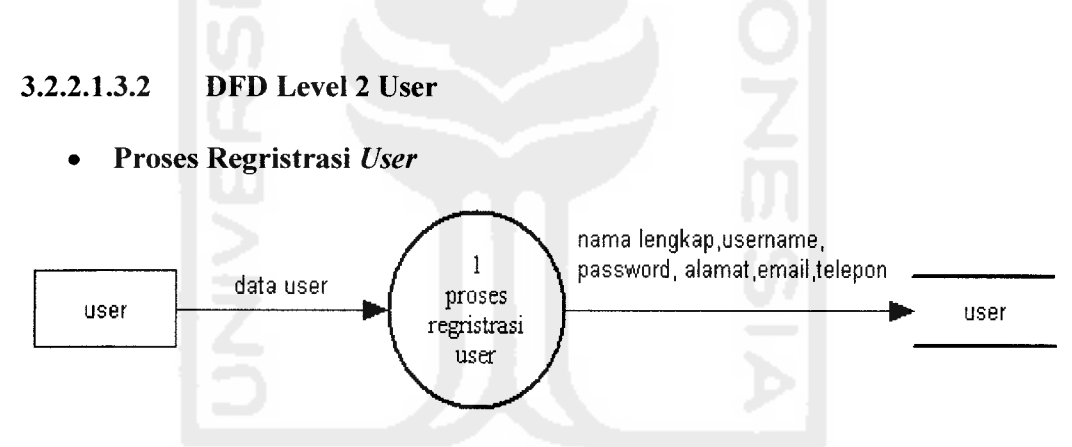

*Gambar 3.9.* DFD Level 2 Proses Regristrasi **User**

Pada DFD Level 2 proses regristrasi **user** dapat digambarkan bahwa **user** dapat menjadi anggota dengan melalui proses regristrasi terlebih dahulu.

#### *Proses Edit Profile* **User**

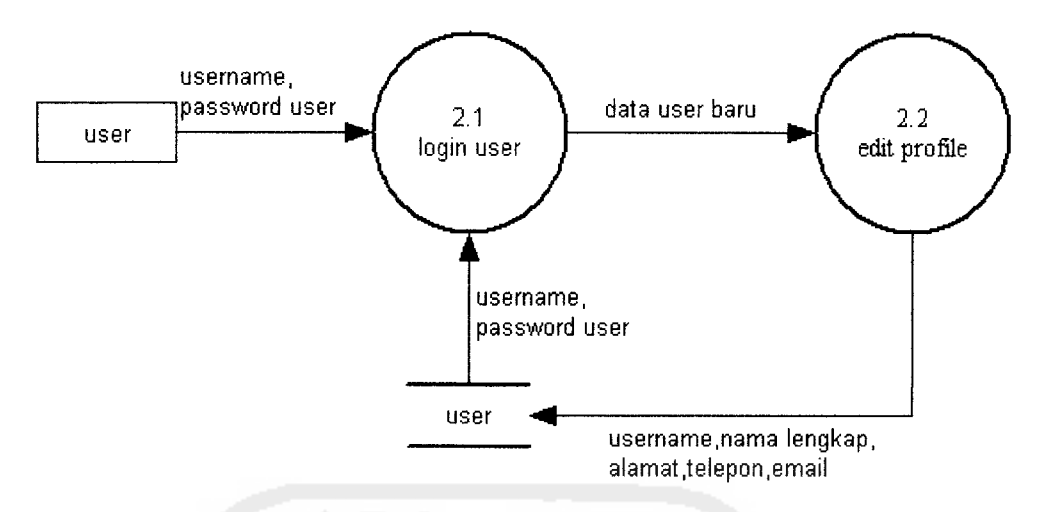

*Gambar 3.10.* DFD Level 2 Proses Edit Profile **User**

Pada DFD Level 2 proses edit profile **user** dapat digambarkan bahwa untuk dapat merubah profile, **user** harus melalui proses **login** terlebih dahulu dengan proses validasi pencocokan **username** dan **password** user. Dalam proses edit profile, **user** berhak merubah data - data seperti nama lengkap, username, alamat, telepon dan email.

*Proses Ubah Password User*

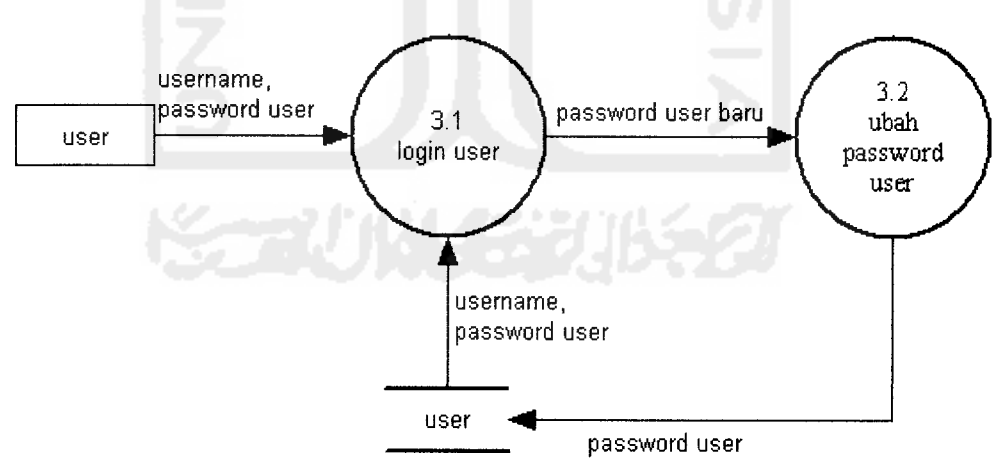

*Gambar 3.11.* DFD Level 2 Proses Ubah Password **User**

Pada DFD Level 2 proses ubah password **user** dapat digambarkan bahwa untuk dapat merubah password, **user** harus melalui proses **login** terlebih dahulu dengan proses validasi pencocokan **username** dan **password** user. Dalam proses ubah password, **user** berhak merubah password dengan memasukkan password baru.

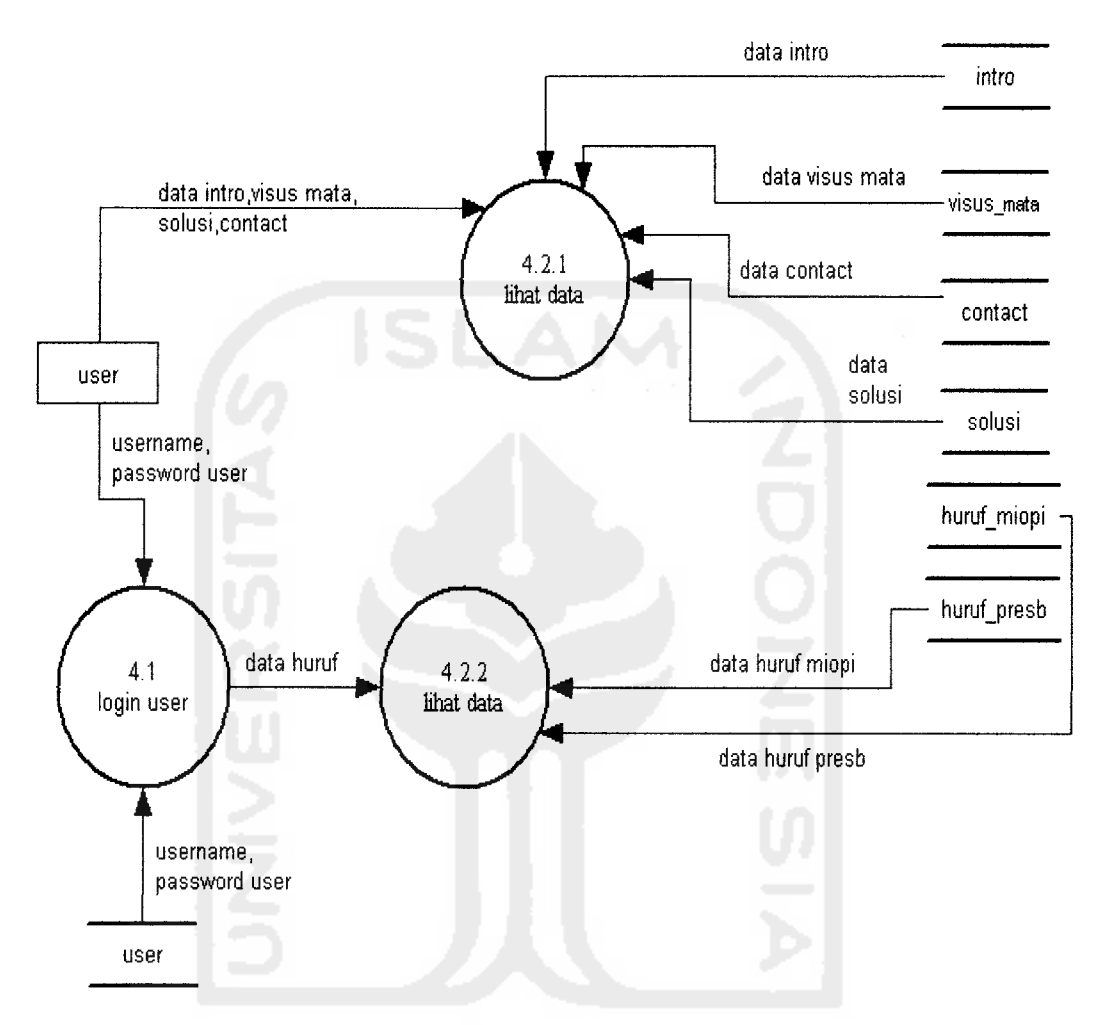

### *Proses Lihat Data*

*Gambar 3.12.* DFD Level 2 Proses Lihat Data

Pada DFD Level 2 proses lihat data **user** dapat digambarkan bahwa untuk dapat melihat data huruf miopi, huruf presb **user** harus melalui proses **login** terlebih dahulu dengan proses validasi pencocokan **username** dan **password user.** Sedangkan dalam proses lihat data seperti data intro, visus mata, contact dan solusi, **user** berhak melihat tanpa harus melalui proses **login** terlebih dahulu.

#### *Proses Visual Acuity Test*

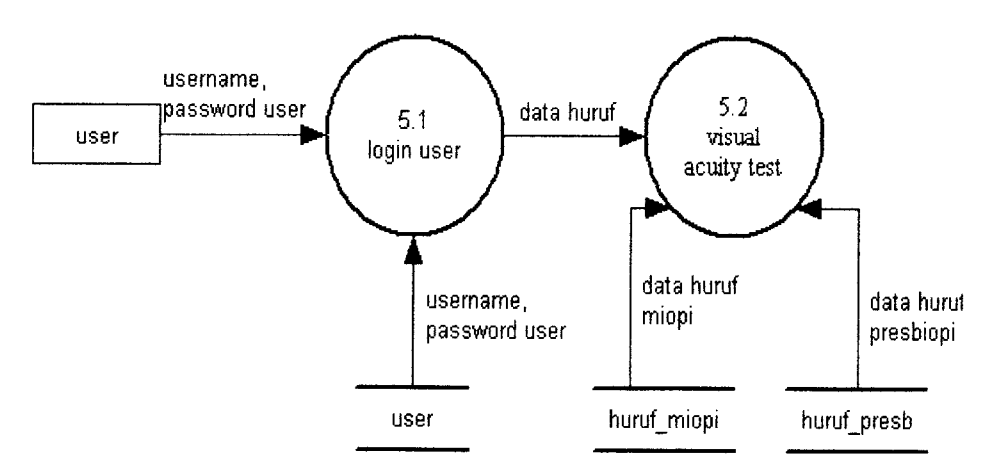

*Gambar 3.13.* DFD Level 2 Proses Visual Acuity Test

Pada DFD Level 2 proses visual acuity test dapat digambarkan bahwa untuk dapat melakukan tes penentuan besar daya pandang, **user** harus melalui proses **login** terlebih dahulu dengan proses validasi pencocokan **username** dan **password user.** Setelah login **user** akan terhubung ke halaman khusus untuk **user** dimana di dalamnya terdapat fasilitas untuk melakukan tes.

### *3.2.2.2 Perancangan Flow Chart*

# *3.2.2.2.1 Flow Chart Untuk Kurva Linier Turun*

Seperti dijelaskan pada gambar 3.14 dibawah ini, inisialisasi awal untuk kurva linier turun adalah dengan memasukkan nilai x (nilai keanggotaan), nilai a (nilai minimum domain) dan b (nilai maksimum domain). Selanjutnya masuk ke pernyataan kondisional, jika x < a maka nilai Mu=l, jika salah maka nilai x dibandingkan kembali dengan b, jika  $x \leq b$  benar maka nilai Mu didapat dari rumus Mu=(b-x)/(b-a), tapi jika  $x \le b$  salah atau  $x \ge b$  benar maka nilai Mu=0.

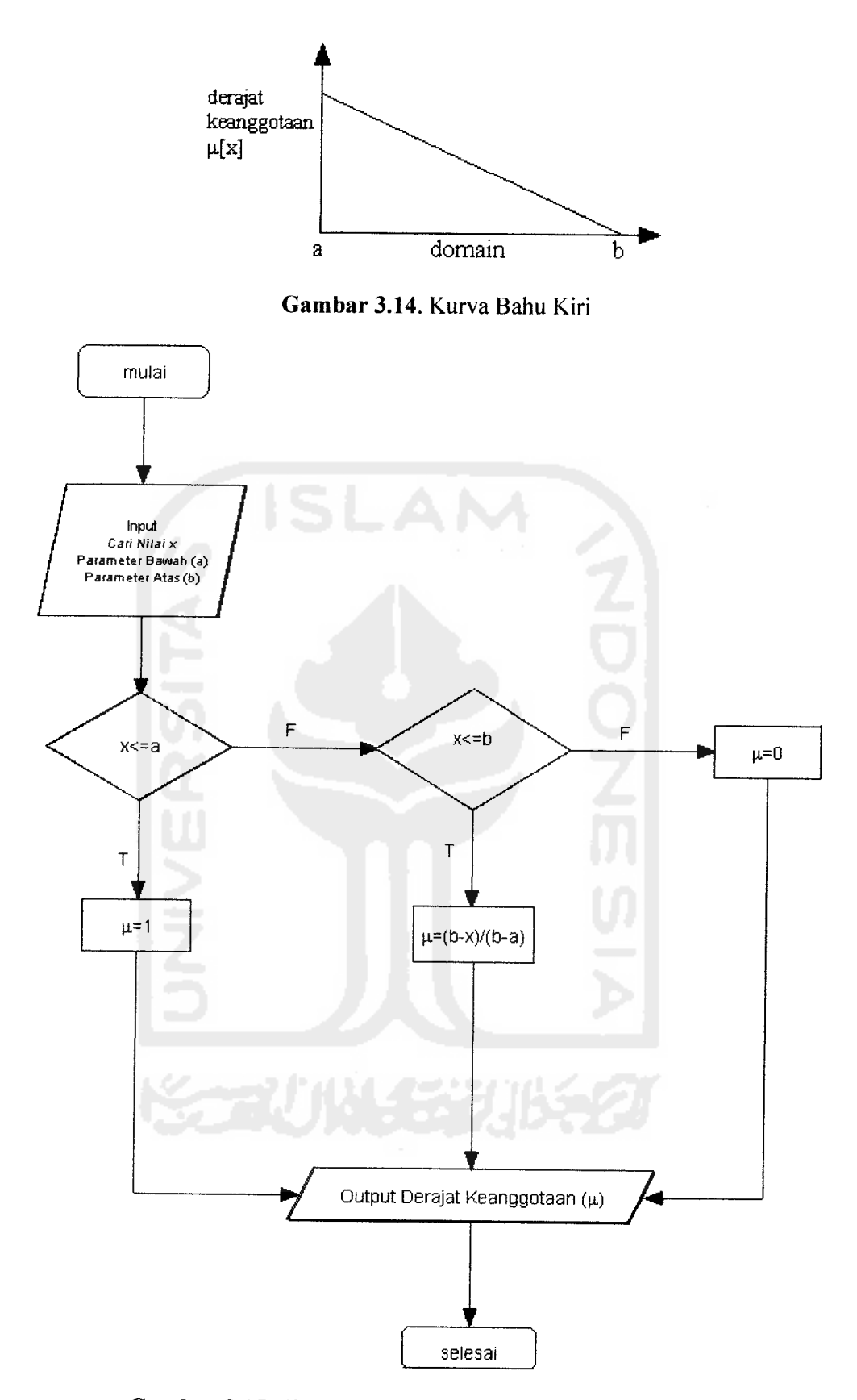

Gambar 3.15. Flow Chart Kurva Representasi Linier Turun

# *3.2.2.2.2 Flow Chart Untuk Kurva Linier Naik*

Seperti dijelaskan pada gambar 3.16 dibawah ini, inisialisasi awal untuk kurva linier naik adalah dengan memasukkan nilai x (nilai keanggotaan), nilai a (nilai minimum domain) dan nilai b(nilai maksimum domain). Selanjutnya masuk ke pernyataan kondisional, jika  $x \le a$  benar maka nilai Mu=0, tapi jika salah maka nilai x dibandingkan kembali dengan b, jika  $x \leq b$  benar maka nilai Mu didapat dari rumus Mu=(x-a)/(b-a), tapi jika  $x \le a$  salah atau  $x \ge a$  benar maka nilai Mu=1.

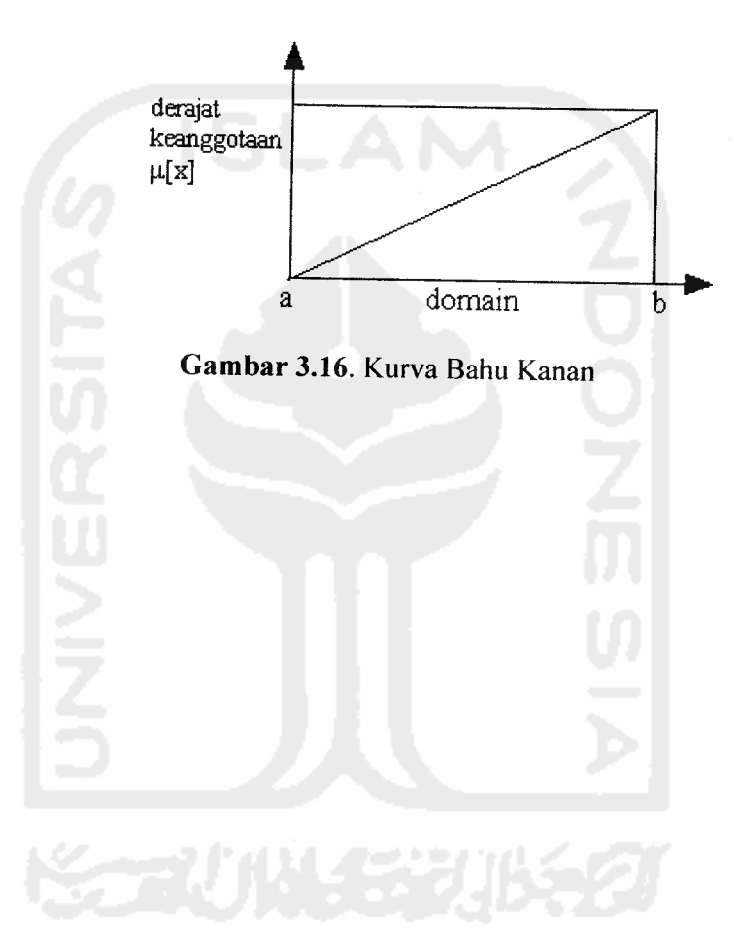

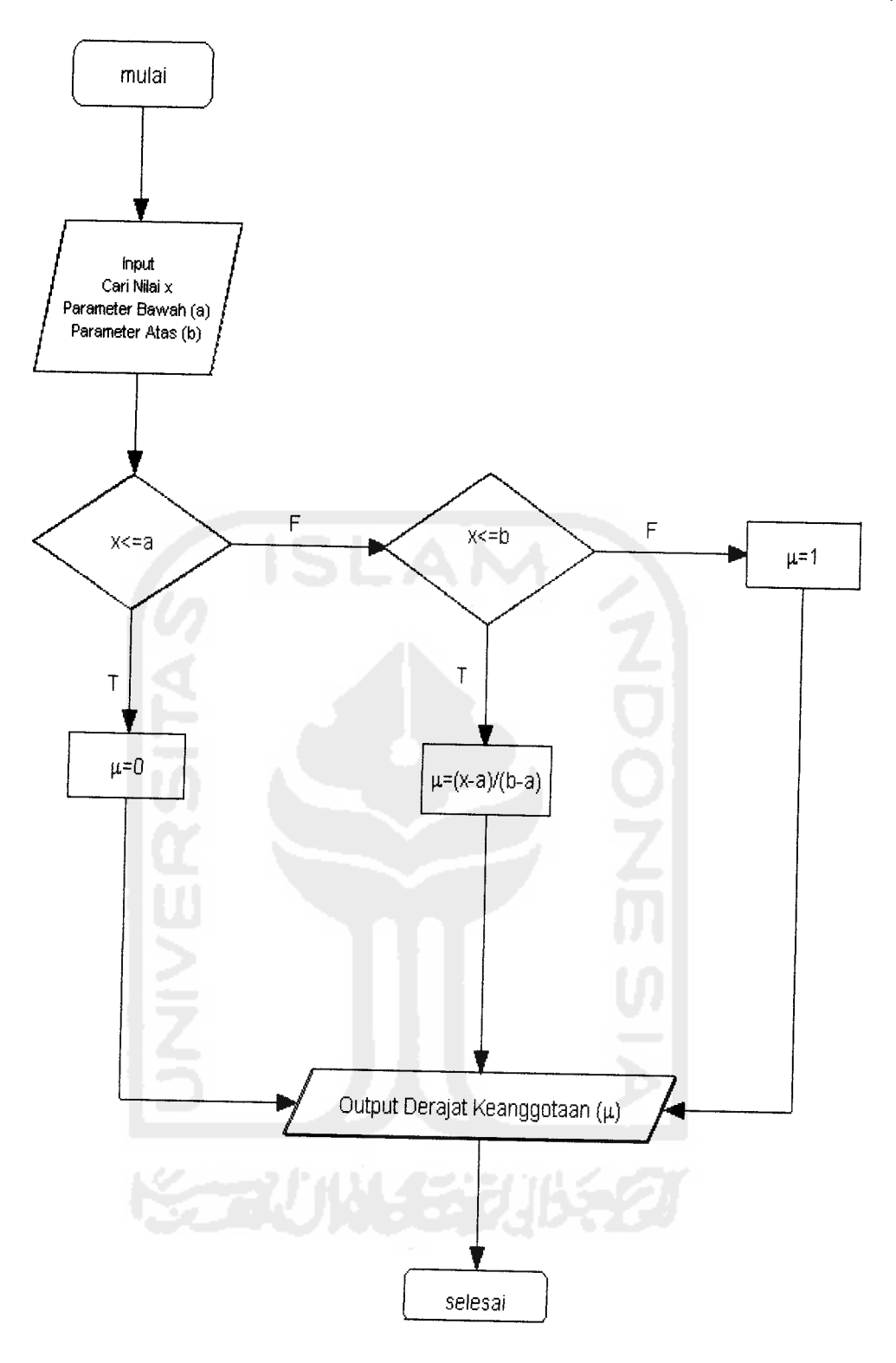

Gambar 3.17. Flow Chart Kurva Representasi Linier Naik

# *3.2.2.3.1 Perancangan Aturan*Fuzzy

Untuk menentukan besar visus mata diperlukan beberapa aturan bedasarkan variabel yang telah dijelaskan pada Bab II (Tabel 2.1 dan Tabel 2.2). Adapun aturan yang didapat yaitu :

- Aturan Untuk Tes Miopi
	- o IF jarak baca JAUH AND daya penglihatan KABUR THEN efisiensi penglihatan KECIL
	- o IF jarak baca JAUH AND daya penglihatan JELAS THEN efisiensi penglihatan BESAR
	- o IF jarak baca DEKAT AND daya penglihatan KABUR THEN efisiensi penglihatan KECIL
	- o IF jarak baca DEKAT AND daya penglihatan JELAS THEN efisiensi penglihatan BESAR
- Aturan Untuk Tes Presbiopi
	- o IF jarak baca JAUH AND daya penglihatan KABUR THEN efisiensi penglihatan KECIL
	- o IF jarak baca JAUH AND daya penglihatan JELAS THEN efisiensi penglihatan BESAR
	- o IF jarak baca DEKAT AND daya penglihatan KABUR THEN efisiensi penglihatan KECIL
	- o IF jarak baca DEKAT AND daya penglihatan JELAS THEN efisiensi penglihatan BESAR

# *3.2.2.3.2 Variabel Tes Miopi*

# *3.5.3.2.1 Variabel Jarak Baca*

Variabel jarak baca dibagi menjadi 2 himpunan fuzzy, yaitu DEKAT dan JAUH. Himpunan DEKAT dan JAUH digambarkan menggunakan pendekatan fungsi keanggotaan representasi linier. Gambar kurva dapat ditunjukkan pada gambar 3.18.

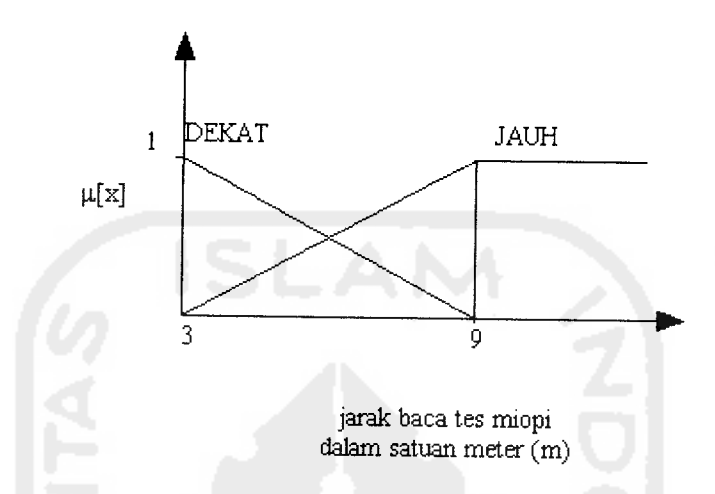

*Gambar 3.18.* Fungsi Keanggotaan Variabel Jarak Baca Miopi

Fungsi keanggotaan pada variabel jarak baca dapat dirumuskan pada persamaan di bawah ini :

$$
\mu_{DEKAT}[x] = \begin{cases}\n1; & x \le 3 \\
(9-x)/6; & 3 \le x \le 9 \\
0; & x \ge 9\n\end{cases}
$$
\n(3.1)  
\n
$$
\mu_{JAUH}[x] = \begin{cases}\n0; & x \le 3 \\
(x-3)/6; & 3 \le x \le 9 \\
1; & x \ge 9\n\end{cases}
$$
\n(3.2)

Variabel daya pandang dibagi menjadi 2 himpunan fuzzy, yaitu JELAS dan KABUR. Himpunan JELAS dan KABUR digambarkan menggunakan pendekatan fungsi keanggotaan representasi linier. Gambar kurva dapat ditunjukkan pada gambar 3.19.

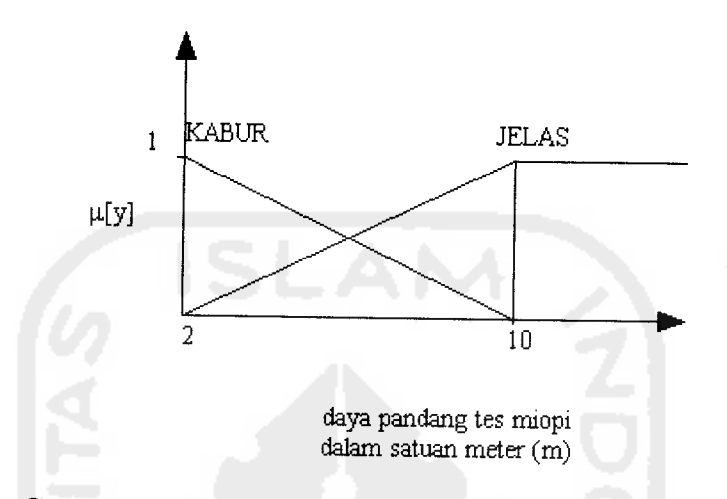

*Gambar 3.19.* Fungsi Keanggotaan Variabel Daya Pandang

Fungsi keanggotaan pada variabel jarak baca dapat dirumuskan pada persamaan di bawah ini :

$$
\mu_{KABUA}[y] = \begin{cases}\n1; & y \le 2 \\
(10 - y)/8; & 2 \le y \le 10 \\
0; & x \ge 10\n\end{cases}
$$
\n(3.3)\n
$$
\mu_{JELAS}[y] = \begin{cases}\n0; & y \le 2 \\
(y - 2)/8; & 2 \le y \le 10 \\
1; & x \ge 10\n\end{cases}
$$
\n(3.4)

### *3.5.3.2.3 Variabel Efisiensi Penglihatan*

Variabel daya pandang dibagi menjadi 2 himpunan fuzzy, yaitu BESAR dan KECIL. Himpunan BESAR dan KECIL digambarkan menggunakan pendekatan fungsi keanggotaan representasi linier. Gambar kurva dapat ditunjukkan pada gambar 3.20.

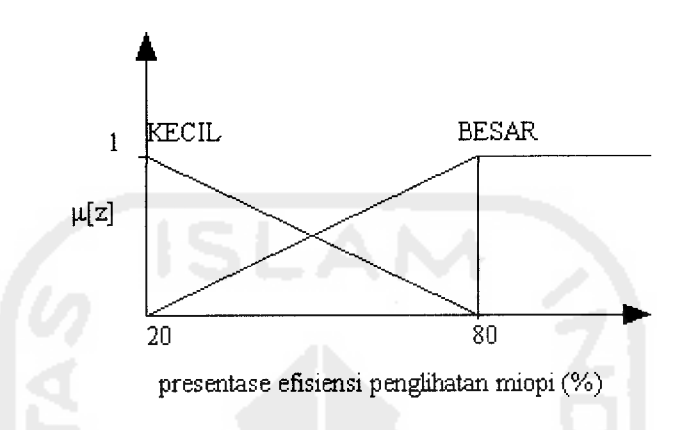

*Gambar 3.20.* Fungsi Keanggotaan Efisiensi Penglihatan Miopi

Efisiensi penglihatan merupakan presentase besar penglihatan seseorang bedasarkan jarak baca dan daya penglihatan seseorang. Fungsi keanggotaan pada variabel efisiensi penglihatan dapat dirumuskan pada persamaan di bawah ini :

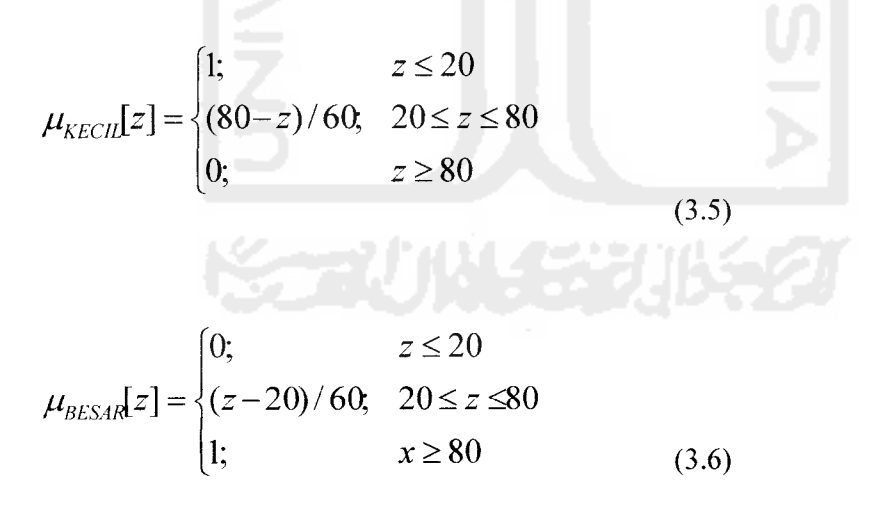

*3.2.2.3.3 Variabel Tes Presbiopi*

## *3.2.2.3.3.1 Variabel Jarak Baca*

Variabel jarak baca dibagi menjadi 2 himpunan fuzzy, yaitu DEKAT dan JAUH. Himpunan DEKAT dan JAUH digambarkan menggunakan pendekatan fungsi keanggotaan representasi linier. Gambar kurva dapat ditunjukkan pada gambar 3.21.

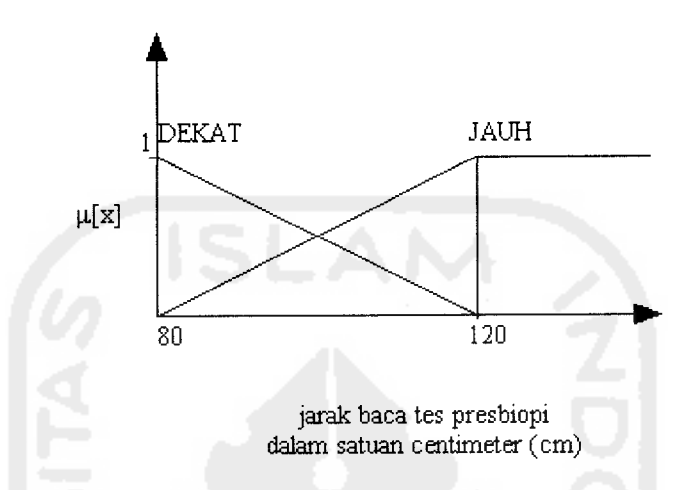

*Gambar 3.21.* Fungsi Keanggotaan Variabel Jarak Baca Presbiopi

Fungsi keanggotaan pada variabel jarak baca dapat dirumuskan pada persamaan di bawah ini :

$$
\mu_{DEKA}[x] = \begin{cases}\n1; & x \le 80 \\
(120-x)/40; & 80 \le x \le 120 \\
0; & x \ge 120\n\end{cases}
$$
\n(3.7)\n
$$
\mu_{JAUH}[x] = \begin{cases}\n0; & x \le 80 \\
(x-80)/40; & 80 \le x \le 120 \\
1; & x \ge 120\n\end{cases}
$$
\n(3.8)

# *3.2.2.3.3.2 Variabel Daya Pandang*

Variabel daya pandang dibagi menjadi 2 himpunan fuzzy, yaitu JELAS dan KABUR. Himpunan JELAS dan KABUR digambarkan menggunakan pendekatan fungsi keanggotaan representasi linier. Gambar kurva dapat ditunjukkan pada gambar 3.22.

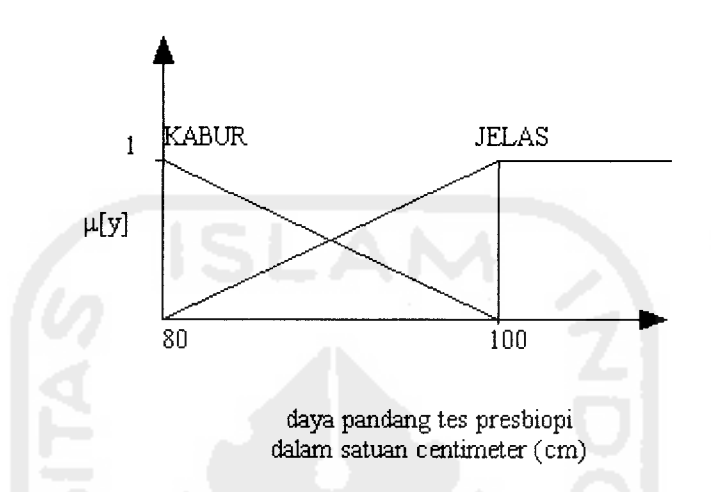

*Gambar 3.22.* Fungsi Keanggotaan Variabel Daya Pandang Presbiopi

Fungsi keanggotaan pada variabel jarak baca dapat dirumuskan pada persamaan di bawah ini:

$$
\mu_{KABU}[\mathbf{y}] = \begin{cases}\n1; & y \le 80 \\
(100 - y)/20; & 80 \le y \le 100 \\
0; & x \ge 100\n\end{cases}
$$
\n(3.9)  
\n
$$
\mu_{JELAS} [y] = \begin{cases}\n0; & y \le 80 \\
(y - 80)/20; & 80 \le y \le 100 \\
1; & x \ge 100\n\end{cases}
$$
\n(3.10)

### *3.2.2.3.3.3 Variabel Efisiensi Penglihatan*

Variabel daya pandang dibagi menjadi 2 himpunan fuzzy, yaitu BESAR dan KECIL. Himpunan BESAR dan KECIL digambarkan menggunakan pendekatan fungsi keanggotaan representasi linier. Gambar kurva dapat ditunjukkan pada gambar 3.23.

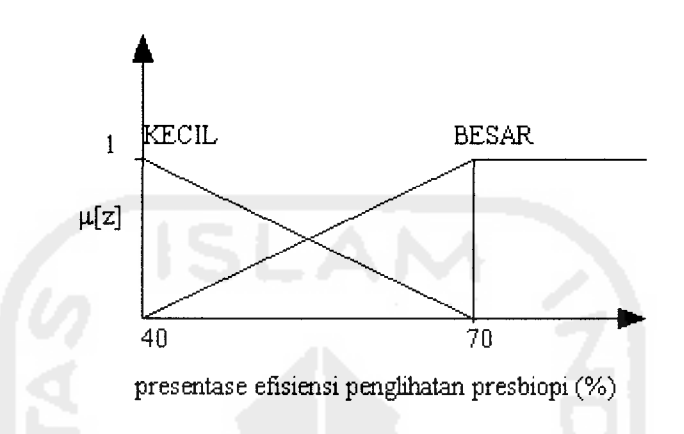

*Gambar 3.23.* Fungsi Keanggotaan Efisiensi Penglihatan Presbiopi

Efisiensi penglihatan merupakan presentase besar penglihatan seseorang bedasarkan jarak baca dan daya penglihatan seseorang. Fungsi keanggotaan pada variabel efisiensi penglihatan dapat dirumuskan pada persamaan di bawah ini:

$$
\mu_{KECL}[z] = \begin{cases}\n1; & z \le 40 \\
(70 - z)/30; & 40 \le z \le 70 \\
0; & z \ge 70\n\end{cases}
$$
\n(3.11)  
\n
$$
\mu_{BESAR}[z] = \begin{cases}\n0; & z \le 40 \\
(z - 40)/30; & 40 \le z \le 70 \\
1; & x \ge 70\n\end{cases}
$$
\n(3.12)

#### *3.2.2.3.4 Rumus Rata - Rata Daya Penglihatan*

Rumus untuk menghitung hasil akhir yaitu rata  $-$  rata daya penglihatan [HSI05] yaitu:

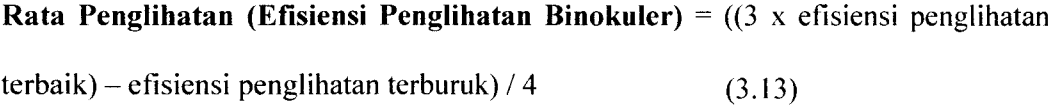

#### *3.2.2.4 Rancangan Basisdata*

Dalam aplikasi untuk menentukan visus mata menggunkan sebuah basisdata untuk menempatkan beberapa informasi yang mendukung aplikasi. Adapun isi basisdata tersebut terlihat pada tabel 3.1 - tabel 3.9.

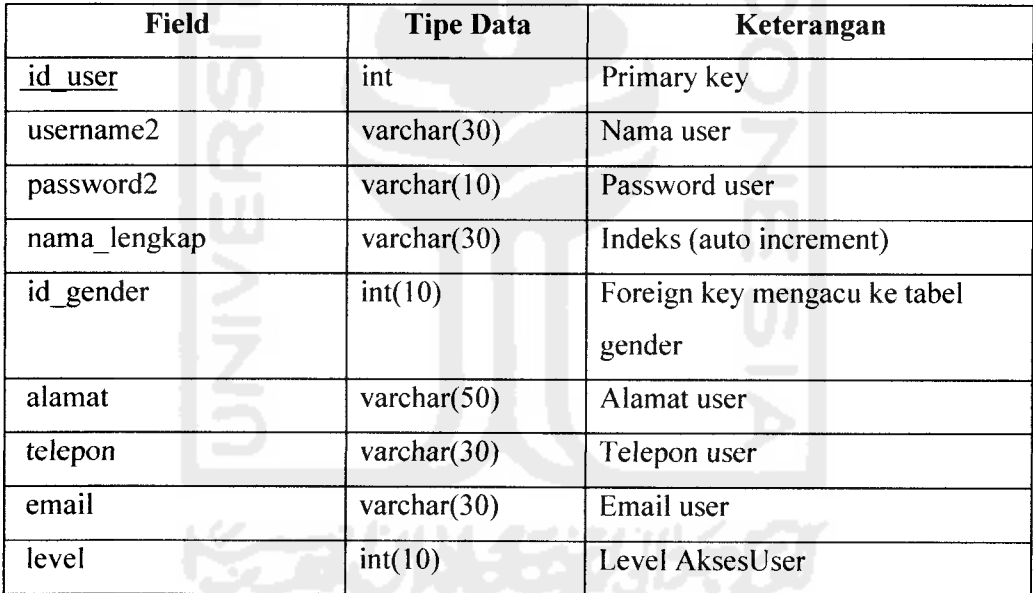

*Tabel 3.1.* Tabel **User**

Tabel **user** berisi data - data mengenai **user** seperti nama lengkap, username dan password user, alamat, telepon, dan email. Penamaan username dan password user dibedakan dengan admin yaitu username2 dan password2. Dalam data diatas, id user berfungsi sebagai primary key. Sedangkan id gender merupakan foreign key yang datanya mengacu ke tabel gender. Selain itu, tabel **user** juga berisi data - data

mengenai admin seperti username dan password admin. Data ini diperlukan sewaktu admin melakukan proses login, data akan diperlukan dalam proses validasi. Dalam tabel diatas, yang berfungsi sebagai primary key adalah idadmin. Untuk membedakan antara user biasa dengan admin, proses validasi akan melihat level akses dari tiap user. Untuk admin mempunyai level akses 1 sedangkan user biasa mempunyai level akses 2.

*Tabel 3.2.* Tabel Intro

| <b>Field</b> | <b>Tipe Data</b> | Keterangan                   |
|--------------|------------------|------------------------------|
| id intro     | int              | Primary key                  |
| id kategori  | int              | Foreign key mengacu ke tabel |
|              |                  | kategori                     |
| intro        | text             | Isi intro                    |

Tabel intro berisi data yang digunakan di halaman utama aplikasi. Data tersebut berupa informasi sebagai pembuka (intro) di halaman utama. Dalam tabel di atas yang berfungsi sebagai primary key adalah id\_intro. Sedangkan id\_kategori merupakan foreign key yang isi datanya mengacu pada tabel kategori.

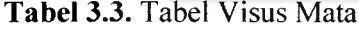

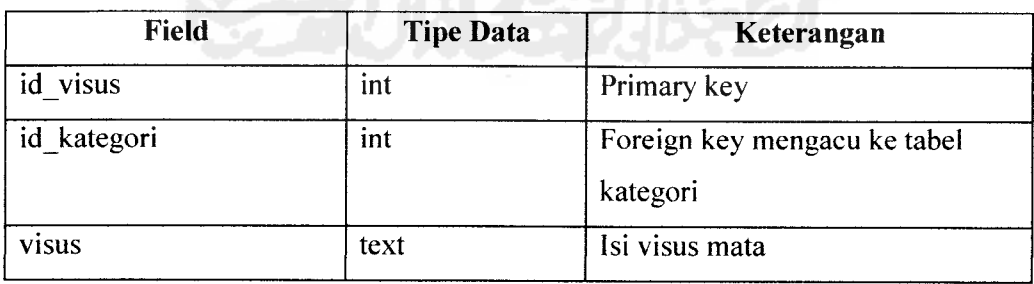

Tabel visus mata berisi data mengenai informasi - informasi seputar visus mata. Dalam data di atas yang berfungsi sebagai primary key adalah id visus. Sedangkan id kategori merupakan foreign key yang isi datanya mengacu ke tabel kategori.

#### *Tabel 3.4.* Tabel Kategori

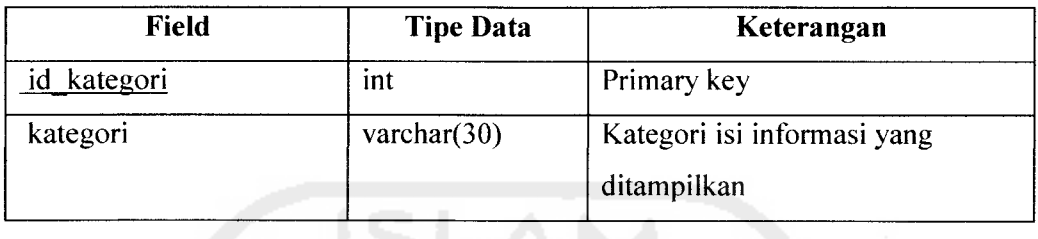

Tabel kategori berisi jenis kategori informasi. Dalam tabel ini, id\_kategori berfungsi sebagai primary key.

# *Tabel 3.5.* Tabel Contact

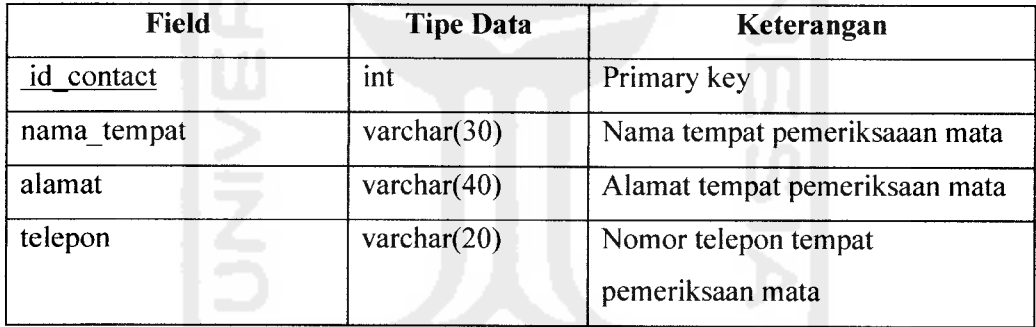

Tabel contact merupakan tabel yang berisi data - data mengenai tempat - tempat pemeriksaan mata beserta alamatnya. Dalam tabel contact, id\_contact berfungsi sebagai primary key.

*Tabel 3.6.* Tabel Solusi

| Field     | <b>Tipe Data</b> | Keterangan   |
|-----------|------------------|--------------|
| id solusi | int              | Primary key  |
| judul     | varchar $(30)$   | Jenis solusi |
| isi       | text             | Isi solusi   |

Tabel solusi berisi mengenai informasi-informasi solusi mengatasi kelainan visus mata. Dalam tabel solusi, id\_solusi menjadi primary key yang membedakan antara solusi yang satu dengan yang lainnya.

*Tabel 3.7.* Tabel Huruf Miopi

| <b>Field</b> | <b>Tipe Data</b> | Keterangan           |
|--------------|------------------|----------------------|
| id huruf     | int              | Primary key          |
| nama         | varchar $(30)$   | Nama dari file image |
| jarak        | decimal(14,2)    | Jarak baca huruf     |

Tabel huruf\_miopi berisi nama - nama huruf untuk pengetesan mata minus (rabun jauh/miopi) beserta jaraknya. Data dalam tabel ini sebagai acuan dalam proses perhitungan fuzzy. Pada tabel huruf\_miopi ini yang menjadi primary key adalah id huruf.

*Tabel 3.8.* Tabel Huruf Presb

| <b>Field</b> | <b>Tipe Data</b> | Keterangan           |
|--------------|------------------|----------------------|
| presb<br>ιa  | ınt              | Primary key          |
| gambar       | varchar $(30)$   | Nama dari file image |
| jarak        | decimal(14,2)    | Jarak baca huruf     |

Tabel huruf presb berisi nama - nama huruf untuk pengetesan mata plus (rabun jauh/presbiopi) beserta jaraknya. Data dalam tabel ini sebagai acuan dalam proses perhitungan fuzzy. Pada tabel huruf presb ini yang menjadi primary key adalah id presb.

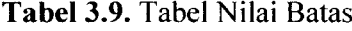

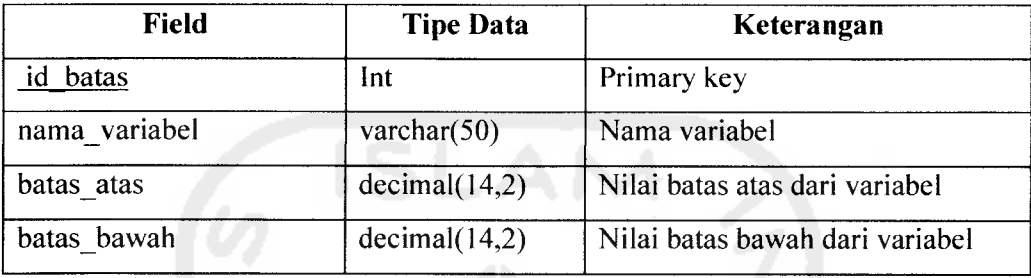

Tabel nilai batas merupakan tabel yang berisi data - data mengenai batasan nilai untuk perhitungan fuzzy. Isi data pada tabel nilai batas meliputi nilai untuk batas atas dan batas bawah.

# *3.2.2.4.1 Skema Relasi Antar Tabel*

Skema relasi antar table dalam database Aplikasi Menentukan Visus Mata digambarkan dalam Gambar 3.24.

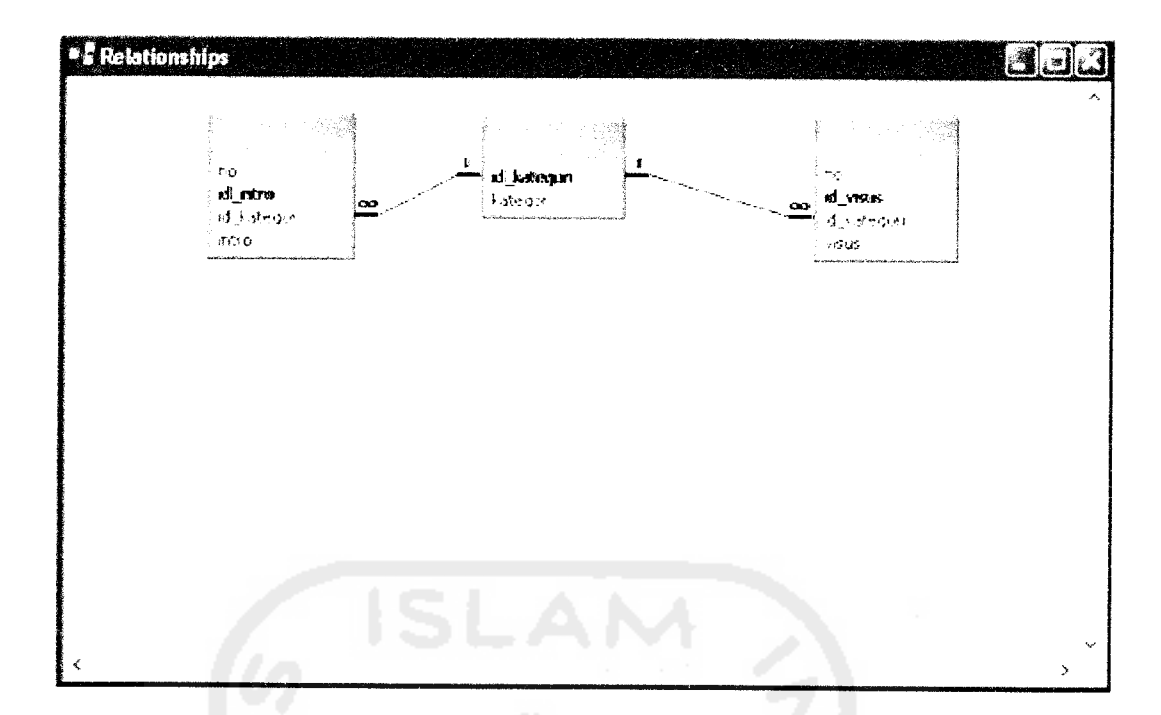

*Gambar 3.24.* Gambar Skema Relasi Antar Tabel

# *3.2.2.5 Rancangan Antarmuka*

Perancangan antarmuka pada Aplikasi Untuk Menentukan Besar Visus Mata ini dibuat sesederhana mungkin dengan tujuan memudahkan bagi pengguna. Rancangan antarmuka perangkat lunak yang akan dibangun sebagai berikut:

# 1. Antarmuka Halaman Utama

Merupakan tampilan pertama ketika website dijalankan. Terdapat menu-menu yang dapat dipilih pengguna. Rancangan tampilan halaman ini ditunjukkan pada Gambar 3.25.

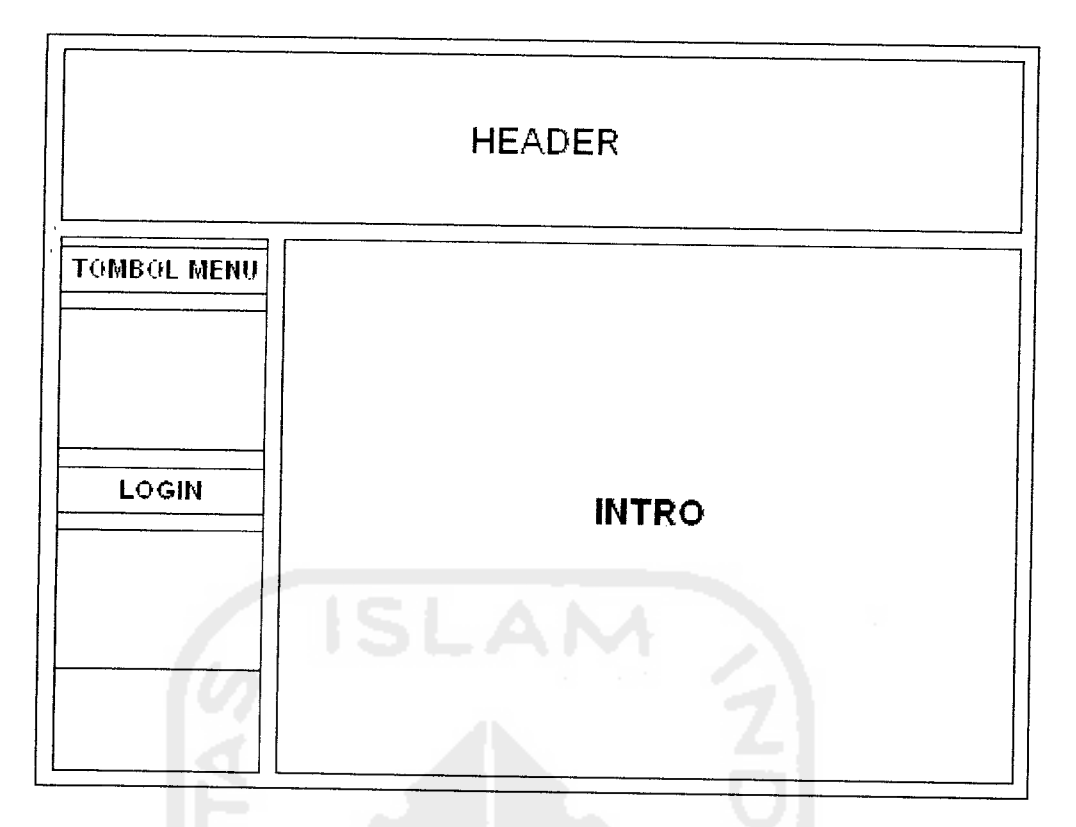

*Gambar 3.25.* Rancangan Antarmuka Halaman Utama

Halaman utama merupakan halaman yang muncul pertama kali sewaktu aplikasi diakses oleh user. Pada halaman ini terdapat menu - menu yang dapat digunakan useruntuk menuju ke halaman lain.

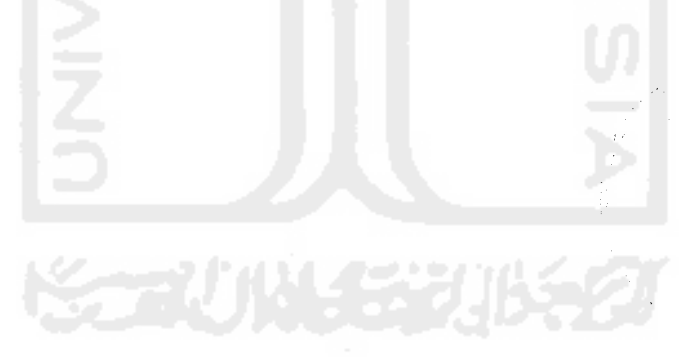

# 2. Antarmuka Halaman Yang Berisi Informasi - Informasi

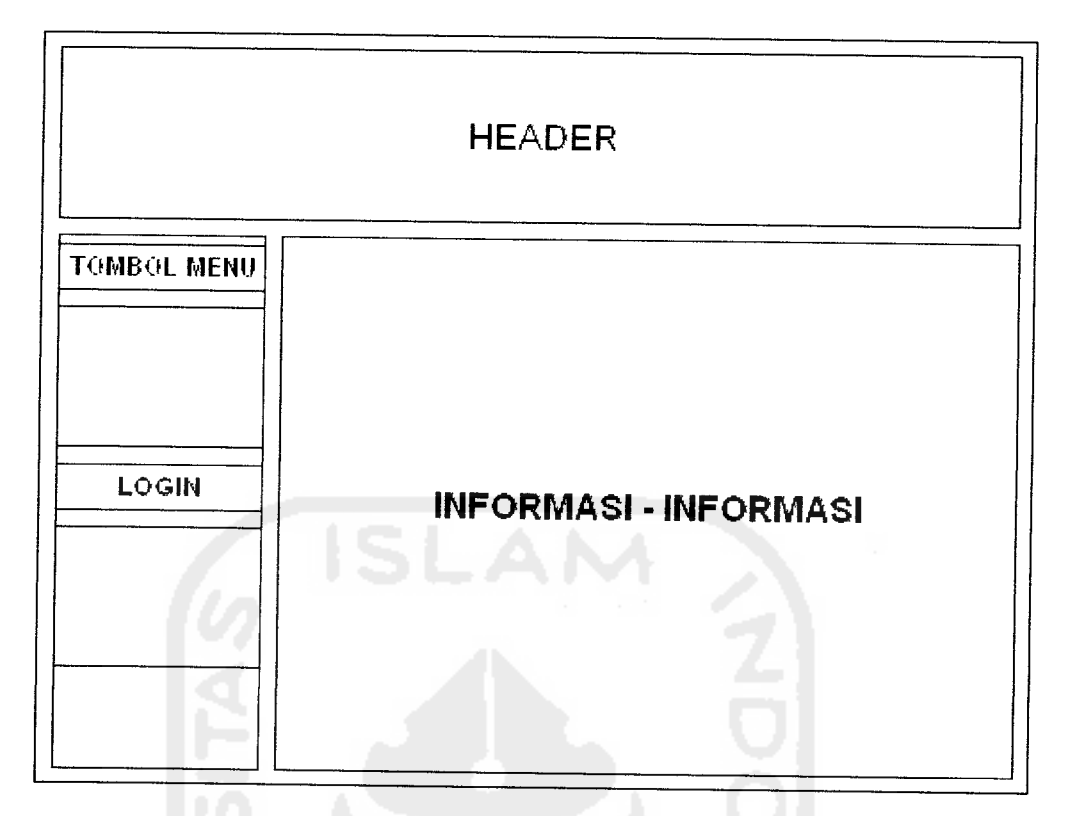

*Gambar 3.26.* Rancangan Antarmuka Halaman Yang Berisi Informasi - Informasi Halaman yang berisi informasi - informasi merupakan halaman lanjutan setelah halaman utama. Berisi informasi - informasi yang sifatnya lebih mendetail. Halaman ini juga dilengkapi menu - menu agar user dapat dengan mudah berganti dari halaman satu ke halaman lain.

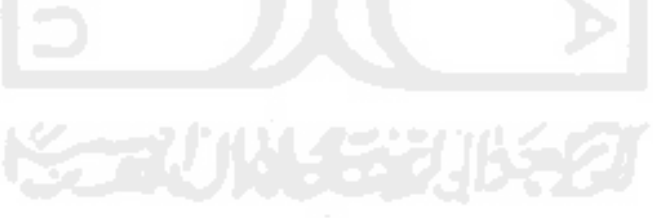
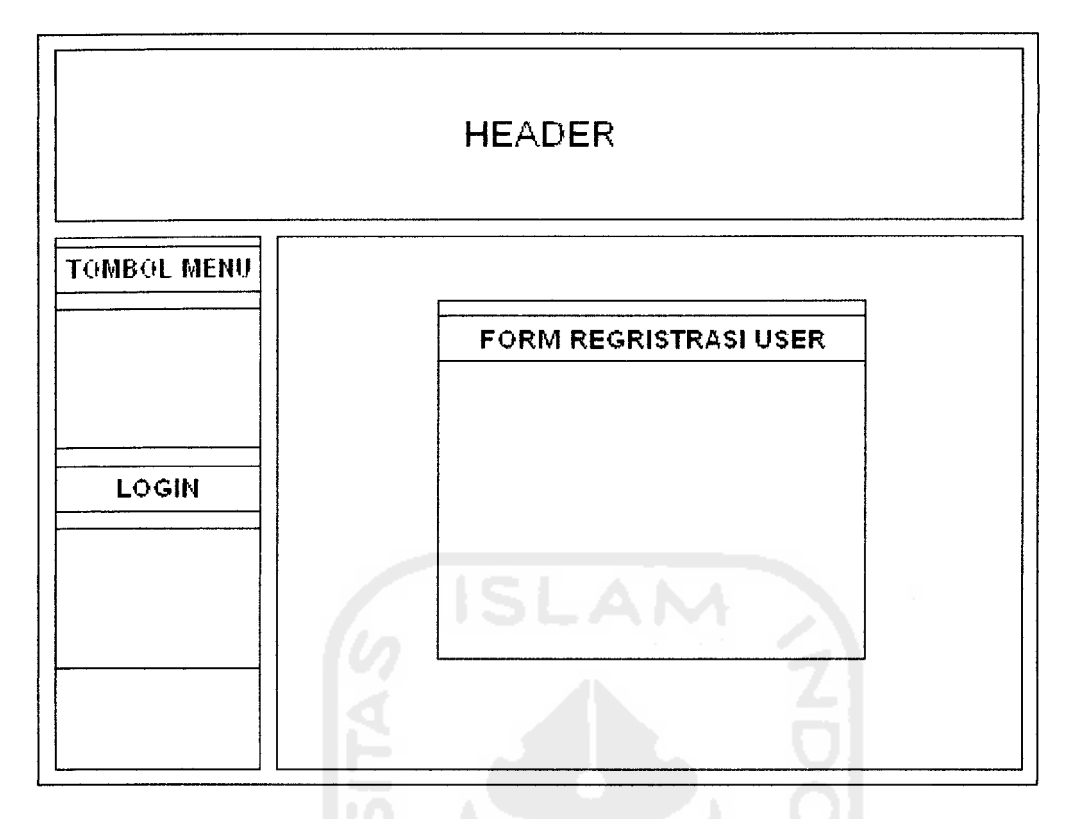

*Gambar 3.27.* Rancangan Antarmuka Halaman Regristrasi User

Halaman regristrasi user merupakan halaman dimana user baru melakukan proses pendaftaran sebagai anggota. Dengan melakukan regristrasi, user dapat mempunyai username dan password user. Halaman ini berisi form tempat user menginputkan data mereka. Form akan dilengkapi dengan tombol submit dan reset.

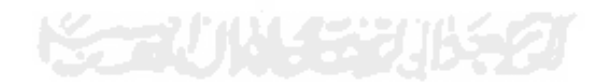

### 4. Antarmuka Halaman User

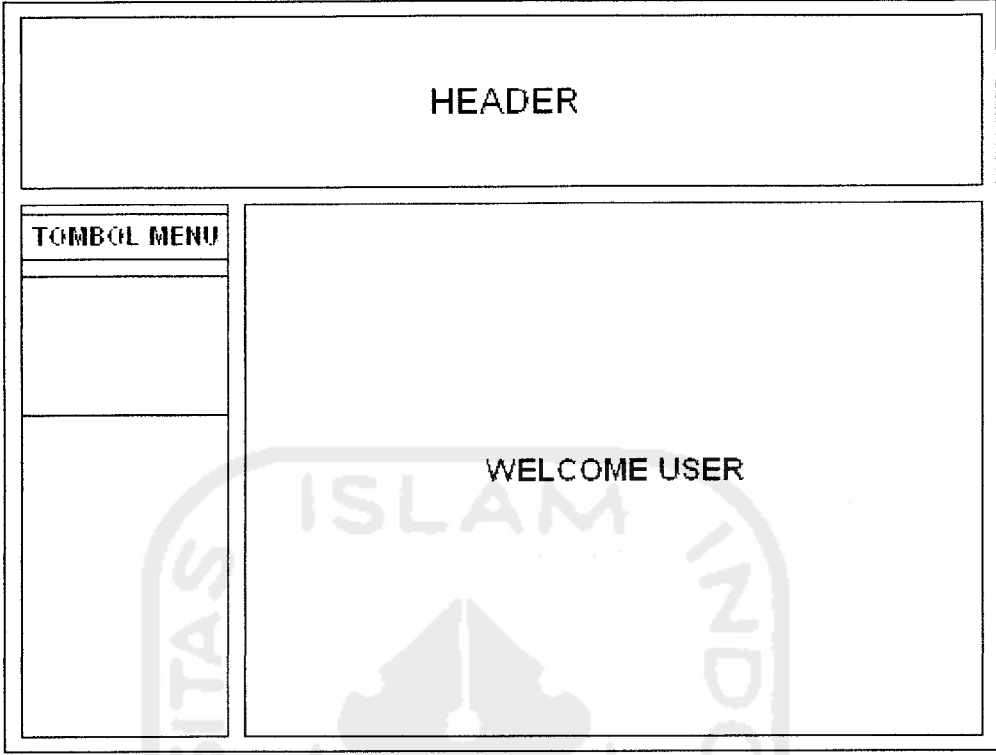

*Gambar 3.28.* Rancangan Antarmuka Halaman User

Halaman user merupakan halaman khusus bagi user yang sudah melakukan proses regristrasi dan mendapatkan username serta password user. Halaman ini baru dapat diakses dengan login terlebih dahulu.

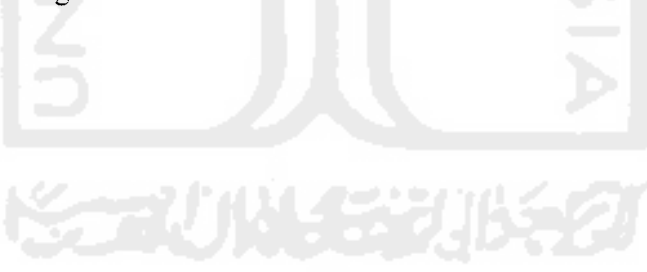

### 5. Antarmuka Halaman Visual Eye Test

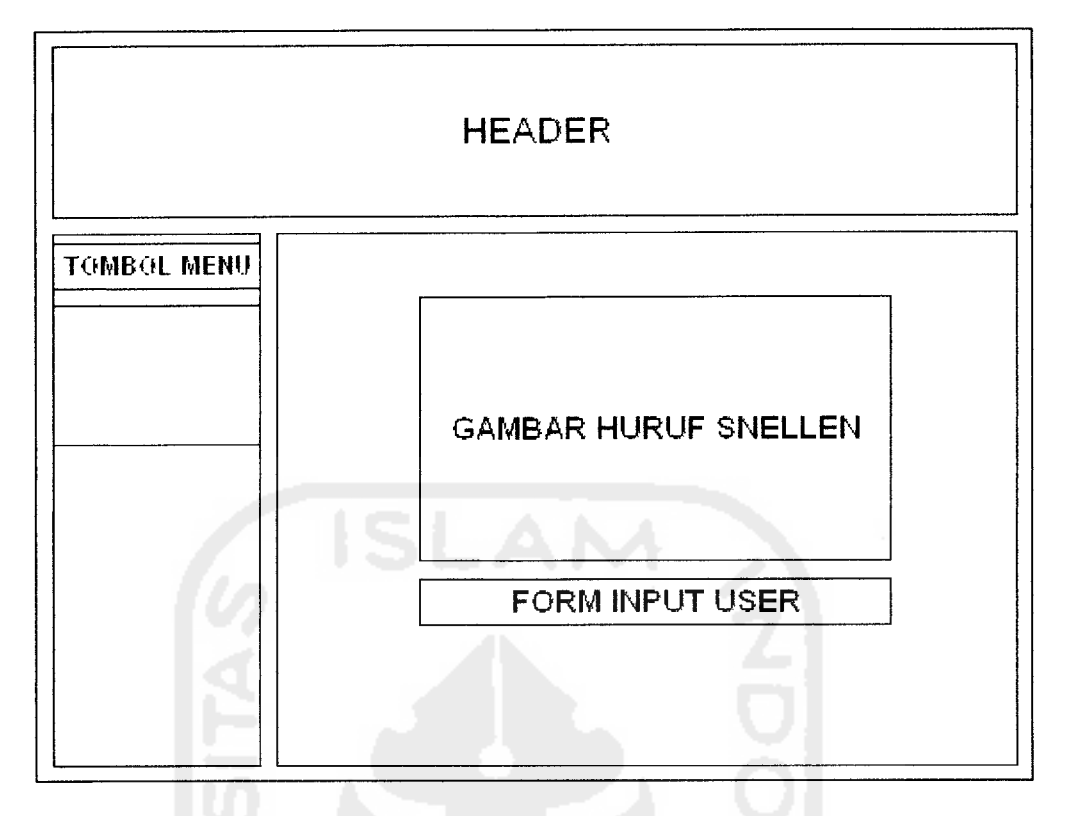

*Gambar 3.29.* Rancangan Antarmuka Halaman Visual Eye Test

Halaman visual eye test merupakan halaman khusus dimana user dapat melakukan tes untuk menentukan besar daya penglihatan mereka. Halaman ini akan berada di halaman khusus bagi user yang sudah terdaftar melalui proses regristrasi. Pada halaman ini terdapat form tempat user **menginputkan** daya pandang mereka.

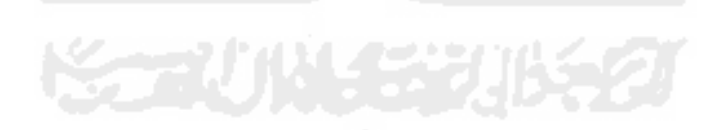

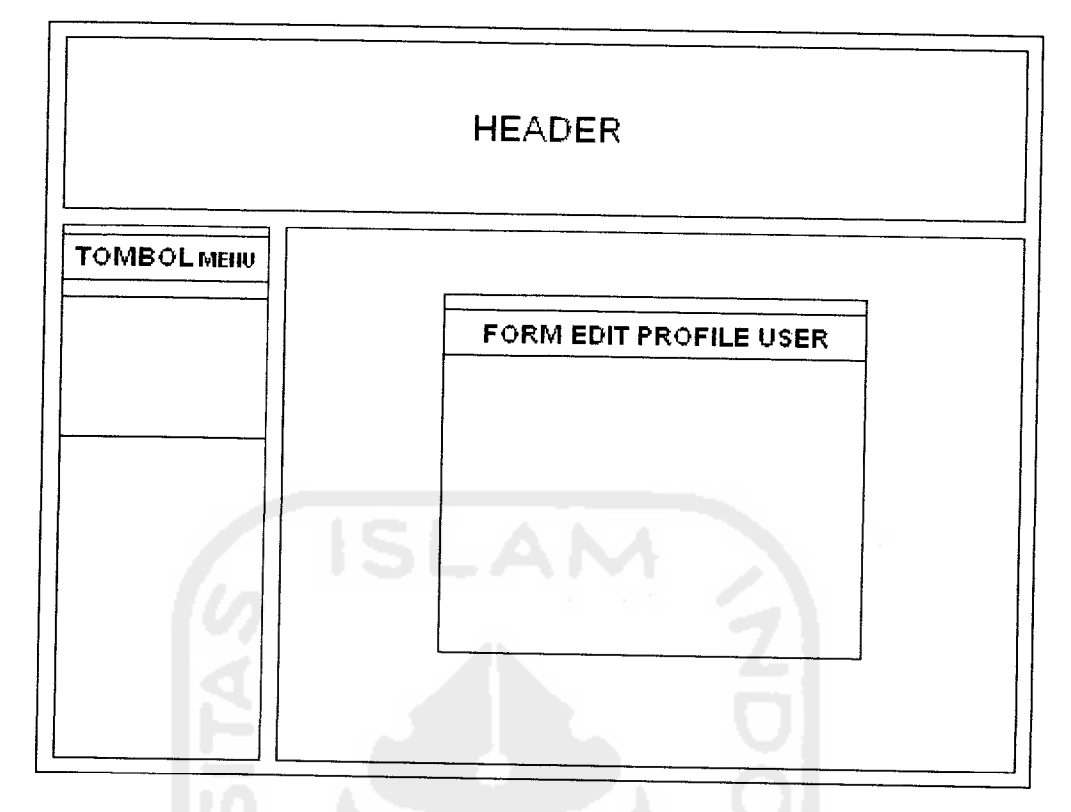

*Gambar 3.30.*Rancangan Antarmuka Edit Profile User

Halaman ini merupakan halaman dimana user dapat merubah profil mereka. Halaman ini merupakan bagian dari halaman khusus user yang sudah terdaftar sebagai anggota.

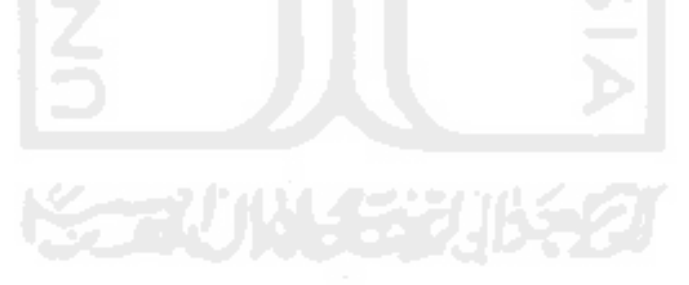

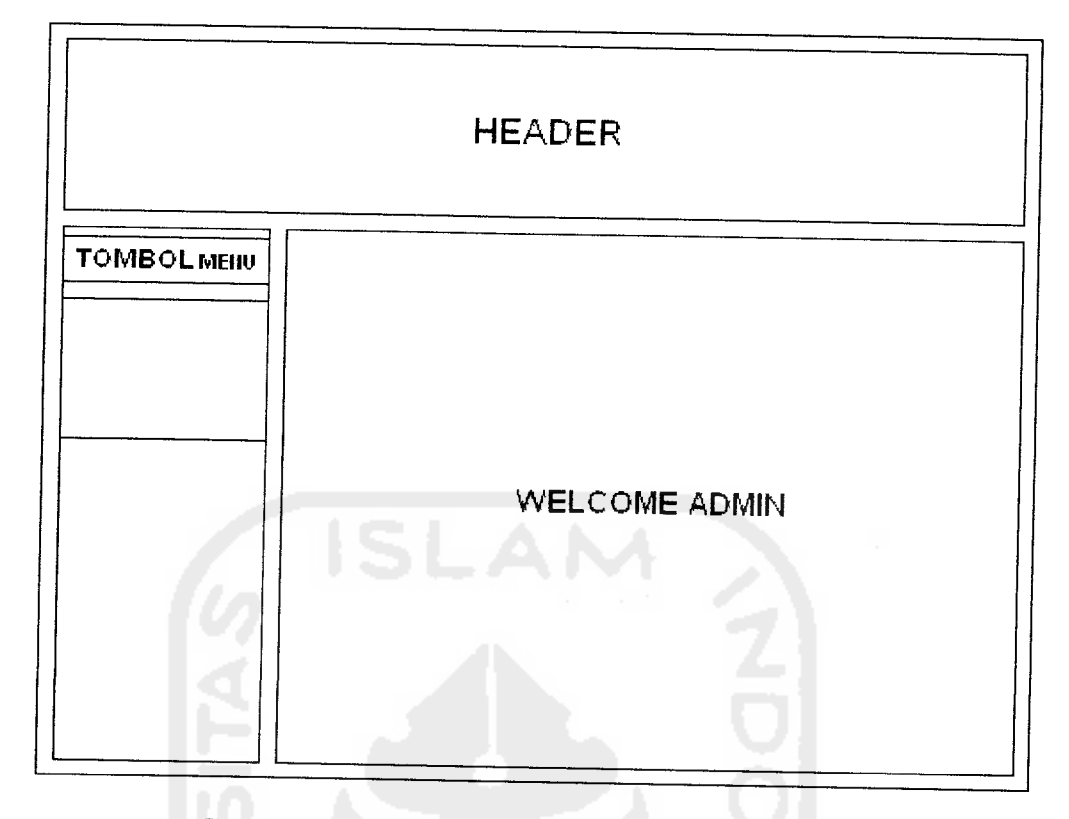

*Gambar 3.31.* Rancangan Antarmuka Halaman Admin

Halaman admin merupakan halaman khusus untuk user yang mempunyai hak sebagai administrator. Halaman admin dilengkapi dengan menu - menu untuk menghubungkan admin dengan halaman lain.

# *3.3 Implementasi PerangkatLunak*

Implementasi merupakan tahap dimana sistem siap dioperasikan pada tahap yang sebenarnya, sehingga akan diketahui apakah sistem yang telah dibuat benarbenar sesuai dengan yang direncanakan. Pada implementasi perangkat lunak ini akan dijelaskan bagaimana program sistem ini bekerja, dengan memberikan tampilan form-form yang dibuat.

### *3.3.1 Implementasi Antarmuka*

Implementasi dari aplikasi untuk menentukan visus mata ini terdiri dari beberapa form yang memiliki fungsi sendiri-sendiri. Form-form tersebut akan tampil secara berurutan sesuai dengan urutan yang telah terprogram, setelah pengguna melakukan proses tertentu.

### *3.3.1.1 Halaman Utama*

Halaman ini merupakan halaman utama yang dapat diakses user dari aplikasi untuk menentukan visus mata. Pada halaman utama ini terdapat beberapa menu antara lain home, visus mata, visual eye test, solusi dan contact. Tampilan dari halaman utama dapat ditunjukkan padagambar 3.32.

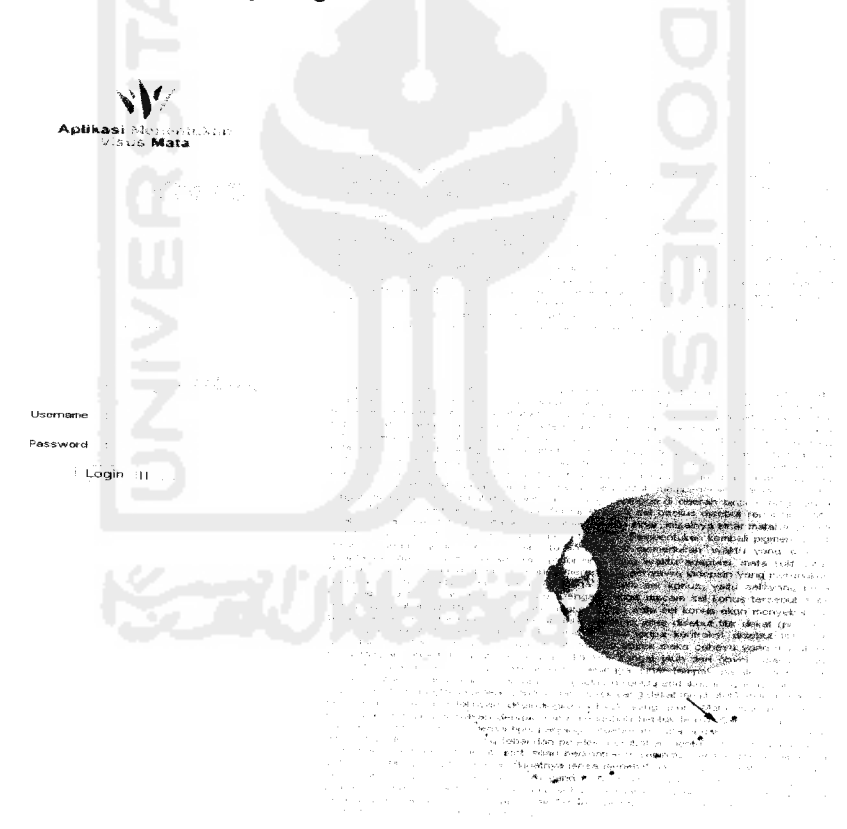

*Gambar* 3.32. Antarmuka Halaman Utama

### *3.3.1.2 Halaman Visus Mata*

Halaman visus mata merupakan halaman pendukung dari aplikasi untuk menentukan visus mata sebagai media penyampaian informasi kepada user mengenai visus mata. Tampilan halaman visus mata dapat ditunjukkan pada gambar 3.33.

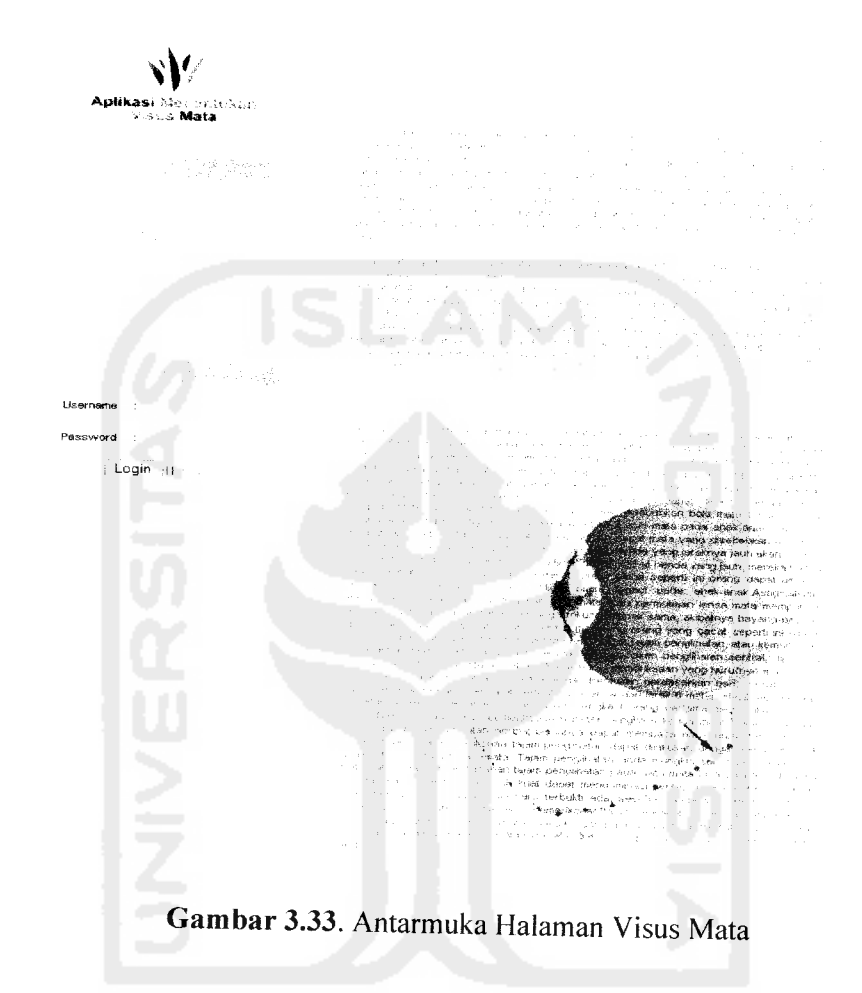

### *3.3.1.3 Halaman Solusi*

Halaman solusi merupakan halaman pendukung dari aplikasi untuk menentukan visus mata sebagai media penyampaian informasi kepada user mengenai solusi - solusi yang dapat dijadikan sebagai altematif dalam mengatasi kelainan visusmata. Tampilan halaman solusi dapat ditunjukkan pada gambar 3.34.

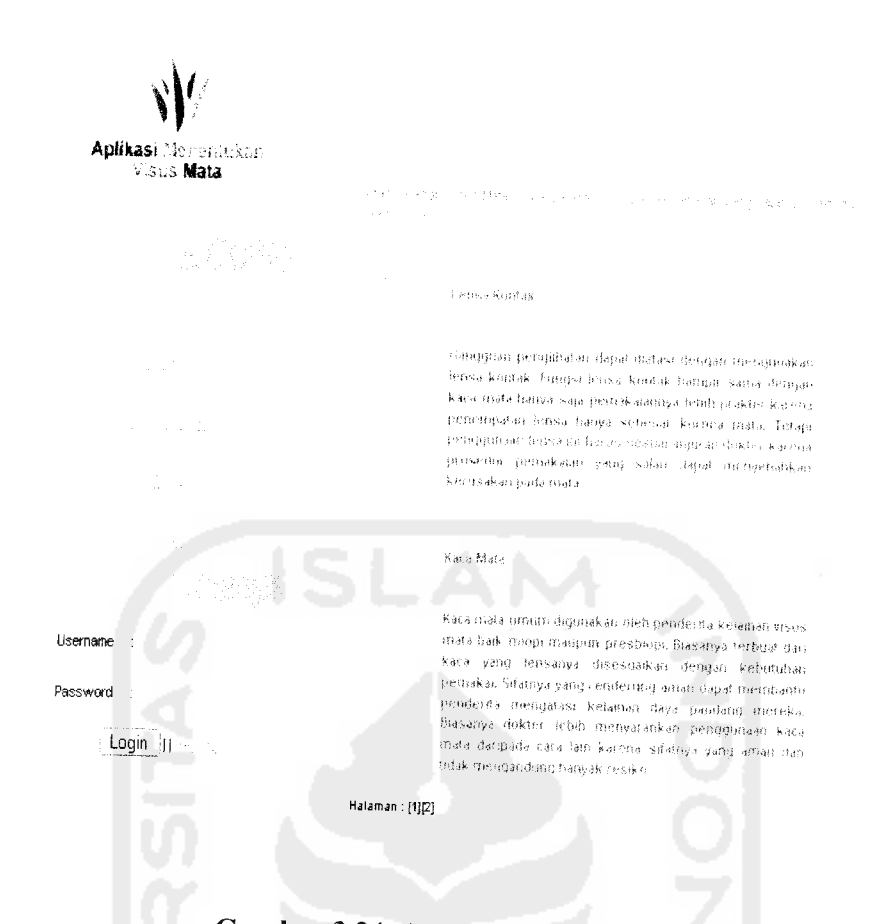

# *Gambar 3.34.* Antarmuka Halaman Solusi

### *3.3.1.4 Halaman Contact*

Halaman contact merupakan halaman pendukung dari aplikasi untuk menentukan visus mata sebagai media penyampaian informasi kepada user mengenai tempat -tempat yang dapat dijadikan acuan tempat berobat atau **medical check up** dalam mengatasi kelainan visus mata. Tampilan halaman contact dapat ditunjukkan pada gambar 3.35.

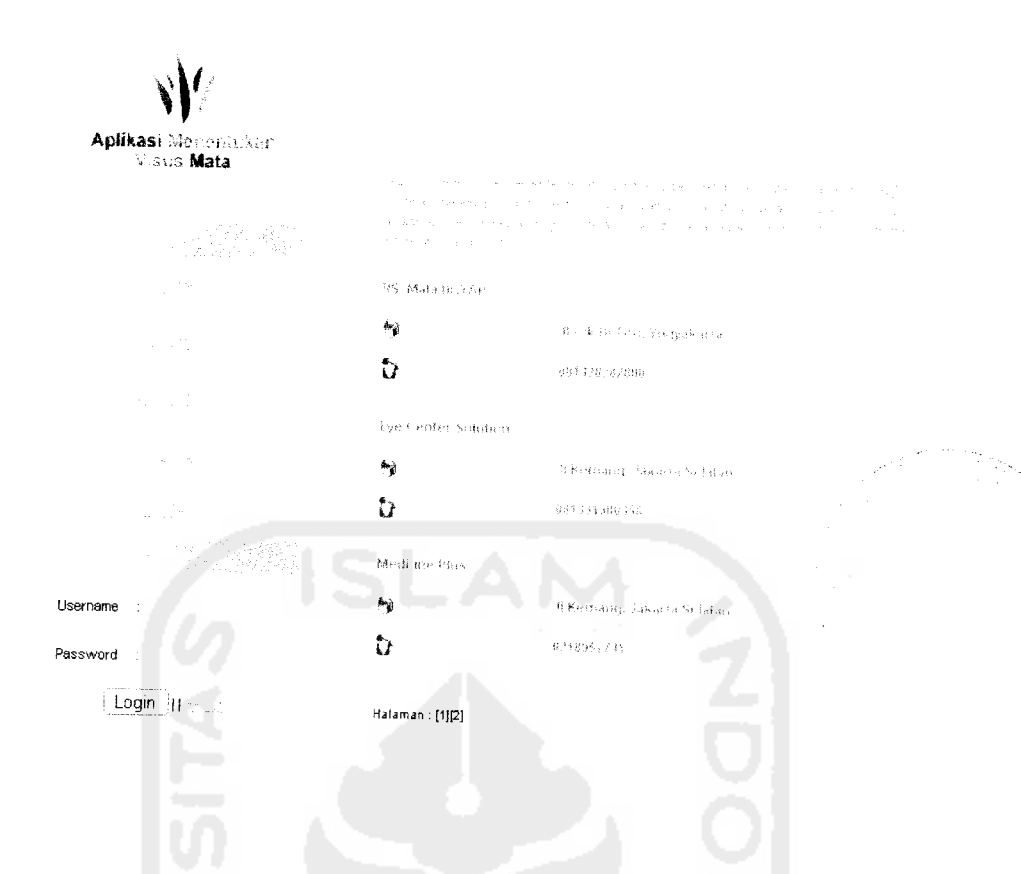

*Gambar 3.35.* Antarmuka Halaman Contact

### *3.3.1.5 Halaman Registrasi*

Halaman regristrasi merupakan halaman yang berperan penting dari aplikasi untuk menentukan visus mata karena digunakan sebagai halaman pendaftaran bagi user yang ingin melakukan tes mata (visual eye test). Tanpa melalui proses pendaftaran, user tidak dapat masuk ke halaman khusus untuk dapat melakukan tes. Setelah mendaftar, seorang user akan mempunyai **account** khusus agar dapat login ke halaman khusus tersebut. **Account** dapat digunakan kembali sewaktu user ingin melakukan tes mata di lain waktu. Tampilan halaman registrasi dapat ditunjukkan pada gambar 3.36.

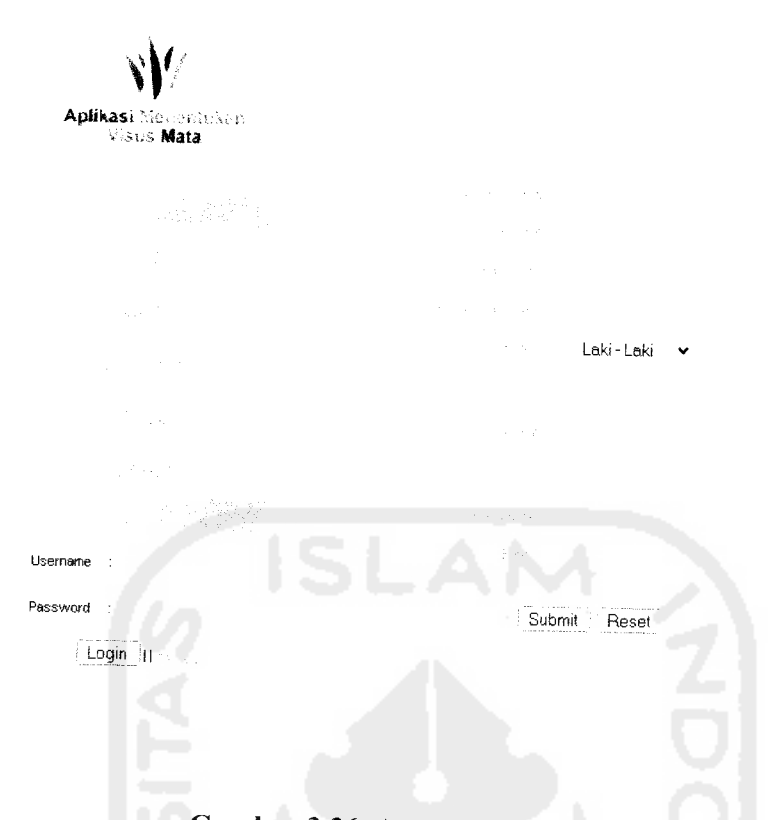

*Gambar 3.36.* Antarmuka Halaman Registrasi

# *3.3.1.6 Halaman Visual Acuity Test*

Halaman visual acuity test merupakan halaman yang berperan penting dari aplikasi untuk menentukan visus mata karena merupakan halaman dimana user dapat melakukan tes penglihatan mata. Untuk dapat mengakses halaman ini user diharuskan login terlebih dahulu. Apabila tidak melalui login, akan muncul tampilan khusus yang menginformasikan kepada user untuk melakukan login terlebih dahulu. Tampilan tersebut dapat ditunjukkan pada gambar 3.37.

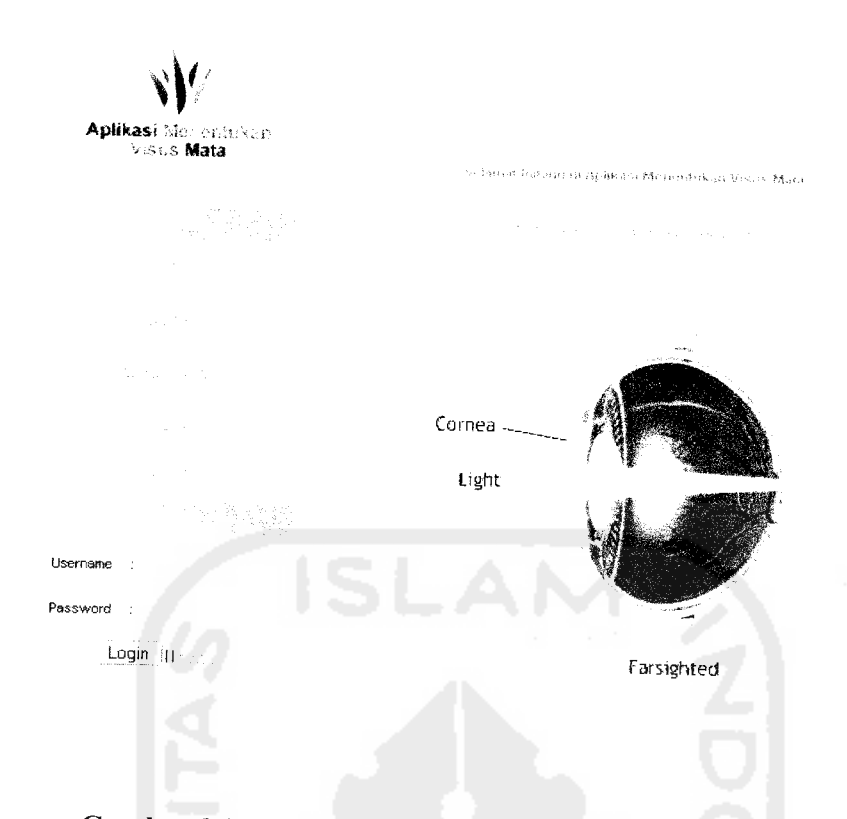

*Gambar 3.37.* Antarmuka Halaman Visual Acuity Test Tanpa Login Sedangkan bila melalui proses login, user akan terhubung ke halaman utama user. Tampilan halaman utama user dapat ditunjukkan pada gambar 3.38.

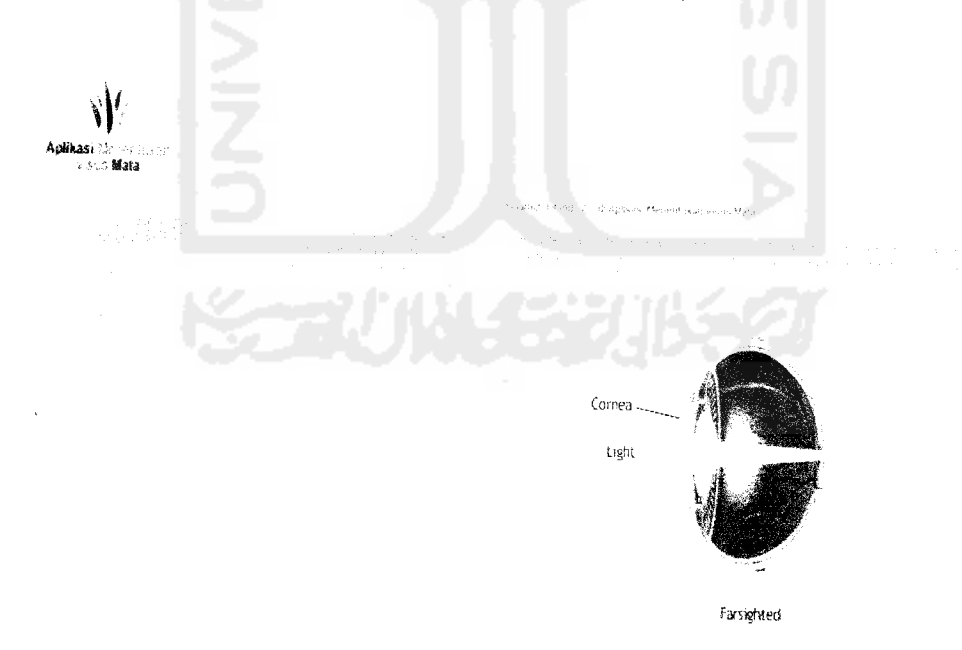

*Gambar3.38.* Antarmuka Halaman Utama User

### *3.3.1.7 Halaman Visual Acuity Test User*

Halaman visual acuity test user merupakan halaman khusus yang dimiliki oleh user. Pada halaman ini user diberikan fasilitas untuk memilih jenis tes yang akan dilakukan. Inti dari pengujian daya penglihatan ini hanya tes miopi dan tes presbiopi, tetapi cara pelaksanaan tes dapat dilakukan dengan beberapa cara. Setelah memilih user akan langsung dihubungkan ke halaman khusus sesuai dengan kriteria tes yang dipilih. User juga diberikan fasilitas berupa petunjuk pelaksanaan tes agar tidak mengalami kesulitan dalam melakukan pengujian. Tampilan visual eye test user dapat ditunjukkan pada gambar 3.39.

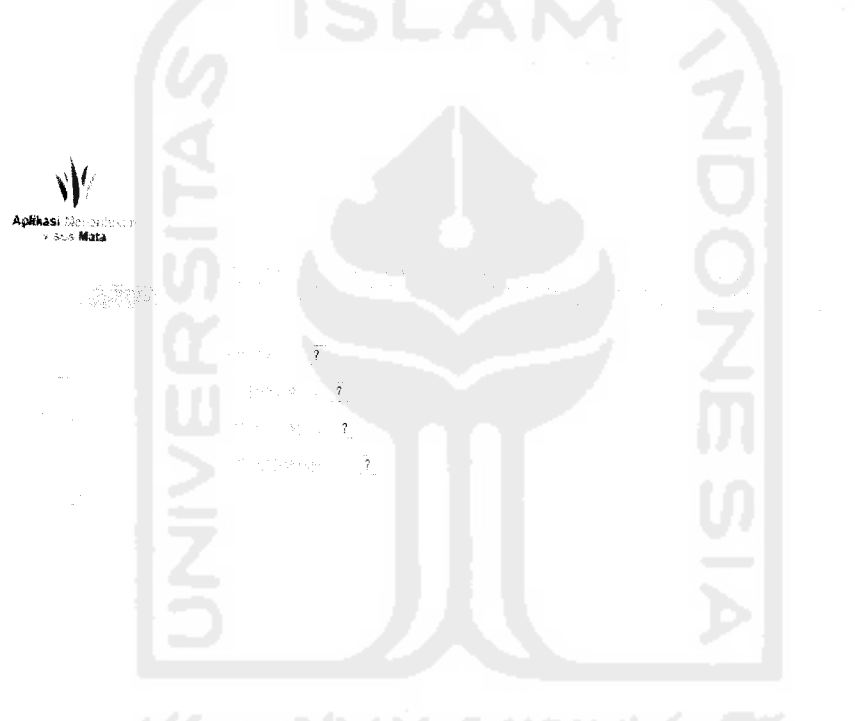

*Gambar 3.39.* Antarmuka Halaman Visual Eye Test

### *3.3.1.7.1 Halaman Myopia Test*

Halaman Myopia test merupakan halaman dimana user dapat melakukan pengujian daya penglihatan dengan gejala melemahnya penglihatan jarak jauh. Tampilan myopia test dapat ditunjukkan pada gambar 3.40.

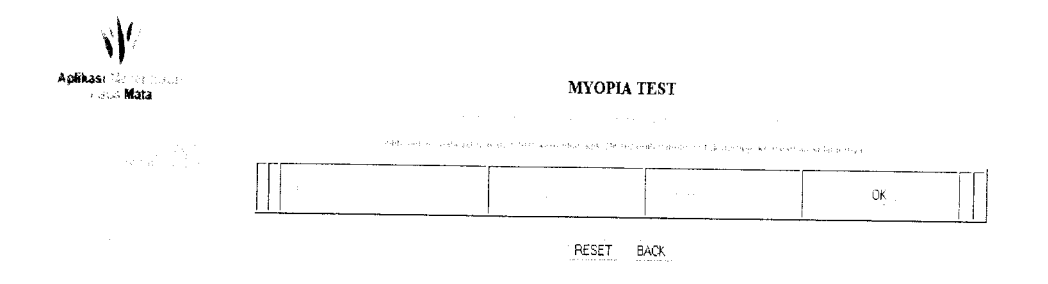

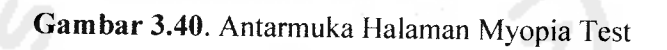

Pada halaman pertama dari myopia tes (tes miopi), user diharuskan memilih bagian mata yang akan diuji kemudian halaman akan berubah menuju ke tampilan hurufhuruf Kartu Snellen untuk pengujian. Tampilan huruf- huruf Kartu Snellen dapat ditunjukkan pada gambar 3.41.

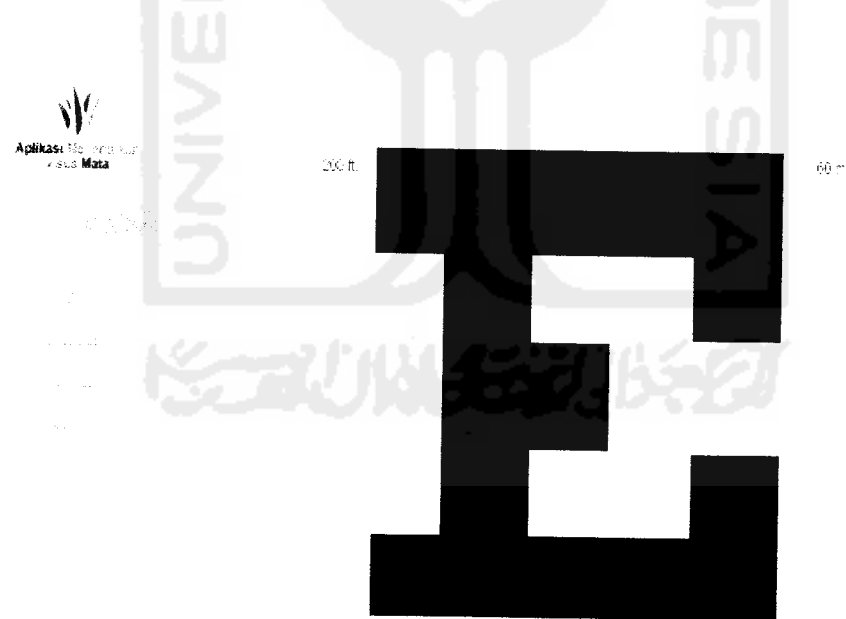

*Gambar 3.41.* Antarmuka Halaman Kartu Snellen Untuk Myopia Test

Halaman presbyopia test merupakan halaman dimana user dapat melakukan pengujian daya penglihatan dengan gejala melemahnya penglihatan jarak karena faktor usia. Tampilan presbyopia test dapat ditunjukkan pada gambar 3.42.

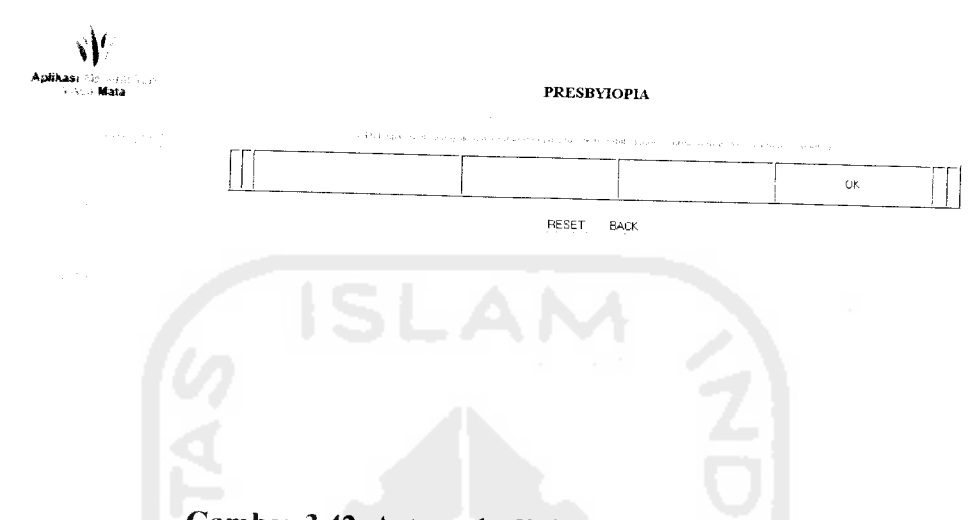

*Gambar 3.42.* Antarmuka Halaman Presbyopia Test

Pada halaman pertama dari presbyopia tes (tes presbiopi), user diharuskan memilih bagian mata yang akan diuji kemudian halaman akan berubah menuju ke tampilan huruf - huruf Kartu Snellen untuk pengujian. Tampilan huruf - huruf Kartu Snellen dapat ditunjukkan pada gambar 3.43.

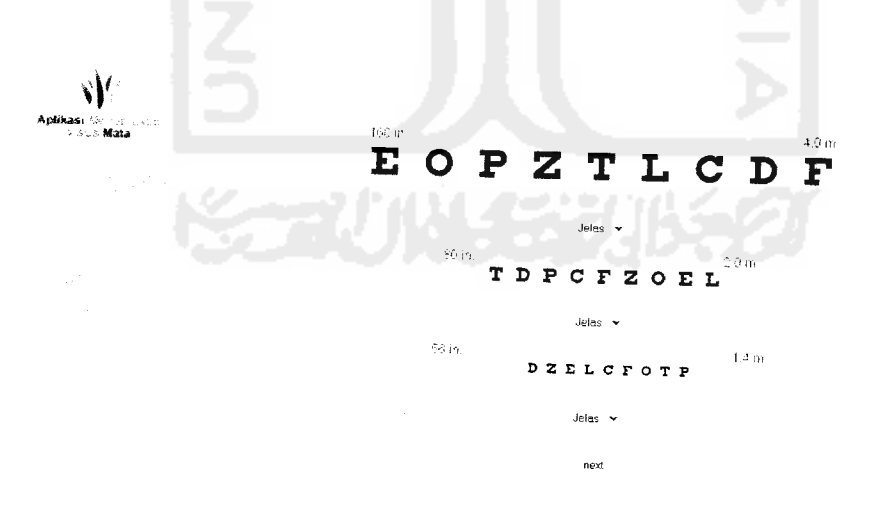

*Gambar 3.43.* Antarmuka Halaman Kartu Snellen Untuk Presbyopia Test

## *3.3.1.7.3 Halaman Myopia Home Test*

Halaman myopia home test merupakan halaman dimana user dapat melakukan pengujian daya penglihatan dengan gejala melemahnya penglihatan jarak jauh. Perbedaan antara myopia test dengan myopia home test yaitu sistem pelaksanaan pengujian. Pada myopia home test, dimana user tidak melakukan pengujian secara langsung, halaman yang ditampilkan hanya merupakan halaman yang berisi form input. Tampilan myopia home test dapat ditunjukkan pada gambar 3.44.

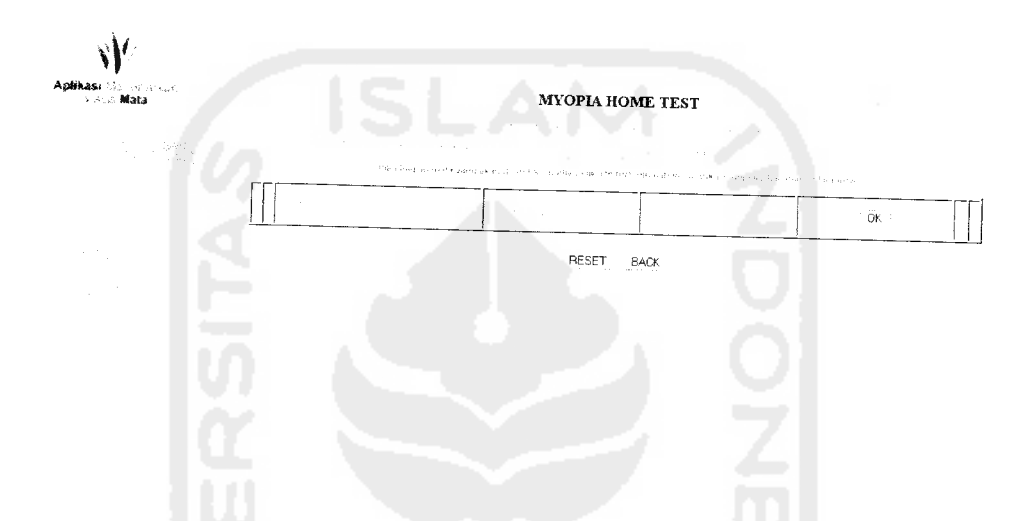

*Gambar 3.44.* Antarmuka Halaman Myopia Home Test

Pada halaman pertama dari myopia home tes (tes daya penglihatan jauh), user diharuskan memilih bagian mata yang akan diuji kemudian halaman akan berubah menuju ke tampilan form - form input user. Tampilan form input user dapat ditunjukkan pada gambar 3.45.

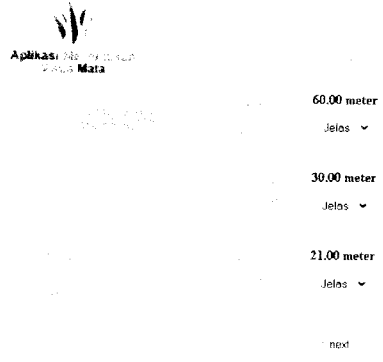

*Gambar 3.45.* Antarmuka Halaman Input User Untuk Myopia Home Test

### *3.3.1.7.4 Halaman Presbyopia Home Test*

Halaman presbyopia home test merupakan halaman dimana user dapat melakukan pengujian daya penglihatan dengan gejala melemahnya penglihatan karena faktor usia. Perbedaan antara presbyopia test dengan presbyopia home test yaitu sistem pelaksanaan pengujian. Pada presbyopia home test, dimana user tidak melakukan pengujian secara langsung, halaman yang ditampilkan hanya merupakan halaman yang berisi form input. Sistemnya serupa dengan myopia home test. Tampilan presbyopia home test dapat ditunjukkan pada gambar 3.46.

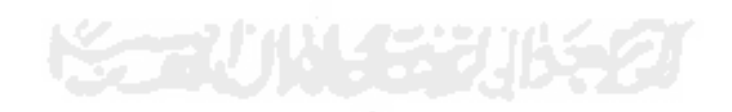

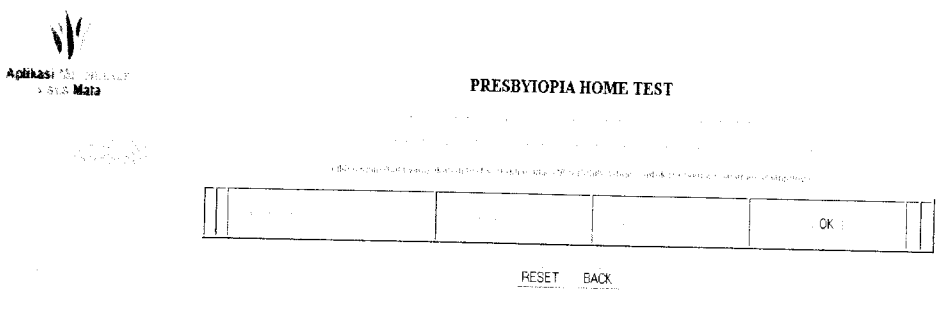

*Gambar 3.46.* Antarmuka Halaman Presbyopia Home Test

Pada halaman pertama dari presbyopia home tes (tes melemahnya daya penglihatan karena faktor usia), user diharuskan memilih bagian mala yang akan diuji kemudian halaman akan berubah menuju ke tampilan form - form input user. Tampilan form input user dapat ditunjukkan pada gambar 3.47.

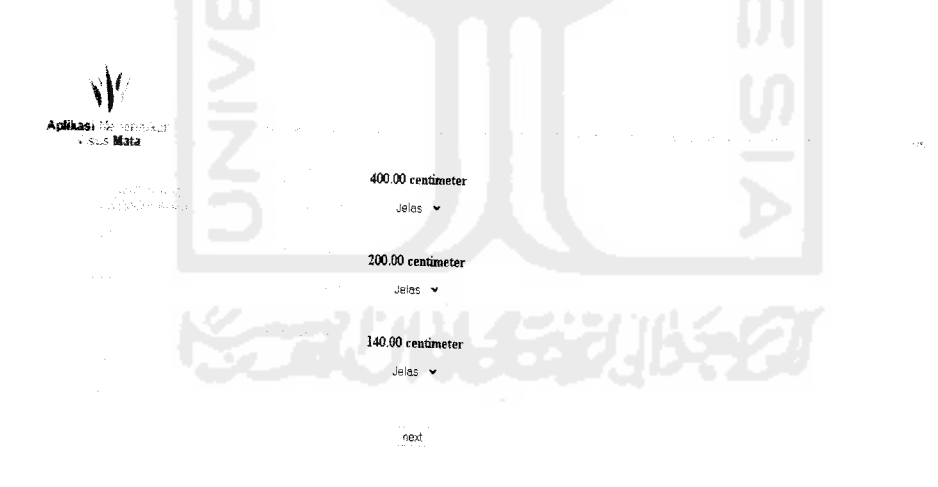

*Gambar 3.47.* Antarmuka Halaman Input User Untuk Presbyopia Home Test

# *3.3.1.8 Halaman Edit Profile* User

Halaman edit profile merupakan halaman khusus yang disediakan bagi user agar dapat merubah profil mereka. Profil yang dapat dirubah meliputi nama lengkap, username, password, jenis kelamin, alamat, nomor telepon, email serta password. Tampilan halaman edit profile user dapat ditunjukkan pada gambar 3.48.

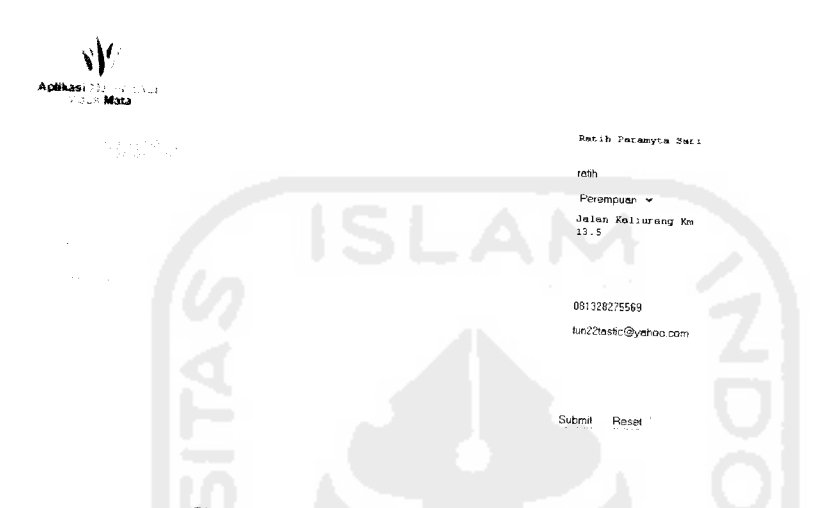

*Gambar 3.48.* Antarmuka Halaman Edit Profile User

Pada halaman edit profile user ini meskipun memungkinkan user untuk merubah password tetapi tampilan untuk merubah password terdapat pada halaman yang berbeda. Tampilan untuk merubah password dapat ditunjukkan pada gambar 3.49.

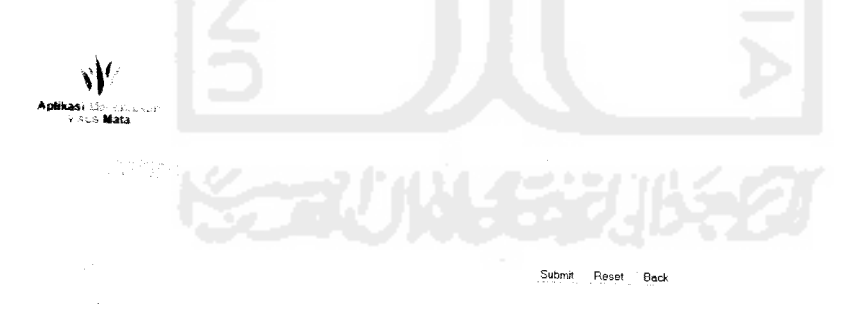

*Gambar 3.49.* Antarmuka Halaman Ubah Password User

# *3.3.1.9 Halaman Download*

*sv*

Halaman download merupakan fasilitas pendukung yang disediakan bagi user agar dapat mengambil media pengujian daya penglihatan yaitu Kartu Snellen. Kartu Snellen yang disediakan meliputi Kartu Snellen untuk tes miopi dan presbiopi. Tampilan halaman download dapat ditunjukkan pada gambar 3.50.

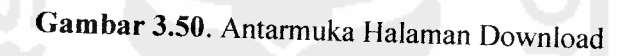

## *3.3.1.10 Halaman Login Admin*

Admin atau administrator mempunyai hak khusus untuk mengatur isi situs serta mengupdate informasi yang ada dalam situs, karena itu admin mempunyai halaman khusus yang dapat digunakan untuk mengatur situs. Halaman ini terpisah dengan user. Untuk dapat menuju ke halaman admin, admin diwajibkan untuk login terlebih dahulu sebagai langkah awal verifikasi username dan password admin. Tampilan halaman login dapat ditunjukkan pada gambar 3.51.

# *Gambar 3.51.* Antarmuka Halaman Login

.<br>Rese

# *3.3.1.11 Halaman Welcome Admin*

Halaman welcome admin merupakan halaman utama admin. Pada halaman ini selain merupakan indeks, admin juga dapat mengubah password admin. Untuk ubah password akan terhubung ke halaman lain tempat admin merubah password. Tampilan halaman welcome admin dapat ditunjukkan pada gambar 3.52.

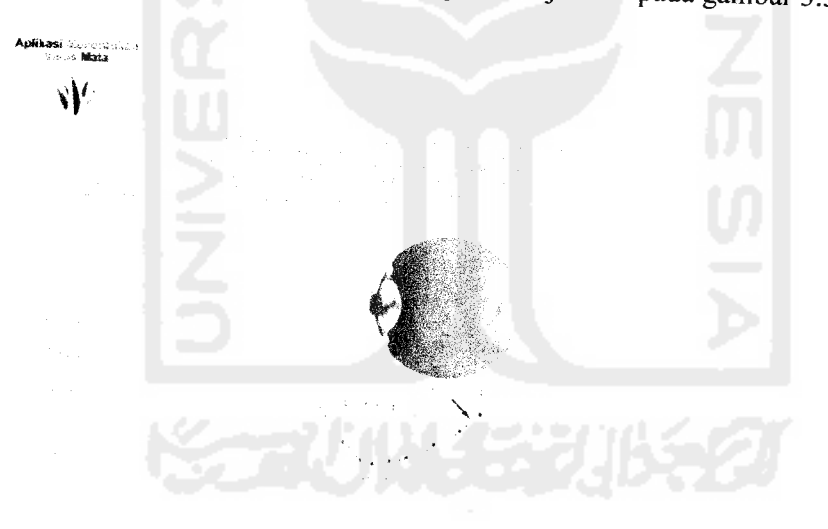

*Gambar 3.52.* Antarmuka Halaman Welcome Admin

Sedangkan halaman untuk mengubah password dapat ditunjukkan pada gambar 3.53.

Submrt Reset **Qack**

*Gambar 3.53.* Antarmuka Halaman Ubah Password

# *3.3.1.12 Halaman EditIntro*

 $\sim$ *\Y*

Intro merupakan halaman khusus yang berisi informasi seputar mata dan terdapat pada halaman utama. Pada halaman edit intro ini, admin dapat mengatur isi informasi yang akan disampaikan. Fasilitas yang diberikan admin meliputi edit, hapus dan tambah informasi baru. Tampilan halaman edit intro dapat ditunjukkan pada gambar 3.44.

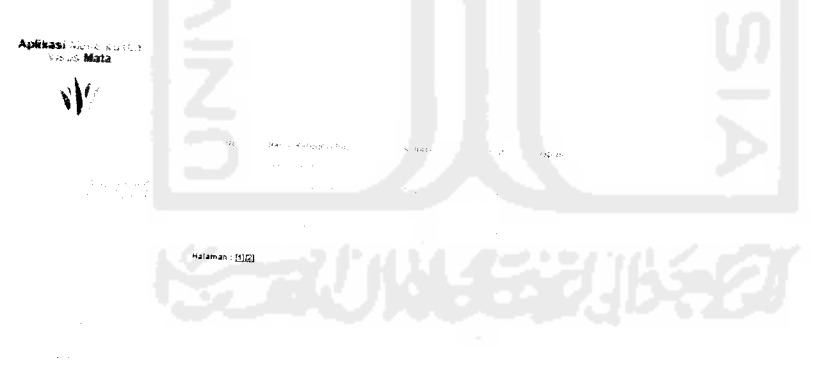

# *Gambar 3.54.* Antarmuka Halaman Edit Intro

Untuk tampilan halaman tambah intro dapat ditunjukkan pada gambar 3.55.

*Gambar 3.55.* Antarmuka Halaman Tambah Intro

Submit Reset Sack

indera penglihatan -

# *3.3.1.13 Halaman Edit Visus Mata*

*\*C\*)ws. ...*

*\Y*

Informasi lain yang disampaikan dalam aplikasi ini yaitu mengenai visus mata. Informasi ini terdapat pada halaman utama dimana semua user baik yang terdaftar maupun tidak dapat mengaksesnya. Halaman edit visus mata merupakan halaman khusus admin untuk mengatur informasi yang disampaikan pada halaman visus mata tersebut. Tampilan halaman edit visus mata dapat ditunjukkan pada gambar 3.56.

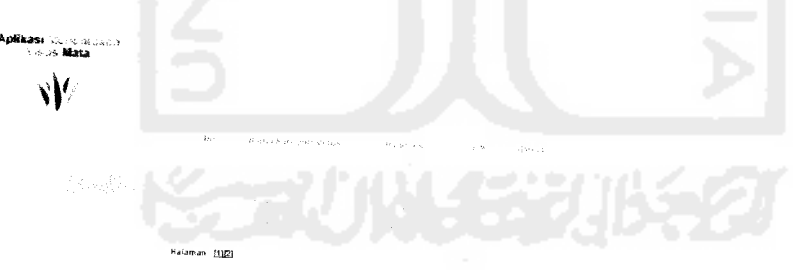

# *Gambar 3.56.* Antarmuka Halaman Edit Visus Mata

Untuk tampilan halaman tambah visus mata dapat ditunjukkan pada gambar 3.57.

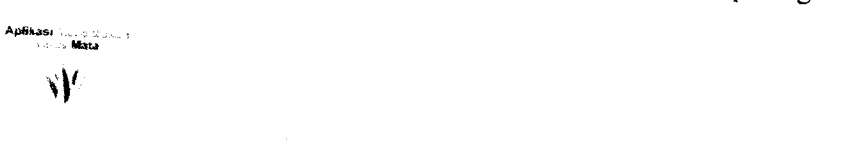

indere pengkhaten w

Gambar 3.57. Antarmuka Halaman Tambah Visus Mata

Submit Resat Beck

# *3.3.1.14 Halaman Edit* User

User yang akan melakukan tes daya penglihatan diwajibkan untuk melakukan registrasi terlebih dahulu. Untuk mengatur data - data user yang masuk, admin diberikan fasilitas khusus untuk mengaturnya pada halaman edit user. Tampilan halaman edit user dapat ditunjukkan pada gambar 3.58.

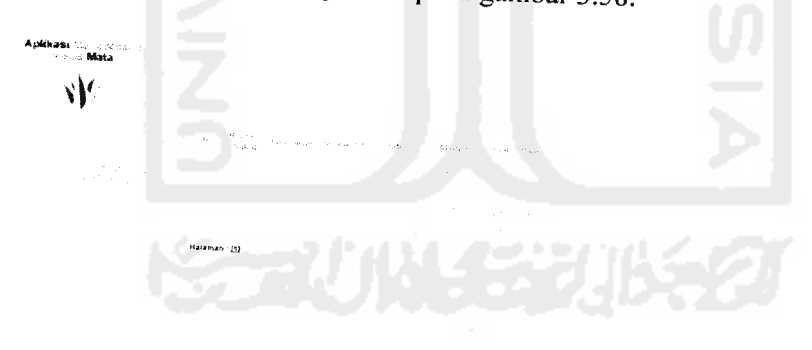

**Gambar 3.58**. Antarmuka Halaman Edit User

# **3.3.1.15** Halaman Edit Visual **Eye Test**

Halaman edit visual eye test digunakan admin untuk mengatur huruf- huruf Kartu Snellen dan nilai batas yang akan digunakan dalam perhitungan besar daya penglihatan. Admin diberikan hak untuk merubah, menghapus atau menambahkan huruf - huruf yang digunakan sebagai media pengujian serta nilai - nilai yang digunakan sebagai nilai batas dalam perhitungan daya penglihatan. Tampilan halaman edit visual eye test dapat ditunjukkan pada gambar 3.59.

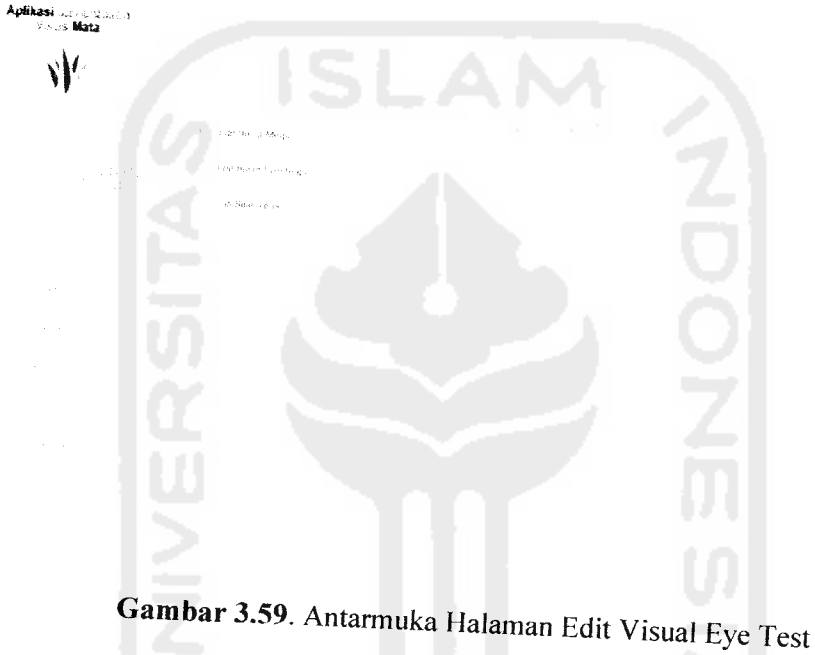

# *3.3.1.16 Halaman Edit Huruf Miopi*

Inti dari aplikasi ini yaitu menghitung besar daya penglihatan bedasarkan dua gejala, miopi (melemahnya daya penglihatan jarak jauh) dan presbiopi (melemahnya daya penglihatan karena faktor usia). Untuk miopi, admin dapat merubah, menghapus atau menambahkan data - data seperti gambar huruf untuk perhitungan dan besar jarak baca huruf. Admin dapat melakukan perubahan tersebut pada halaman edit huruf miopi. Tampilan edit huruf miopi dapat ditunjukkan pada gambar 3.60.

*-. -Matt <!'* Halaman : [182][3][4  $Back$ 

*Gambar 3.60.* Antarmuka Halaman Edit HurufMiopi

Sedangkan tampilan untuk tambah huruf miopi dapat ditunjukkan pada gambar 3.61.

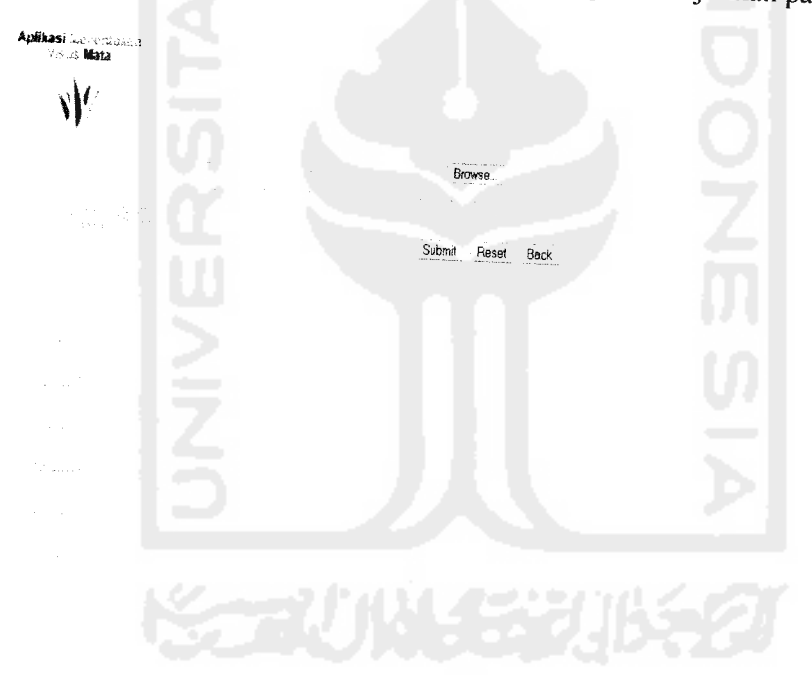

Gambar 3.61. Antarmuka Halaman Tambah Huruf Miopi

# 3.3.1.17 *Halaman Edit Huruf* Presbiopi

Untuk presbiopi, admin dapat merubah, menghapus atau menambahkan data data seperti gambar huruf untuk perhitungan dan besar jarak baca huruf. Admin dapat

melakukan perubahan tersebut pada halaman edit huruf presbiopi. Tampilan edit huruf presbiopi dapat ditunjukkan pada gambar 3.62.

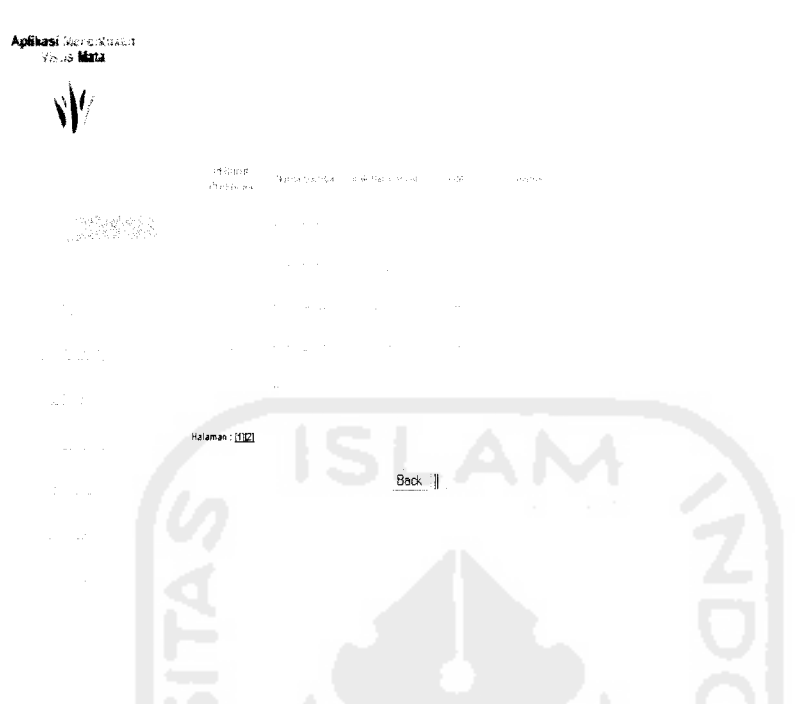

*Gambar 3.62.* Antarmuka Halaman Edit Huruf Presbiopi

Sedangkan tampilan halaman tambah huruf presbiopi dapat ditunjukkan pada gambar

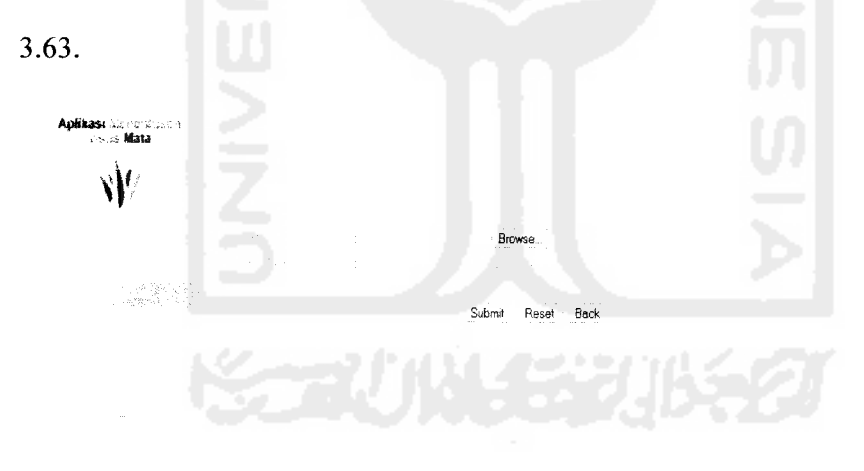

*Gambar 3.63.* Antarmuka Halaman Tambah Huruf Presbiopi

#### *3.3.1.18 Halaman Edit Nilai Batas*

Nilai batas merupakan tolak ukur yang dipakai perhitungan fuzzy dalam menentukan besar daya penglihatan. Untuk nilai batas, admin dapat merubah, menghapus atau menambahkan data - data seperti nilai batas atas dan batas bawah. Admin dapat melakukan perubahan tersebut pada halaman edit nilai batas. Tampilan edit nilai batas dapat ditunjukkan pada gambar 3.64.

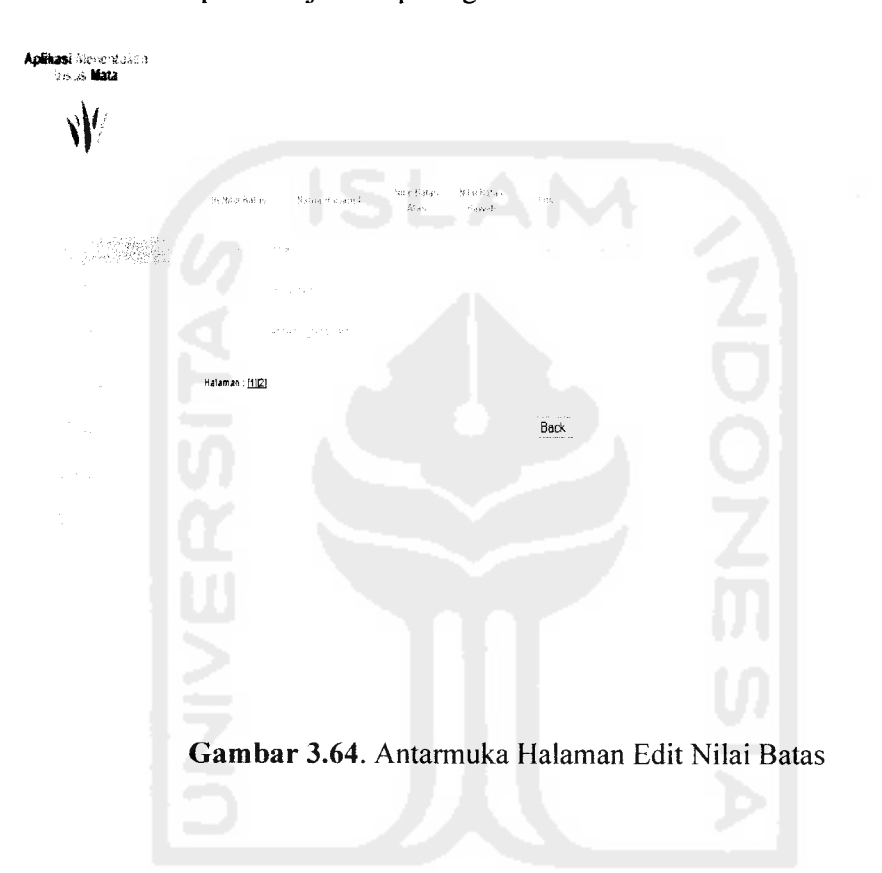

#### *3.3.1.19 Halaman Edit Solusi*

Halaman solusi yang terdapat pada halaman utama situs adalah halaman yang menampilkan solusi - solusi yang dapat dipilih user dalam mengatasi kelainan visus mata. Pada halaman edit solusi ditampilkan data - data solusi sehingga admin dapat melakukan perubahan sesuai keperluan. Pada halaman ini memungkinkan admin untuk merubah, menambahkan atau menghapus data solusi. Tampilan halaman edit solusi dapat ditunjukkan pada gambar 3.65.

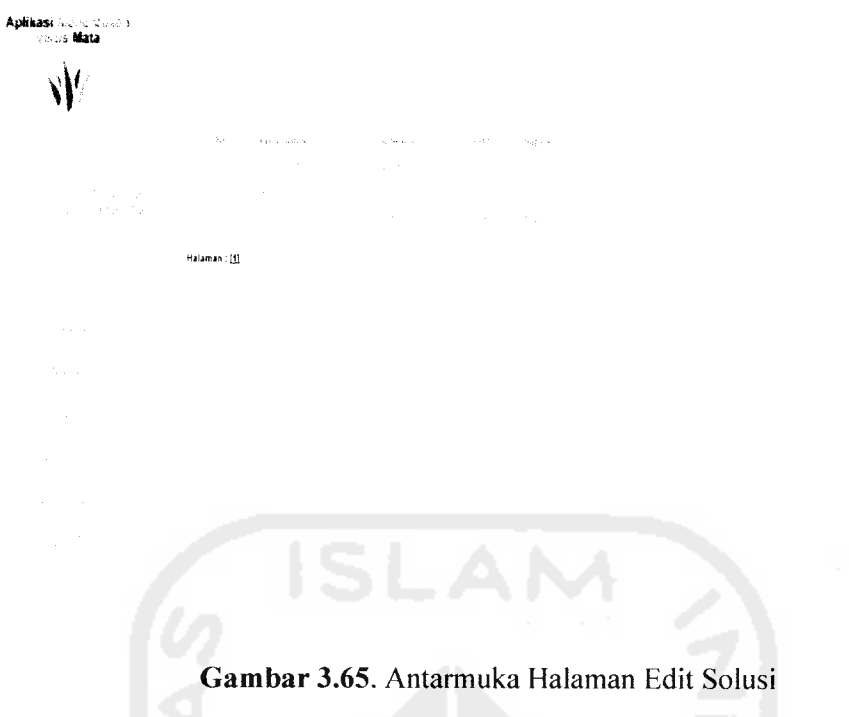

Sedangkan untuk tampilan tambah solusi dapat ditunjukkan pada gambar 3.66.

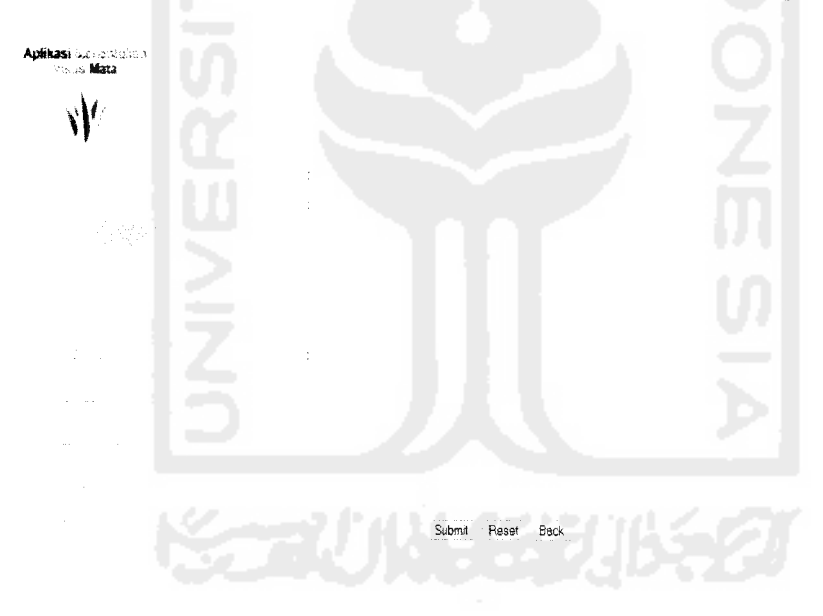

*Gambar 3.66.* Antarmuka Halaman Tambah Solusi

#### *3.3.1.20 Halaman Edit Contact*

Halaman contact yang terdapat pada halaman utama situs adalah halaman yang menampilkan tempat - tempat yang dapat dipilih user dalam mengatasi kelainan visus mata. Pada halaman edit contact ditampilkan data - data seperti nama tempat dan alamat sehingga admin dapat melakukan perubahan sesuai keperluan. Pada halaman ini memungkinkan admin untuk merubah, menambahkan atau menghapus data contact. Tampilan halaman edit contact dapat ditunjukkan pada gambar 3.67.

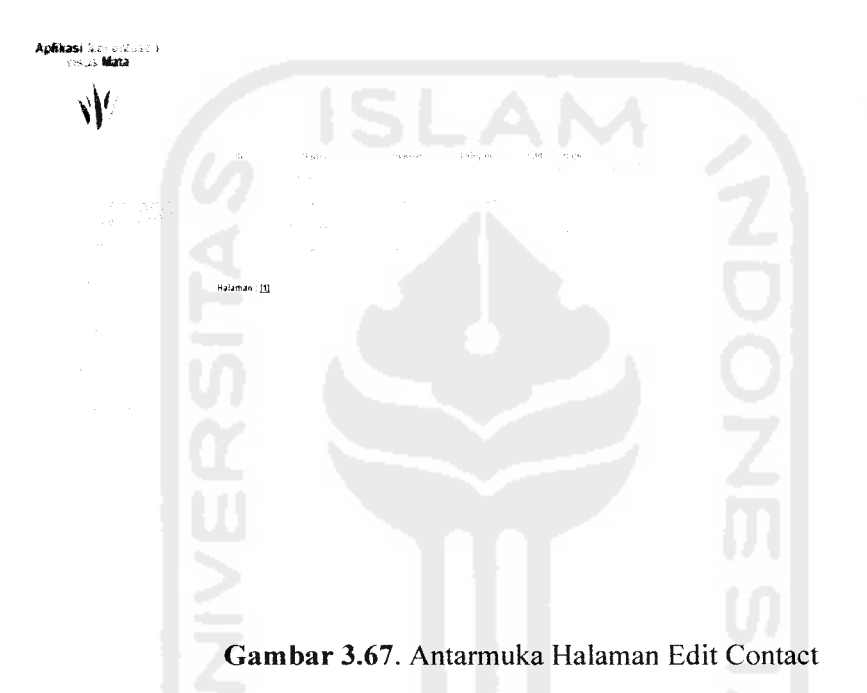

Sedangkan untuk tampilan tambah contact dapat ditunjukkan pada gambar 3.68.

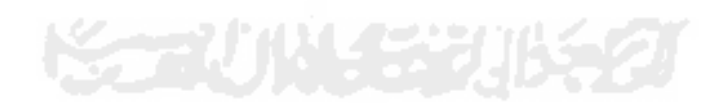

Submit Reset Back

*Gambar 3.68.* Antarmuka Halaman Tambah Contact

#### *3.3.2 Implementasi Prosedural*

*vV*

Implementasi prosedural ini merupakan penerapan rancangan yang telah dibuat menjadi kedalam bentuk program **(sourcecode).** Pada aplikasi fuzzy untuk menentukan visus mata ini, menitik beratkan pada proses perhitungan variabel input sebagai hasilnya, output hasil inferensi dari tiap - tiap aturan diberikan secara tegas (crisp) bedasarkan a-predikat (fire strength). Pada implementasi prosedural ini penyusun hanya akan menjelaskan tentang modul-modul apa saja yang digunakan dalam aplikasi fuzzy untuk menentukan visus mata ini. Modul - modul yang ada didalam aplikasi ini antara lain :

- Modul Input Data, modul ini digunakan untuk untuk menginputkan data mengenai mata dan variabel fuzzy.
- Modul perhitungan fire strength, modul ini digunakan untuk menghitung fire strength dari setiap variabel fuzzy.

Modul output, modul ini merupakan modul inti dari aplikasi ini. Modul output  $\bullet$ digunakan untuk menampilkan hasil akhir dari perhitungan bedasarkan keseluruhan variabel yang telah diproses.

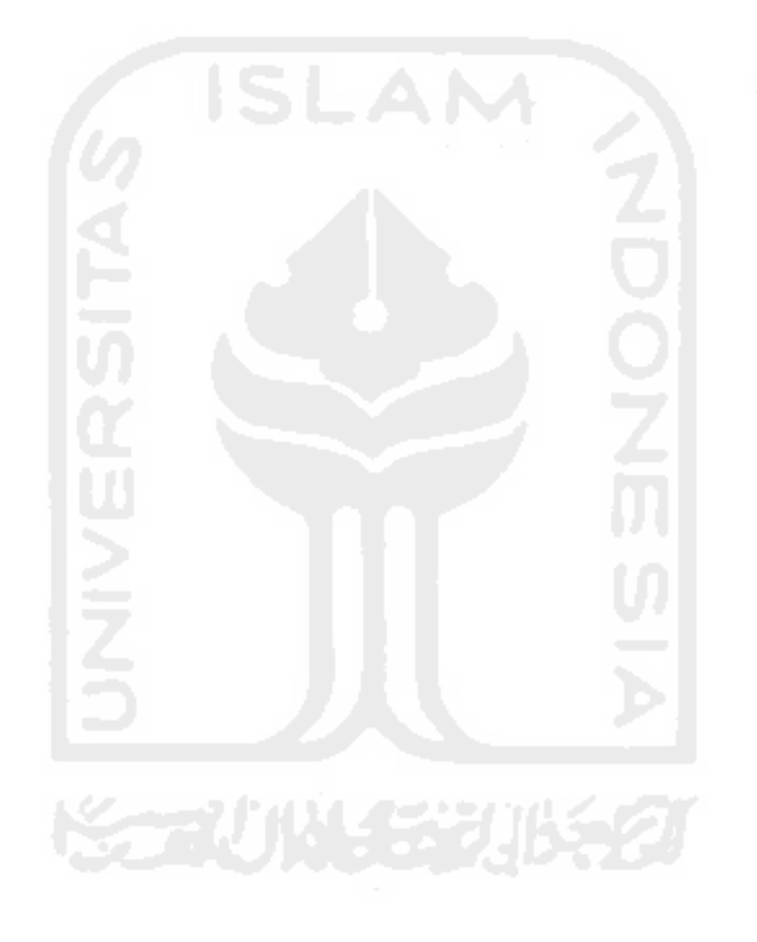

### BAB IV

### HASIL DAN PEMBAHASAN

### *4.1 Pengujian Program*

Pada tahap analisis kinerja perangkat lunak dijelaskan tentang pengujian aplikasi yang digunakan pada aplikasi untuk menentukan visus mata. Pengujian dilakukan dengan kompleks dan diharapkan dapat diketahui kekurangan-kekurangan dari sistem untuk kemudian diperbaiki sehingga kesalahan dari sistem dapat diminimalisasi atau bahkan dihilangkan. Pengujian sistem ini dilakukan untuk mendapatkan hasil yang akurat. Pengujian sistem ini dapat dilakukan dengan mengisi **form** inputan yang telah ditampilkan pada BAB III, yaitu dengan mengisi data daya penglihatan dan data variabel fuzzy serta proses perhitungan rata - rata daya penglihatan.

### *4.2 Analisis Kinerja Sistem*

#### *4.2.1 Penanganan Kesalahan*

Pembuatan sebuah perangkat lunak harus bersifat komunikatif, artinya mudah dimengerti oleh pengguna. Jika terdapat kesalahan-kesalahan pemasukan data ataupun pilihan beberapa proses yang akan dilakukan maka sistem akan memberikan tanggapan **(feedback)** kepada pengguna berupa **messagebox** (jendela dialog). Ada beberapa tipe dari penanganan kesalahan antara lain :

### *a. Penanganan Kesalahan Input Data Kosong*

Penanganan kesalahan input ini dilakukan untuk menangkap error yang terjadi ketika salah satu field pada **form** inputan kosong. Salah satu contoh yaitu penanganan kesalahan input terdapat pada proses login. Jika username dikosongkan, maka akan muncul *messagebox* seperti pada gambar 4.1.

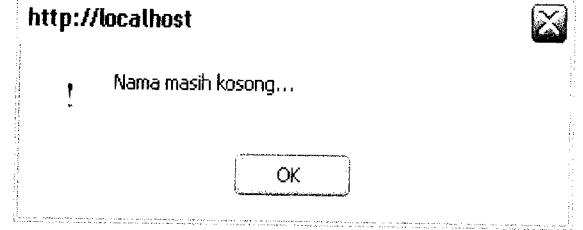

Gambar 4.1. Tampilan Jendela Dialog Ketika Username Kosong

## *b. Penanganan Kesalahan Input Tipe Data*

Penanganan kesalahan input tipe data ini dilakukan untuk menangkap error yang terjadi ketika data yang dimasukan tidak sesuai dengan tipe data yang seharusnya. Contoh penanganan kesalahan input data terdapat pada form input nomor telepon user saat registrasi. Jika nomor telepon diisi dengan string, maka akan muncul **messagebox** seperti pada gambar 4.2.

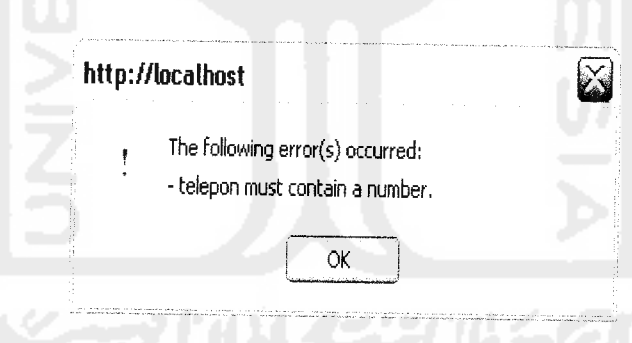

Gambar 4.2. Tampilan Jendela Dialog Ketika No Telepon Diisi Dengan String

### *c. Penanganan Kesalahan Penulisan Input*

Penanganan kesalahan input tipe data ini dilakukan untuk menangkap error yang terjadi ketika data yang dimasukan tidak sesuai dengan penulisan data yang seharusnya.

Contoh penanganan kesalahan input data terdapat pada form input email user saat registrasi. Jika penulisan alamat email salah, maka akan muncul **messagebox** seperti pada gambar 4.3.

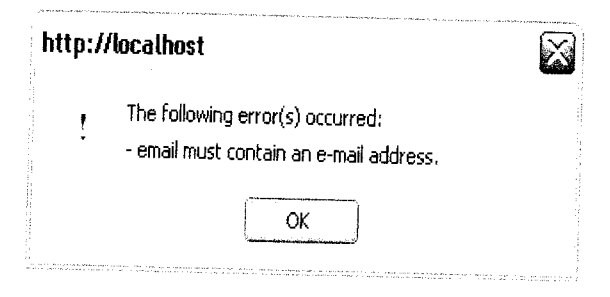

*Gambar 4.3.* Tampilan Jendela Dialog Ketika Penulisan Email Salah

### *d. Kesalahan Verifikasi Data*

Proses verifikasi data diperlukan apabila terjadi kesalahan pada data yang masuk. Aplikasi akan mencocokkan antara data yang masuk dengan data yang terdapat di dalam database. Sebagai contoh saat login user, input pada form login harus sama dengan data user yang terdapat dalam database, bila tidak aplikasi akan memberikan feedback berupa peringatan bahwa masukkan salah. Contoh kesalahan saat verifikasi dapat ditunjukkan pada gambar 4.4.

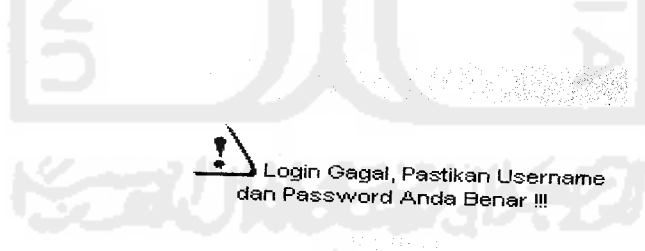

*Gambar 4.4.* Tampilan Ketika Terjadi Kesalahan Verifikasi Data

### *4.2.2 Pengujian dan Analisis*

Pada tahap pengujian dan analisis program ini, dilakukan pembandingan antara kebenaran masukan serta kesesuaian program dengan kebutuhan sistem.

1. Masukkan Login

Pada form **input login,** pengguna diwajibkan mengisi **username** dan **password** sebagai validasi untuk menguji antara masukan dengan keluaran aplikasi. Sebagai contoh form **login user,** user diharuskan mengisi username dan password kemudian aplikasi akan memverifikasi antara **input** dengan **output.** Hasil dari masukan data login tersebut dapat dilihat pada gambar 4.5.

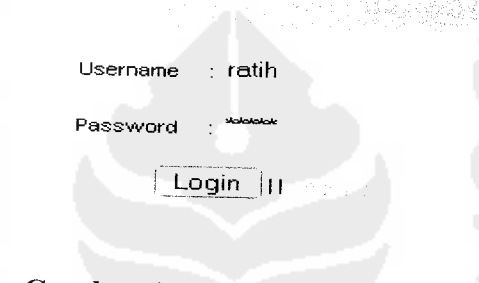

*Gambar 4.5.* Tampilan Masukkan Login

2. Masukkan Variabel Daya Penglihatan

Pada form input daya penglihatan, pengguna memasukkan input berupa variabel daya penglihatan meliputi jelas atau kabur. Berikut contoh masukan pada form input variabel daya penglihatan Myopia Home Test seperti dibawah ini untuk menguji keluaran output yang dihasilkan.

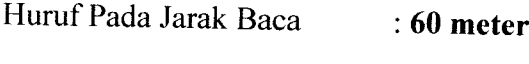

- Daya Penglihatan : Jelas
- Huruf Pada Jarak Baca : *30 meter*
- Daya Penglihatan : Jelas

Huruf Pada Jarak Baca : *21 meter*

Daya Penglihatan : Jelas

Tampilan form masukkan daya penglihatan dapat ditunjukkan pada gambar 4.6.

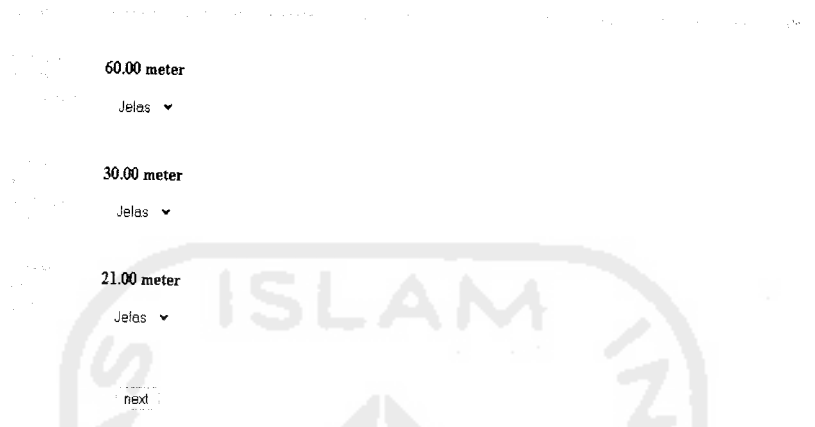

*Gambar 4.6.* Tampilan Masukkan Variabel Daya Pandang Pada Myopia Home Test

3. Masukkan Variabel Jarak Baca

Pada form input jarak baca, admin memasukkan input berupa variabel jarak baca sekaligus gambar Kartu Snellen pada jarak baca tersebut. Berikut contoh masukan pada tes miopi seperti dibawah ini untuk menguji keluaran output yang dihasilkan.

Gambar : C:\apache2triad\htdocs\programQ\snellen\10ft-2.gif

Jarak Baca : 34

Tampilan form masukkan daya penglihatan dapat ditunjukkan pada gambar 4.7.
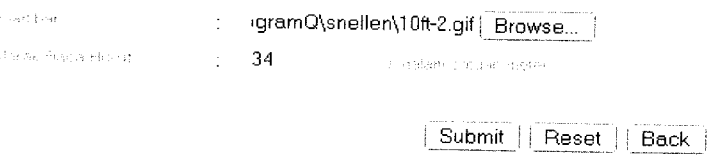

*Gambar 4.7.* Tampilan Masukkan Variabel Jarak Baca

4. Merubah Nilai Batas

Pada form ubah nilai batas, admin merubah input berupa nilai batas yang akan digunakan dalam perhitungan fuzzy dengan memasukkan input baru. Nilai batas yang digunakan meliputi batas atas dan batas bawah baik pada perhitungan miopi maupun presbiopi. Berikut contoh seperti dibawah ini untuk menguji keluaran output yang dihasilkan.

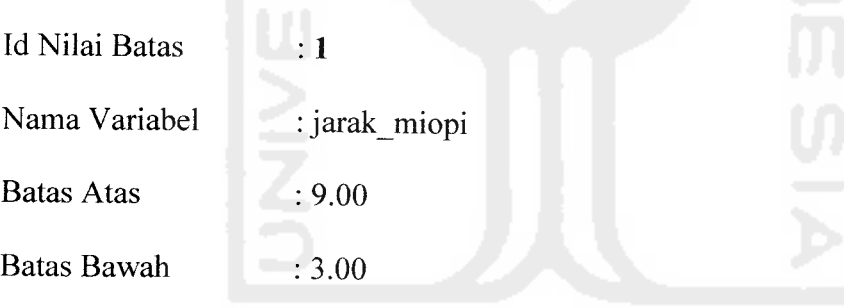

Tampilan form ubah nilai batas dapat ditunjukkan pada gambar 4.8.

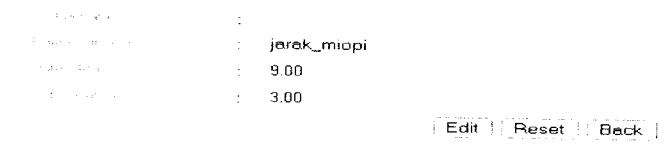

*Gambar 4.8.* Tampilan Merubah Nilai Batas

#### 5. Pengujian Daya Penglihatan

Pada pengujian daya penglihatan, terdapat form yang berisi input variabel daya penglihatan (gambar 4.5) dan jarak baca (gambar 4.6). Input variabel daya penglihatan dilakukan oleh user. Sedangkan untuk input variabel jarak baca ( pada tes miopi disebut jarak miopi dan pada tes presbiopi disebut jarak presb) dilakukan oleh admin tetapi ditampilkan pada halaman user. User akan menginputkan seluruh daya pandang mereka bedasarkan jarak baca yang ada kemudian seluruh input akan diproses dalam aturan fuzzy bedasarkan penjelasan pada Bab III. Untuk satu variabel jarak baca mempunyai satu input variabel daya penglihatan. Kedua variabel tersebut dihitung derajat keanggotaannya  $(\mu x)$  = jarak baca dan  $\mu y$  = daya pengliihatan). Contoh untuk implementasi *coding* perhitungan derajat keanggotaan untuk variabel jarak baca :

```
$id_huruf=$id[$k] ;
\overline{s}perintah="select * from huruf miopi where id huruf='$id huruf'";
$query=mysql_query($perintah);
while ($data=mysql_fetch_array($query))
       {
      $jarak=$data['jarak'];
      }
//mencari nilai keanggotaan jarak apabila jarak lebih kecil dari batas
bawah atau sama dengan batas bawah
      if($jarak<$bb || $jarak==$bb)
       {
      $mdekat=l;
      $mjauh=0;
      $jrk_bc='mde kat';
       }
//mencari nilai keanggotaan jarak apabila jarak lebih besar dari batas
bawah tetapi kurang dari batas atas
      else
      if($bb<=$jarak && $jarak<=$ba)
      {
      $mdekat=($ba-$jarak)/($ba-$bb) ;
      $mjauh=($jarak-$bb)/($ba-$bb) ;
      $jrk_bc=max($mjauh,$mdekat) ;
            if($jrk bc==$mjauh)
             {
             $jrk_bc='mjauh';
             }
            else
            if($jrk bc==$mdekat)
             \left\{ \right.
```

```
$jrk_bc='mdekat ';
             }
       }
//mencari nilai keanggotaan jarak apabila jarak lebih besar dari batas
atas
      else
      if($jarak>=$ba)
       {
      $mj auh=l ;
      $mdekat=0;
      $jrk_bc='mjauh' ;
```
Bedasarkan kedua derajat keanggotaan tersebut  $(\mu)$  dapat diketahui  $\alpha$ -predikatnya dengan rumus :

```
\alpha-predikat = min (\mu_x[n], \mu_y[m])
```
Setelah didapat nilai  $\alpha$ -predikat maka nilai efisiensi penglihatan dapat dihitung dengan rumus :

A. Jika efisiensi penglihatan besar

 $z = (\alpha$ -predikat \* (batas atas – batas bawah)) + batas bawah

B. Jika efisiensi penglihatan kecil

 $z = b$ atas\_atas - ( $\alpha$ -predikat \* (batas\_atas - batas\_bawah))

Dari setiap efisiensi penglihatan yang didapatkan akan dihitung kembali untuk mencari rata - rata penglihatannya (bedasarkan penjelasan rumus rata - rata penglihatan BAB III). Berikut contoh pengujian untuk miopi dan presbiopi :

a. Myopia Test

*}*

Halaman tes miopi berupa form input user. User menginputkan daya pandang mereka sebanyak jumlah Kartu Snellen yang ada. Sedangkan input gambar dan jarak baca Kartu Snellen diinputkan admin dari halaman admin. Contoh untuk menguji keluaran output yang dihasilkan dapat ditunjukkan pada gambar 4.9.

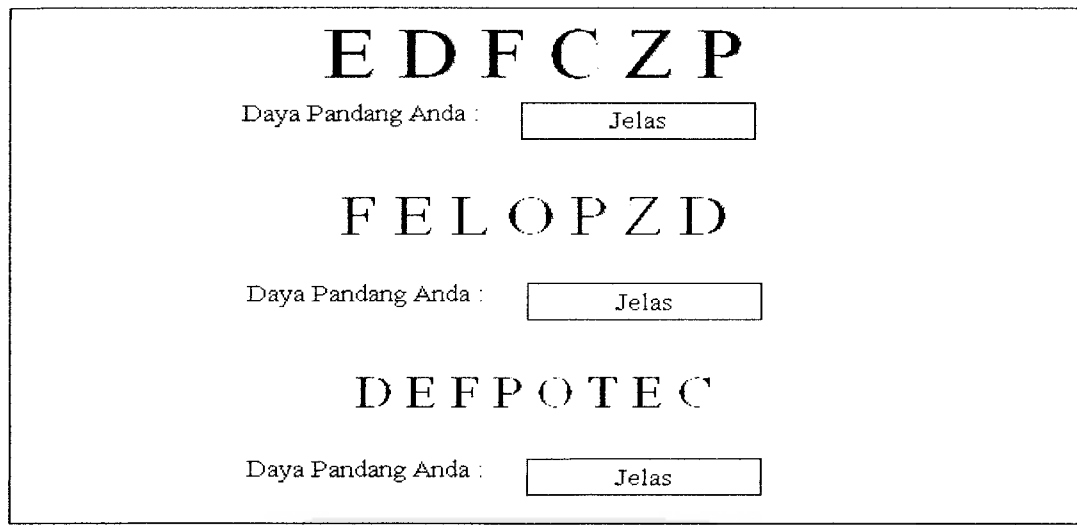

*Gambar 4.9.* Pengujian Output Myopia Test

Tampilan form input user dapat ditunjukkan pada gambar 4.10.

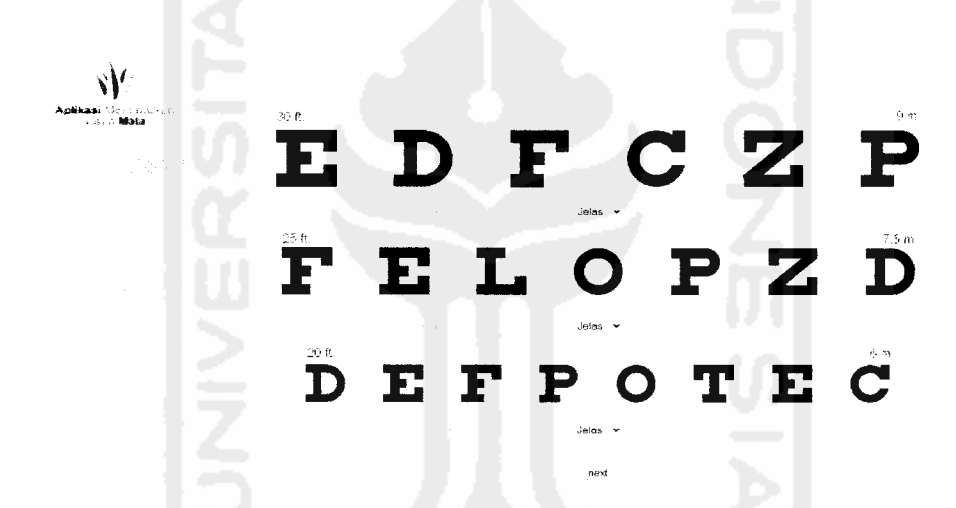

*Gambar 4.10.* Tampilan Form Input User Untuk Pengujian Daya Penglihatan Pada

Myopia Test

Input daya penglihatan akan terus dilakukan user hingga huruf terakhir pada Kartu Snellen. Hasil akhir untuk pengujian daya pandang ini dapat ditunjukkan pada gambar 4.11.

*ASJifkasi "k <V-*

La Britan Rosa

*Gambar 4.11.* Tampilan Hasil Akhir Pengujian Daya Penglihatan

Bedasarkan pengujian di atas, dapat diketahui kelebihan dan kekurangan aplikasi sebagai berikut:

#### A. *Kelebihan Myopia Test*

- 1. Dapat digunakan sebagai pendukung keputusan saat pengujian daya penglihatan karena besar rata - rata daya penglihatan dapat langsung dihitung dan diketahui. Berbeda dengan beberapa aplikasi yang ada, selama ini hanya menyediakan fasilitas Kartu Snellennya saja sebagai media pengujian tetapi tidak menyediakan solusi sebagai pendukung keputusan.
- 2. User sekaligus dapat mengetahui besar rata rata daya penglihatan dan jenis visus mereka setelah melakukan tes.
- 3. Karena aplikasi berbasis web maka user dapat mengakses melalui internet dari rumah sehingga untuk sekedar menguji daya penglihatan tidak perlu datang ke tempat - tempat seperti optik atau rumah sakit.

## *B. Kekurangan Myopia Test*

- 1. Untuk melakukan pengujian ini, user diharuskan berdiri sejauh 6 meter dari layar monitor sehingga memerlukan partner dalam melakukan tes.
- 2. Tampilan aplikasi masih terbatas untuk beberapa resolusi layar monitor sehingga apabila terdapat ketidaksesuaian masih harus disesuaikan sendiri ( manual ) oleh user.
- 3. Hasil akhir pada besar dioptri masih berupa range sehingga untuk kepastian besar dioptri minus, user masih harus melakukan pengujian dengan menggunakan kaca mata minus.
- b. Myopia Home Test

Halaman tes miopi pada tes ini berupa form input user. User menginputkan daya pandang mereka sebanyak jumlah Kartu Snellen yang ada. Sedangkan input jarak baca Kartu Snellen diinputkan admin dari halaman admin. Contoh untuk menguji keluaran output yang dihasilkan dapat ditunjukkan pada gambar 4.12.

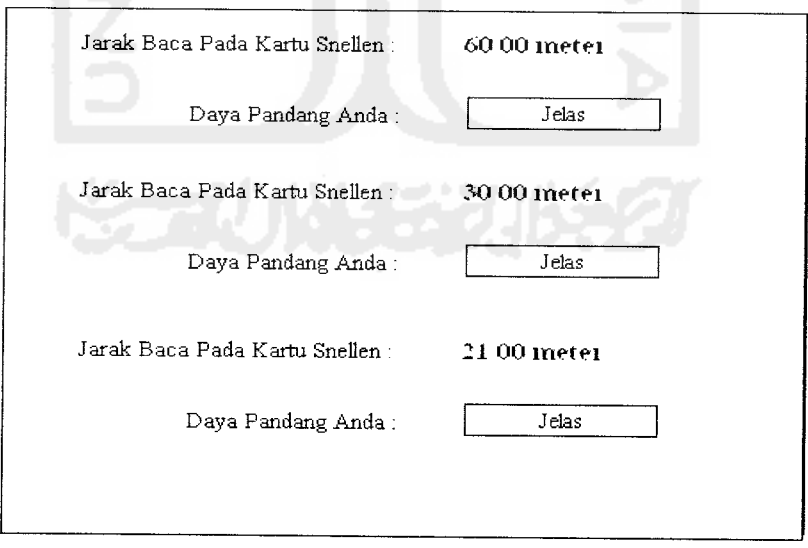

Gambar 4.12. Pengujian Output Myopia Home Test

Tampilan form input user dapat ditunjukkan pada gambar 4.13.

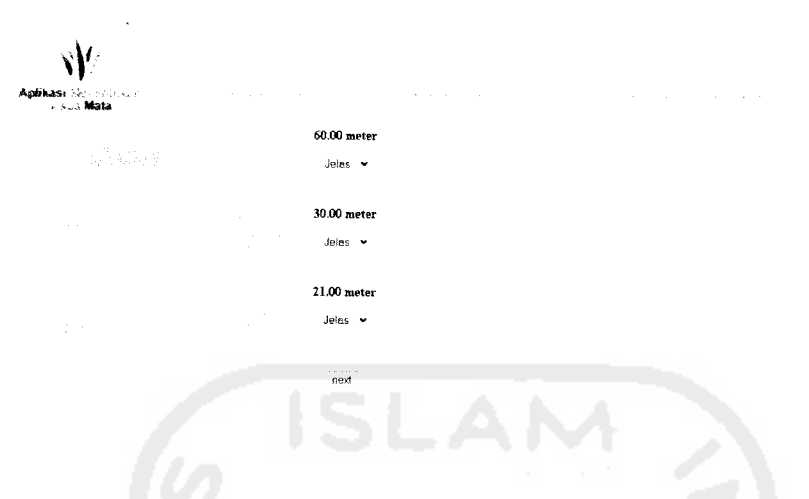

*Gambar 4.13.* Tampilan Form Input User Untuk Pengujian Daya Penglihatan Pada

Myopia Home Test

Input daya penglihatan akan terus dilakukan user hingga huruf terakhir pada Kartu Snellen. Hasil akhir untuk pengujian daya pandang ini dapat ditunjukkan pada gambar 4.14.

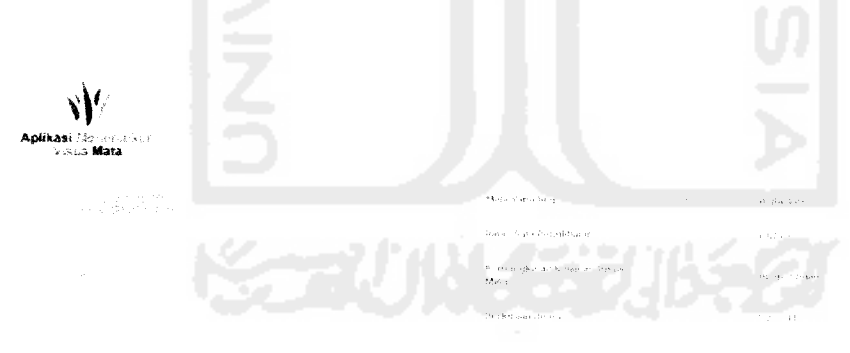

Gambar 4.14. Tampilan Hasil Akhir Pengujian Daya Penglihatan

Bedasarkan pengujian di atas, dapat diketahui kelebihan dan kekurangan aplikasi sebagai berikut:

## A. *Kelebihan Myopia Home Test*

- 1. Dapat digunakan sebagai pendukung keputusan saat pengujian daya penglihatan karena besar rata - rata daya penglihatan dapat langsung dihitung dan diketahui. Berbeda dengan beberapa aplikasi yang ada, selama ini hanya menyediakan fasilitas Kartu Snellennya saja sebagai media pengujian tetapi tidak menyediakan solusi sebagai pendukung keputusan.
- 2. User sekaligus dapat mengetahui besar rata rata daya penglihatan dan jenis visus mereka setelah melakukan tes.
- 3. Karena aplikasi berbasis web maka user dapat mengakses melalui internet dari rumah sehingga untuk sekedar menguji daya penglihatan tidak perlu datang ke tempat - tempat seperti optik atau rumah sakit.
- 4. Lebih fleksibel karena pada tes ini, user hanya menginputkan hasil akhir sehingga apabila berada pada temapat yang tidak memungkinkan untuk berdiri sejauh 6 meter, user tetap dapat mengetahui rata - rata penglihatan mereka setelah melakukan tes di tempat lain.
- 5. Aplikasi memberikan solusi bagi user yang mengalami kelainan visus mata.

## *B. Kekurangan Myopia Home Test*

1. Hasil akhir pada besar dioptri masih berupa range sehingga untuk kepastian besar dioptri minus, user masih harus melakukan pengujian dengan menggunakan kaca mata minus.

## c. Presbyopia Test

Halaman tes presbiopi berupa form input user. User menginputkan daya pandang mereka sebanyak jumlah Kartu Snellen yang ada. Sedangkan input gambar dan jarak baca Kartu Snellen diinputkan admin dari halaman admin. Contoh untuk menguji keluaran output yang dihasilkan dapat ditunjukkan pada gambar 4.15.

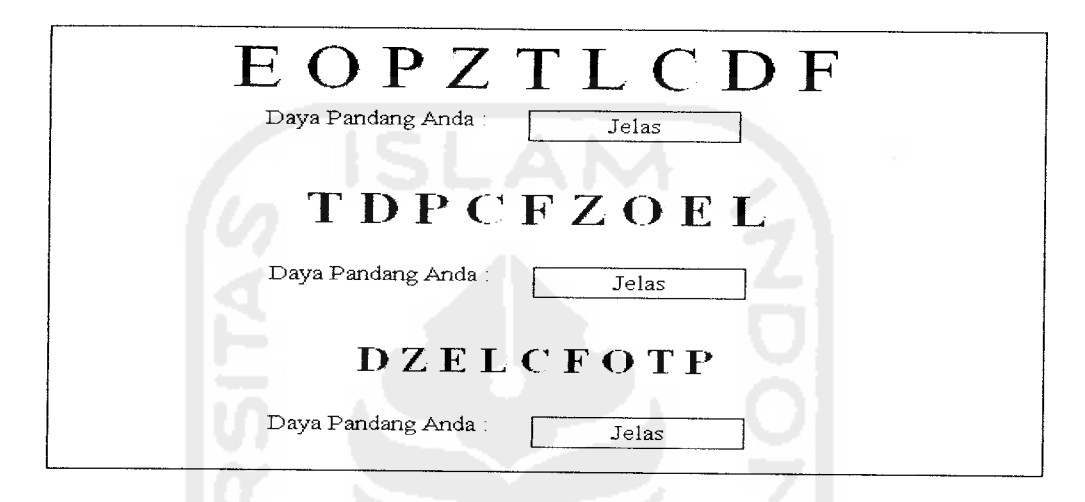

*Gambar 4.15.* Pengujian Output Presbyopia Test

Tampilan form input user dapat ditunjukkan pada gambar 4.16.

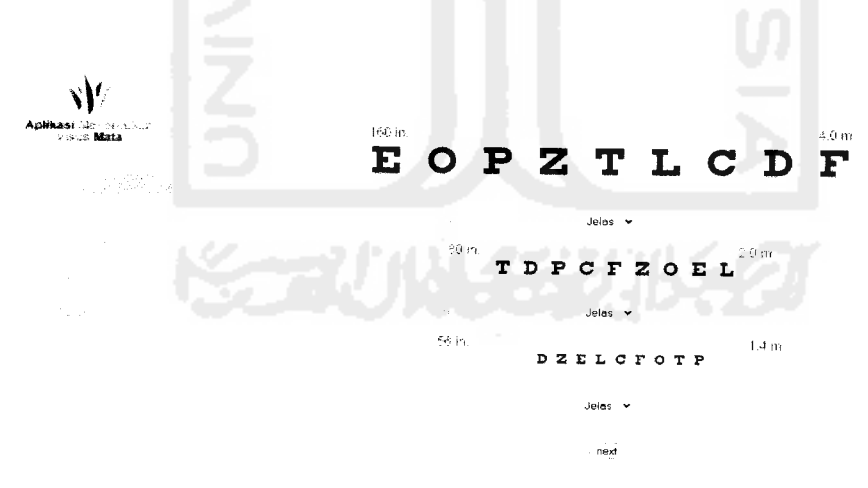

*Gambar 4.16.* Tampilan Form Input User Untuk Pengujian Daya Penglihatan Pada

Presbyopia Test

Input daya penglihatan akan terus dilakukan user hingga huruf terakhir pada Kartu Snellen. Hasil akhir untuk pengujian daya pandang ini dapat ditunjukkan pada gambar 4.17.

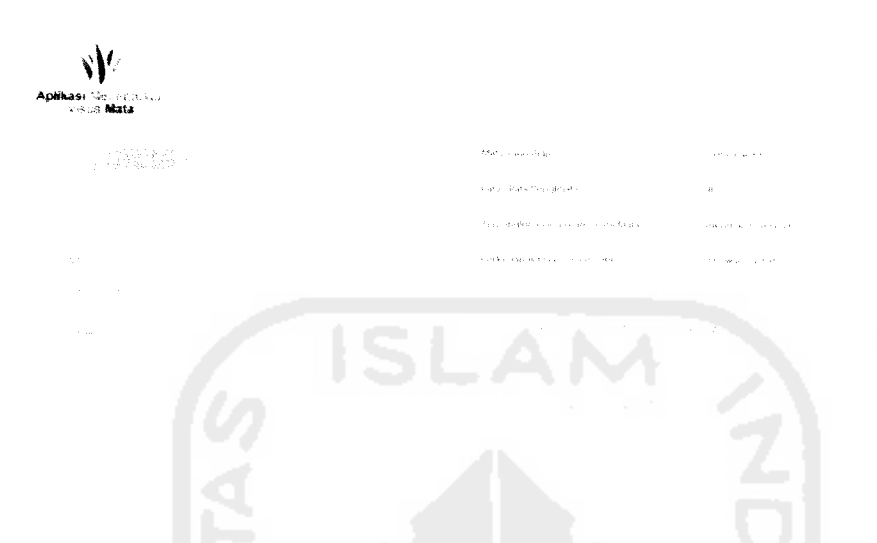

Gambar 4.17. Tampilan Hasil Akhir Pengujian Daya Penglihatan

Bedasarkan pengujian di atas, dapat diketahui kelebihan dan kekurangan aplikasi sebagai berikut:

## *A. Kelebihan Presbyopia Test*

- 1. Memungkinkan user untuk melakukan tes dimanapun mereka berada, karena user hanya diwajibkan berada sejauh 40 centimeter dari layar monitor.
- 2. Dapat digunakan sebagai pendukung keputusan saat pengujian daya penglihatan karena besar rata - rata daya penglihatan dapat langsung dihitung dan diketahui. Berbeda dengan beberapa aplikasi yang ada, selama ini hanya menyediakan fasilitas Kartu Snellennya saja sebagai media pengujian tetapi tidak menyediakan solusi sebagai pendukung keputusan.
- 3. User sekaligus dapat mengetahui besar rata rata daya penglihatan dan jenis visus mereka setelah melakukan tes.
- 4. Karena aplikasi berbasis web maka user dapat mengakses melalui internet dari rumah sehingga untuk sekedar menguji daya penglihatan tidak perlu datang ke tempat - tempat seperti optik atau rumah sakit.
- 5. Aplikasi memberikan solusi bagi user yang mengalami kelainan visus mata.

## *A. Kekurangan Presbyopia Test*

- 1. Hasil akhir pada besar dioptri masih berupa range sehingga untuk kepastian besar dioptri plus, user masih harus melakukan pengujian dengan menggunakan kaca mata plus.
- d. Presbyopia Home Test

Halaman tes presbiopi ini berupa form input user. User menginputkan daya pandang mereka sebanyak jumlah Kartu Snellen yang ada. Sedangkan input gambar dan jarak baca Kartu Snellen diinputkan admin dari halaman admin. Contoh untuk menguji keluaran output yang dihasilkan dapat ditunjukkan pada gambar 4.18.

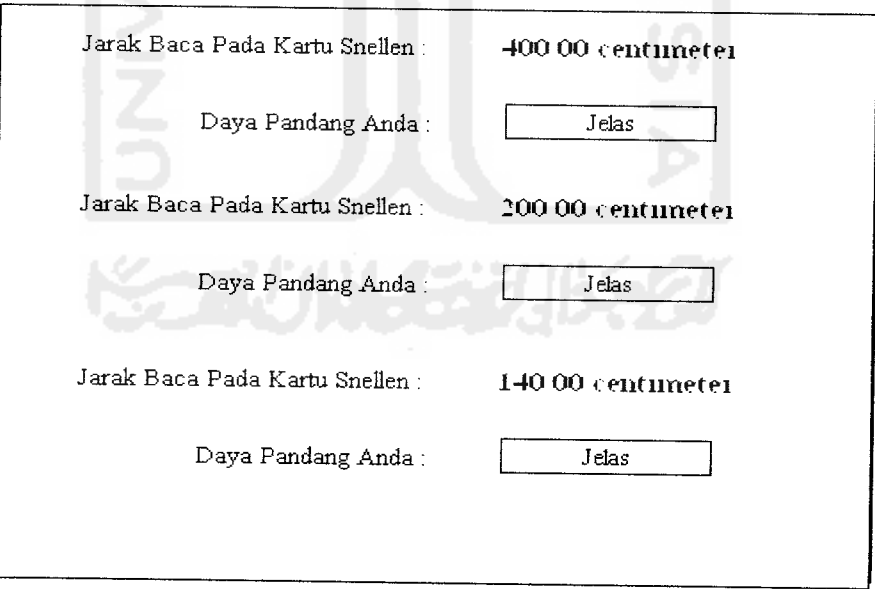

*Gambar 4.18.* Pengujian Output Presbyopia Home Test

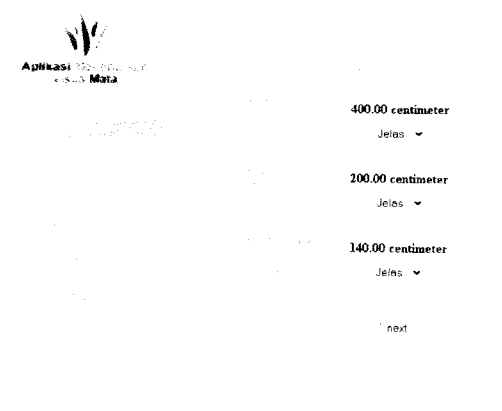

Tampilan form input user dapat ditunjukkan pada gambar 4.19.

*Gambar 4.19.* Tampilan Form Input User Untuk Pengujian Daya Penglihatan Pada

Presbyopia Home Test

Input daya penglihatan akan terus dilakukan user hingga huruf terakhir pada Kartu Snellen. Hasil akhir untuk pengujian daya pandang ini dapat ditunjukkan pada gambar 4.20.

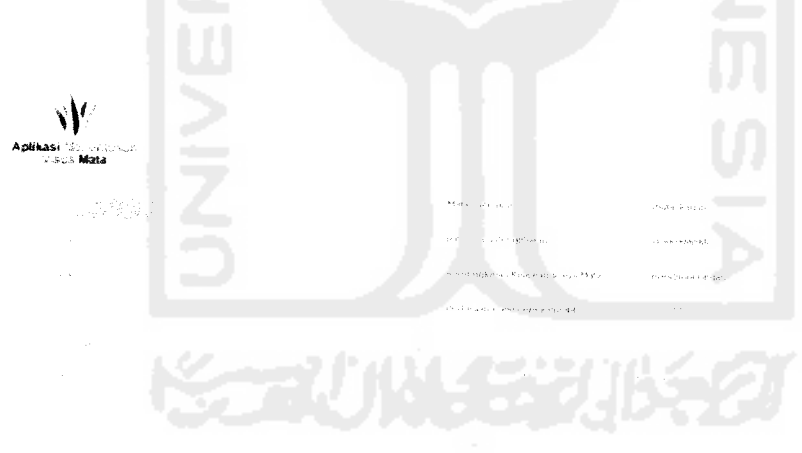

*Gambar 4.20.* Tampilan Hasil Akhir Pengujian Daya Penglihatan

Bedasarkan pengujian di atas, dapat diketahui kelebihan dan kekurangan aplikasi sebagai berikut:

## *A. Kelebihan Presbyopia Home Test*

- 1. Dapat digunakan sebagai pendukung keputusan saat pengujian daya penglihatan karena besar rata - rata daya penglihatan dapat langsung dihitung dan diketahui. Berbeda dengan beberapa aplikasi yang ada, selama ini hanya menyediakan fasilitas Kartu Snellennya saja sebagai media pengujian tetapi tidak menyediakan solusi sebagai pendukung keputusan.
- 2. User sekaligus dapat mengetahui besar rata rata daya penglihatan dan jenis visus mereka setelah melakukan tes.
- 3. Karena aplikasi berbasis web maka user dapat mengakses melalui internet dari rumah sehingga untuk sekedar menguji daya penglihatan tidak perlu datang ke tempat - tempat seperti optik atau rumah sakit.
- 4. Lebih fleksibel karena pada tes ini, user hanya menginputkan hasil akhir sehingga apabila berada pada temapat yang tidak memungkinkan untuk berdiri sejauh 40 centimeter, user tetap dapat mengetahui rata - rata penglihatan mereka setelah melakukan tes di tempat lain.
- 5. Aplikasi memberikan solusi bagi user yang mengalami kelainan visus mata.

# *B. Kekurangan Presbyopia Home Test*

1• Hasil akhir pada besar dioptri masih berupa range sehingga untuk kepastian besar dioptri plus, user masih harus melakukan pengujian dengan menggunakan kaca mata plus.

#### BABV

## SIMPULAN DAN SARAN

## *5.1 Simpulan*

Setelah melalui tahapan analisis, desain, pengkodean dan pengujian maka penulis dapat mengambil beberapa kesimpulan bahwa :

- 1. Aplikasi untuk menentukan visus mata menggunakan **Fuzzy Inference System** dengan metode Tsukamoto dapat menghasilkan output yang optimum karena dalam perhitungannya, variabel - variabel fuzzy dapat dicari nilai derajat keanggotaannya ( $\mu$ ) kemudian dapat diolah dalam suatu hitungan rata - rata terbobot dan didapatkan hasil akhir yang bersifat **crisp** (nyata / tegas).
- 2. Penggunaan **Fuzzy Inference System** dengan metode Tsukamoto dapat membantu dalam penentuan input variabel yang tidak diketahui nilai tetapnya (bersifat fuzzy).
- 3. Kelebihan aplikasi yaitu menyediakan fasilitas yang lebih lengkap dibandingkan beberapa aplikasi yang sudah ada seperti pilihan 4 jenis tes pengujian daya penglihatan, yang menampilkan rata - rata daya penglihatan dan jenis kelainan visus yang dapat digunakan usersebagai solusi.
- 4. Kekurangan aplikasi yaitu untuk tampilan masih terbatas pada keadaan tertentu seperti keterbatasan penggunaan resolusi layar monitor dan pengaturan cahaya sehingga untuk kedua hal tersebut tidak dapat diatur sendiri oleh user saat menggunkaan aplikasi.

## *5.2 Saran*

Mengingat berbagai keterbatasan yang dialami penulis terutama masalah pemikiran dan waktu, maka penulis menyarankan untuk pengembangan penelitian dimasa yang akan datang sebagai berikut:

- 1. Pada aplikasi, sebaiknya tampilan gambar yang digunakan sebagai media pengujian yakni Kartu Snellen, diberikan fasilitas pengaturan bagi user seperti pencahayaan, pemilihan resolusi layar monitor dan letak gambar.
- 2. Untuk metode fuzzy yang digunakan, sebaiknya variabel dibuat lebih khusus lagi, tidak hanya sebatas dua variabel seperti DEKAT dan JAUH tetapi dapat lebih spesifik seperti DEKAT, SEDANG danJAUH.
- 3. Untuk aturan fuzzy yang digunakan, sebaiknya dapat dirubah, dihapus atau bahakan ditambahkan agar apabila terdapat perkembangan pada aturan dapat disesuaikan.

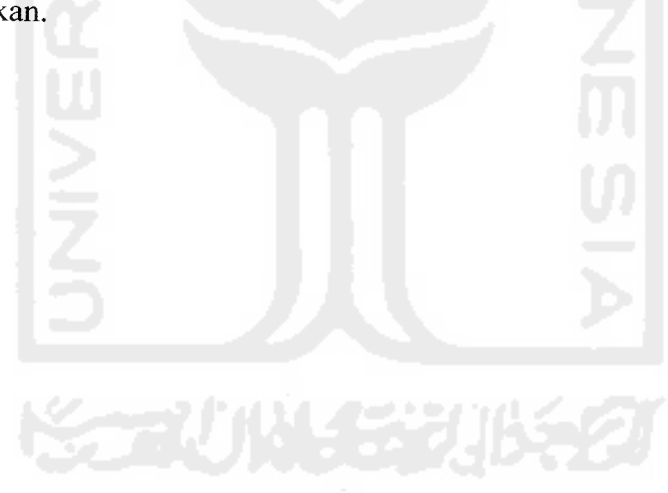

## DAFTAR PUSTAKA

- *[ALE05]* Eulenberg Alex, **Eye Chart.** Februari 2007. http://www.isee.org/eyecharts.html.
- *[HSI05]* H. Ilyas, Sidarta. **Ilmu Penyakit Mata,** Jakarta :Balai Fakultas Kedokteran Universitas Indonesia. 2005.
- *[KDH03]* Kusuma Dewi,S dan Purnomo Hari . Aplikasi Logika Fuzzy Untuk Pendukung Keputusan, Yogyakarta : Graha Ilmu. 2003.
- *[KUS03]* Kusumadewi, S. **Artificiall Intelligence : Teknik dan Aplikasinya.** Yogyakarta : Graha Ilmu. 2003.
- [MON97] Ted M. Montgomery, O.D. Anatomy, Physiology and Pathology of the Human Eye. 1997.
- *[YAP02]* Perhimpunan Dokter Spesialis Mata Indonesia, **Ilmu Penyakit Mata.** Jakarta : CV. Sagung Seto, 2002.

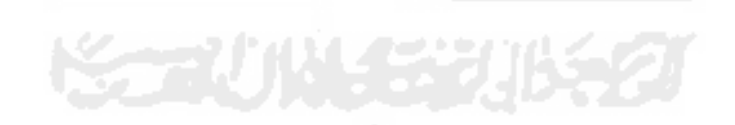